# **Příručka pro řešitele národních a mezinárodních vědecko-výzkumných projektů**

**Ing. Pavel Koudelák, Ph.D. Mgr. Alena Králová**

ČESKÉ **VYSOKÉ UČENÍ** TECHNICKÉ **V PRAZE** 

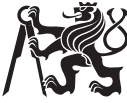

Na přípravě publikace spolupracovali: Mgr. Lucie Chumová, Ing. Lucie Macháňová, Ing. Karel Žebrakovský z Odboru pro vědeckou a výzkumnou činnost Rektorátu ČVUT a Mgr. Lenka Němečková z Ústřední knihovny ČVUT.

Editor: doc. Mgr. Jana Nábělková, Ph.D., Fakulta stavební ČVUT

Poděkování:

Za cenné připomínky a komentáře autoři děkují Ing. Haně Krautwurmové, CSc., z Českého institutu informatiky, robotiky a kybernetiky ČVUT, Ing. Lucii Honzátkové z Technologického centra Akademie věd ČR a Ing. Marcele Pavlíkové, CSc., z Fakulty stavební ČVUT.

Tisk:

Česká technika – nakladatelství ČVUT

V lednu 2016 vydal Rektorát ČVUT, Odbor pro vědeckou a výzkumnou činnost.

### **Upozornění**

Autoři věnovali poskytovaným informacím maximální pozornost, ovšem nelze obecně postihnout veškerá specifika jednotlivých programů, poskytovatelů či např. účetních postupů a praxe zavedené na konkrétní fakultě či jiné součásti ČVUT. Přistupujte s tímto vědomím k informacím uvedeným v této příručce i s ohledem na aktuálnost jejího obsahu. Autoři vycházejí ze stavu k lednu 2016.

## Obsah

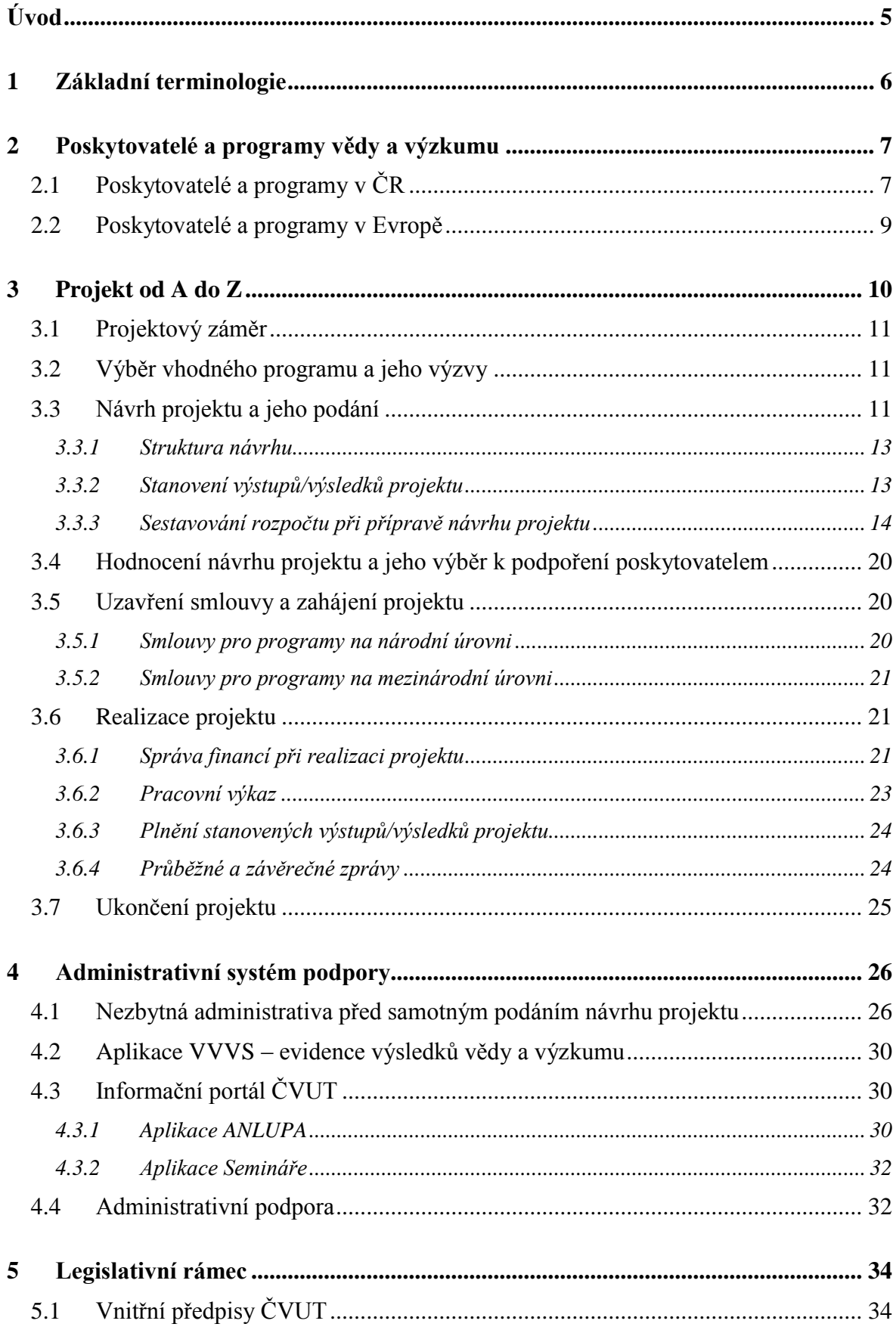

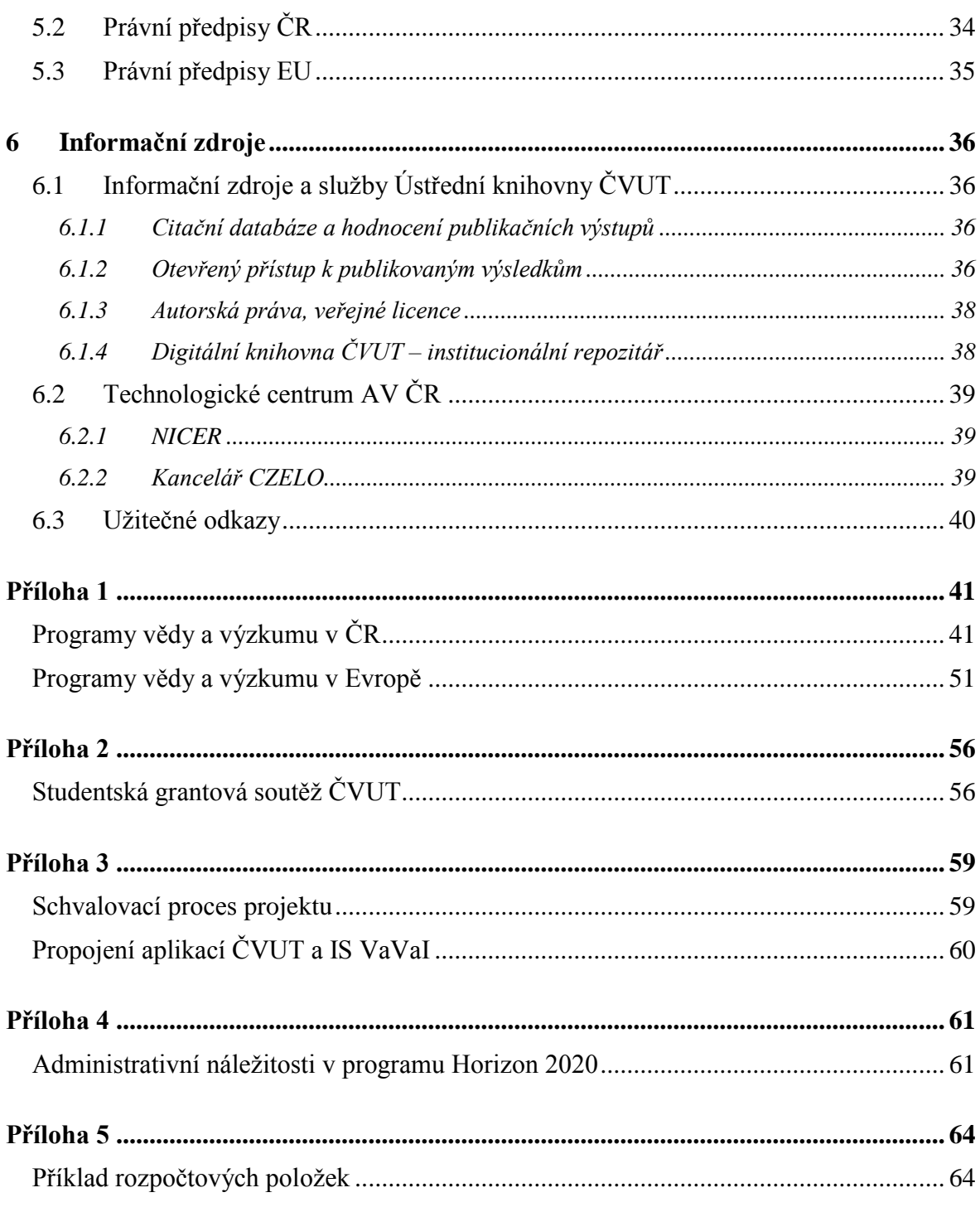

## <span id="page-4-0"></span>**Úvod**

Cílem této publikace je pomoci začínajícím vědecko-výzkumným pracovníkům ČVUT orientovat se v problematice výzkumných projektů.

Tento průvodce obsahuje řadu informací zaměřených na jednotlivé fáze výzkumného projektu (návrh, realizace a ukončení projektového záměru), návody, doporučení a praktické rady pro budoucí navrhovatele, potažmo řešitele projektů financovaných národními či mezinárodními poskytovateli. V případě, že se rozhodnete podat návrh projektu, popisujeme zde základní administrativní požadavky v průběhu a při ukončení řešení projektu. Uvádíme odkazy na příslušnou legislativu a interní předpisy ČVUT, kontakty na pracovníky jednotlivých pracovišť, kteří poskytují administrativní podporu vědeckovýzkumným pracovníkům. Příručka obsahuje popis elektronických aplikací informačního systému, které slouží k evidenci a podpoře řešení výzkumných projektů. V závěru publikace naleznete přehled programů jednotlivých národních a mezinárodních poskytovatelů podpory formou přehledných tabulek a souhrnů výzev.

Věříme, že vám tento průvodce nabídne užitečné rady, které vám pomohou vypracovat projektový návrh a vaše projekty uskutečnit.

Přejeme vám hodně úspěchů při podávání projektových návrhů a při jejich realizaci!

Příručka pro řešitele je vyhotovena v tištěné a elektronické podobě. V případě, že máte zájem o tištěnou verzi, kontaktujte Ing. Pavla Koudeláka, Ph.D., Odbor pro vědeckou a výzkumnou činnost, Rektorát ČVUT, linka 5226. Elektronická verze je přístupná na informačním portále [https://research.cvut.cz/.](https://research.cvut.cz/) Elektronická verze je průběžně aktualizována. V případě, že máte náměty na rozšíření obsahu příručky, kontaktujte pracovníky Odboru pro vědeckou a výzkumnou činnost.

## <span id="page-5-0"></span>**1 Základní terminologie**

Jako každý obor má svou specifickou terminologii, tak ani projektové řízení v oblasti vědecko-výzkumných projektů není výjimkou. Pro jednodušší pochopení této problematiky zde uvádíme základní pojmy, které se často vyskytnou v této příručce a pomohou vám orientovat se v oblasti výzkumných projektů.

**Další účastník projektu –** partner, který je zodpovědný za svou část v projektu, poskytuje potřebné dokumenty a součinnost příjemci podpory.

**Podpora –** účelové finanční prostředky na řešení projektu poskytnuté národním poskytovatelem formou dotace z veřejných prostředků. Používá se také termín veřejná podpora. Podpora je poskytnuta státem nebo z veřejných prostředků, nesmí zvýhodnit určité podniky nebo určitá odvětví podnikání a nesmí narušit soutěž či ovlivnit obchod mezi členskými státy.

**Poskytovatel –** subjekt, který za určitých podmínek poskytuje finanční prostředky (podporu) na projekt.

**Projekt –** plánovaná činnost, která směřuje k nějakému cíli, v právních předpisech definovaná jako soubor věcných, časových a finančních podmínek pro činnosti potřebné k dosažení cílů ve výzkumu, vývoji a inovacích. Rozlišuje se "grantový projekt" (ve kterém příjemce cíle a způsoby řešení v základním výzkumu stanovuje sám ve skupině grantových projektů vyhlášené poskytovatelem) a "programový projekt" (ve kterém příjemce vyjadřuje, jakým způsobem a za jakých podmínek přispěje k naplnění cílů programu).

**Projektový návrh –** návrh projektu, který navrhovatel předloží poskytovateli podpory.

**Program –** pro delší časové období a komplexnější aktivity poskytovatel definuje témata, podporované aktivity, časové rozmezí, finanční alokaci, cílovou skupinu, oprávněné žadatele, termín podávání žádostí apod. V případě jednorázové aktivity se používá termín "výzva".

**Příjemce –** subjekt, kterému je poskytnuta podpora za účelem realizace projektu. Obdrží podporu a tu dále přerozděluje mezi ostatní účastníky. Příjemce je zodpovědný za shromažďování a dodání potřebných podkladů poskytovateli podpory.

**Uznané náklady –** takové náklady nebo výdaje ve výzkumu, vývoji a inovacích, které poskytovatel schválí a které jsou zdůvodněné.

**Výsledek výzkumu, vývoje a inovací –** rozlišuje se, zda se jedná o výsledky dosažené v základním nebo aplikovaném výzkumu. Typ a definice očekávaných výsledků jsou obsahem zadávací dokumentace poskytovatele. Druhy výsledků stanovuje Rada pro výzkum, vývoj a inovace a vydává za tímto účelem Metodiku hodnocení výsledků výzkumných organizací a hodnocení výsledků ukončených programů.<sup>1</sup>

**Zadávací dokumentace –** zadávací dokumentace je jedním z rozhodujících dokumentů, které poskytovatel v rámci veřejné soutěže předkládá uchazečům jako podmínky pro zpracování projektového návrhu.

<u>.</u>

<sup>&</sup>lt;sup>1</sup> Pojmu Výsledek je nadřazen pojem Výstup. Výstupem projektu může být i výsledek, který není zařazen

v Metodice hodnocení výsledku.

## <span id="page-6-0"></span>**2 Poskytovatelé a programy vědy a výzkumu**

Finanční podporu při řešení vědeckých a výzkumných projektů lze hledat u široké škály jednotlivých poskytovatelů, na národní úrovni, na úrovni evropské i mezinárodní. Poskytovatelé pravidelně vyhlašují různé dlouhodobé programy nebo výzvy.

Uvádíme zde přehled programů a výzev podle poskytovatelů, které vědecko-výzkumní pracovníci na ČVUT využívají:

## <span id="page-6-1"></span>*2.1 Poskytovatelé a programy v ČR*

### **Ministerstvo školství, mládeže a tělovýchovy (MŠMT)**

- Specifický vysokoškolský výzkum (na ČVUT Studentská grantová soutěž SGS) (více viz [Příloha 2,](#page-55-0) strana [56\)](#page-55-0)
- Mobility
- VES 15 **–** dosavadní programy KONTAKT, COST, INGO, EUPRO, EUREKA byly ukončeny poslední výzvou v r. 2015, očekává se vyhlášení nového programu s obdobným zaměřením Inter-Excellence na podzim 2016.
- AKTION
- V4-Japan Joint Research Projects
- Česko-izraelské projekty v oblasti základního nebo průmyslového výzkumu
- Česko-bavorské výzkumné projekty

### **Ministerstvo kultury**

 Program na podporu aplikovaného výzkumu a experimentálního vývoje národní a kulturní identity na léta 2016 až 2022 "NAKI II"

### **Ministerstvo zemědělství**

Komplexní udržitelné systémy v zemědělství 2012–2018 "KUS"

### **Ministerstvo zdravotnictví**

 Program na podporu zdravotnického aplikovaného výzkumu a vývoje na léta 2015**–** 2022

### **Ministerstvo vnitra**

Program bezpečnostního výzkumu České republiky v letech 2015**–**2020

### **Ministerstvo financí**

- Program švýcarsko-české spolupráce **–** Fond partnerství<sup>2</sup>
- Fond pro bilaterální spolupráci **–** dodatečná výzva v roce 2016

### **Ministerstvo průmyslu a obchodu**

• TRIO

 $\overline{a}$ 

<sup>2</sup> Prostředky Fondu partnerství již byly vyčerpány, nová výzva se nepředpokládá minimálně do roku 2017

### **Technologická agentura ČR**

- GAMA
- DELTA
- EPSILON
- OMEGA
- $\bullet$  Centra kompetence<sup>3</sup>

### **Grantová agentura ČR**

- Standardní grantové projekty
- Juniorské grantové projekty
- Mezinárodní grantové projekty (LA)
- Mezinárodní grantové projekty (bilaterální)

### **Sdružení CESNET**

• Fond rozvoje CESNET, z.s.p.o.

### **Inovační vouchery – územně samosprávné celky**

• všechny kraje ČR

1

<sup>3</sup> Další veřejné soutěže se zatím nepředpokládají

## <span id="page-8-0"></span>*2.2 Poskytovatelé a programy v Evropě*

### **Evropská komise**

- Horizon 2020 (více o programu viz. [Příloha 4,](#page-60-0) strana [61\)](#page-60-0)
- [Research Fund for Coal & Steel](http://ec.europa.eu/research/participants/portal/desktop/en/opportunities/rfcs/index.html)
- COSME
- [3rd Health Programme](http://ec.europa.eu/research/participants/portal/desktop/en/opportunities/3hp/index.html)
- LIFE
- [Consumer Programme](http://ec.europa.eu/research/participants/portal/desktop/en/opportunities/cp/index.html)
- Justice Programme
- [Promotion of Agricultural Products](http://ec.europa.eu/research/participants/portal/desktop/en/opportunities/agrip/index.html)

### **Mezinárodní visegrádský fond**

- Small Grants
- Standard Grants
- Strategic Grants
- Visegrad University Studies Grant (VUSG)
- Visegrad+

### **Swiss National Science Fundation**

• Scientific co-operation between Eastern Europe and Switzerland (SCOPES)

### **European Space Agency**

- Příležitosti v kosmonautice **–** mnoho programů, např. ARTES, EGEP, GSTP, TRP, MTG a další **–** podrobnosti a aktuální příležitosti průběžně publikovány na webu České kosmické agentury http://www.czechspace.cz/cs/programy/evropskakosmicka-agentura
- Postdoctoral Research Fellowship Programme
- Young Graduate Trainee Programe

### a další na<http://www.czechspace.cz/cs/programy>

### **EUREKA**

• The Eurostars Programme

V příloze 1 na straně [41](#page-40-0) Příručky naleznete základní informace uspořádané v tabelární formě k jednotlivým programům poskytovatelů v pořadí, jak zde byly jmenovány.

## <span id="page-9-0"></span>**3 Projekt od A do Z**

Každý výzkumný projekt prochází životním cyklem, jehož fáze jsou následující:

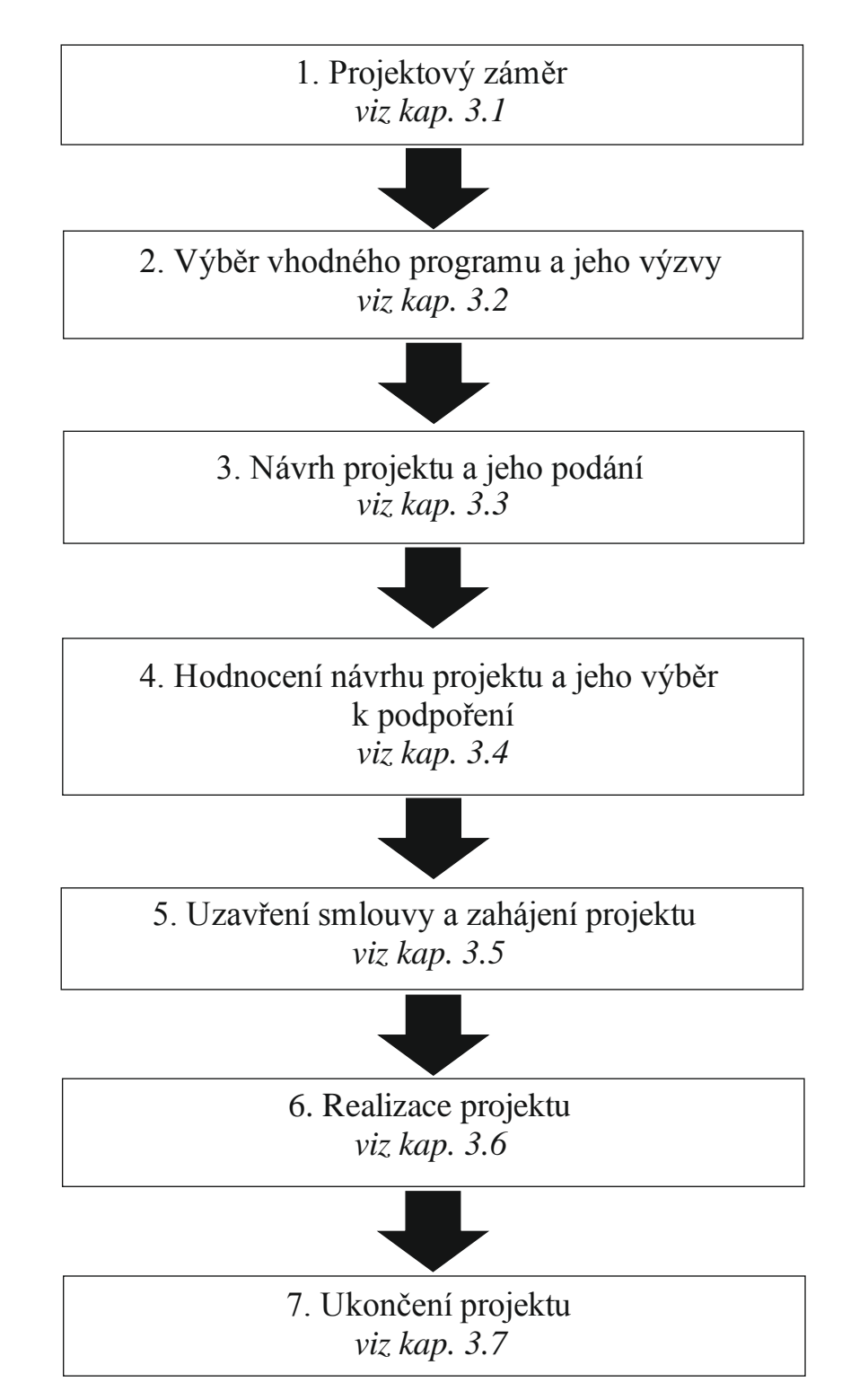

Následující odstavce se budou krok za krokem věnovat jednotlivým projektovým fázím.

### <span id="page-10-0"></span>*3.1 Projektový záměr*

Máte-li vhodný projektový záměr, který jste se rozhodli realizovat, bude třeba najít správný zdroj financování. Než začnete pátrat po zdroji financování, měli byste mít promyšleno, co chcete dělat, máte-li k tomu vhodné pracovní podmínky a vybavení, jak velký tým pracovníků bude potřeba sestavit, jak dlouhá doba bude potřebná k řešení vašeho projektu a jaký přibližný rozpočet bude nutný. Velmi důležitý je realistický popis a přesně definované výsledky a výstupy vašeho projektu. Výběr zdroje/poskytovatele financování vašeho projektu také bude záviset na tom, zda máte partnera z jiné instituce, případně i z jiné země, se kterým projekt plánujete.

### <span id="page-10-1"></span>*3.2 Výběr vhodného programu a jeho výzvy*

Pokud hledáte vhodný zdroj k financování vašeho projektu, je důležité odpovědět na tyto otázky:

- 1. Jsem oprávněn žádat o tuto podporu?
- 2. Je můj projekt vhodný k financování z vybraného zdroje?
- 3. Jaká je možná délka projektu?
- 4. Jak velká finanční částka je alokována na výzvu/na projekt?
- 5. Jaká je maximální výše podpory na projekt a pro jednotlivé příjemce/ účastníky?
- 6. Je nutné dofinancování nákladů z vlastních zdrojů, pokud výše podpory < 100 %?
- 7. Jaká jsou rizika spojená s realizováním projektu?

Odpovědi na tyto otázky naleznete v **zadávací dokumentaci** každé výzvy, případně příručce nebo manuálu, které daný poskytovatel publikuje.

### *Doporučení:*

*Vždy detailně prostudovat zadávací dokumentaci.*

Pro vyhledávání výzev vám doporučujeme využívat aplikaci **ANLUPA**, která je k dispozici na webových stránkách [https://research.cvut.cz/.](https://research.cvut.cz/) Aplikace podává přehled o otevřených výzvách národních a zahraničních poskytovatelů veřejné podpory výzkumu, vývoje a inovací. Aplikace umožňuje vyhledávat, filtrovat, ukládat a **zasílat notifikace** o uveřejněných výzvách v Informačním systému výzkumu, experimentálního vývoje a inovací ISVAV.cz a v Participant Portal Evropské komise program Horizon 2020, Mezinárodní visegradský fond, EUREKA, případně další výzvy.

Podrobný popis aplikace ANLUPA je uveden v kapitole [4.3.1,](#page-29-2) strana [30.](#page-29-2)

## <span id="page-10-2"></span>*3.3 Návrh projektu a jeho podání*

Jak být úspěšný při podávání projektového návrhu?

Pokud jste si vybrali vhodnou výzvu, dostatečně prostudovali zadávací dokumentaci, je čas začít s přípravou návrhu projektu v souladu s výzvou. Aby byl váš projektový návrh úspěšný, je nejprve třeba přesně definovat cíle vašeho projektu. Při psaní projektového záměru myslete na to, že je třeba přesvědčit hodnotitele o nutnosti financovat **právě váš projektový návrh**. Doporučujeme vám, abyste pracovní verzi návrhu projektu předali

kolegovi, který nemusí být ani odborník na danou problematiku, a požádali o zhodnocení, zda je návrh srozumitelný a zda neobsahuje formální nedostatky.

Při přípravě svého projektu nezapomeňte zaevidovat projekt v aplikaci **EZOP**, viz kapitola [4.1,](#page-25-1) strana [26.](#page-25-1)

Budete-li podávat projektový návrh do výzvy, kde je nutná kooperace s jinými partnery, konsorcium si vyjednávejte včas. Čím více partnerů bude zapojeno do projektového návrhu, tím větší nároky na koordinaci a dosažení konsensu bude tato spolupráce přinášet.

#### *Doporučení:*

*Obecně lze doporučit u mezinárodních projektů stanovit termín kompletace projektového návrhu 10 dnů před termínem, u národních výzev postačuje 5–7 dnů před termínem výzvy.* 

*Doba přípravy u národních projektů může být 2–4 týdny, zatímco u mezinárodních projektů, pokud jste v roli koordinátora, i několik měsíců.*

**Připomínáme, že dle Příkazu rektora č. 3/2015 k podepisování písemností rektorem je nutné písemnost včetně vyplněné a podepsané průvodky (žádosti o podpis generované v aplikaci EZOP) předložit k podpisu nejpozději 3 pracovní dny přede dnem, který je z časového hlediska dalšího použití písemnosti rozhodující.**

Mějte na paměti, že projektový návrh musí být:

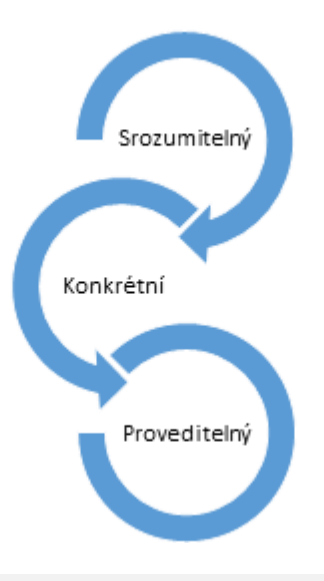

### *Doporučení:*

*Pokud je k dispozici příručka pro hodnotitele, všeobecné podmínky nebo často kladené otázky, také je nastudujte, pochopíte systém hodnocení a zjistíte, na které oblasti se hodnotitelé zaměří. Často jednotliví poskytovatelé organizují semináře k vyhlášeným výzvám, kde je možné získat potřebné informace. Výhodné je mít k dispozici hodnotící kritéria, která používají k evaluaci projektů hodnotitelé.*

### <span id="page-12-0"></span>**3.3.1 Struktura návrhu**

Návrh výzkumného projektu se skládá z několika částí:

### **A. administrativní část**

 obsahuje základní informace o uchazeči (název, sídlo, právní forma, kontaktní osoba, statutární zástupce atd.) a o navrhovateli projektové žádosti.

### *Pozor:*

*Nesprávně vyplněná formální část projektu může být důvodem k vyřazení vašeho projektového návrhu! Např. neuvedení textu "Neotvírat" na obálce s předkládaným návrhem projektu, chyba v uvedení rozpočtu v tis. Kč a bez tis. Kč, volba typu projektu – v základním nebo aplikovaném výzkumu, chybějící doklad o prokázání způsobilosti nebo chybějící čestné prohlášení, rozpočet a délka řešení projektu převyšuje limity dané v zadávací dokumentaci, nesprávný oficiální název organizace, chybějící podpis, elektronická verze se liší od listinné podoby, doručení po termínu, stanovení nepřímých nákladů apod.*

### **B. vlastní text projektového návrhu (dle požadavků poskytovatele)**

 popište cíle, klíčové aktivity a plánované výstupy projektu v souladu s vyhlášenou výzvou.

Většina poskytovatelů požaduje, aby návrh projektu byl vyplněn v online systému (například GRIS **–** Grantová agentura, IS Patriot **–** Technologická agentura ČR, Participant Portal **–** Evropská komise, IS CEDER **–** Ministerstvo financí, DZS) či v předdefinovaných formulářích ve Word formátu (například Ministerstvo kultury ČR, Ministerstvo školství, mládeže a tělovýchovy ČR). Online systémy často umožňují formální kontrolu návrhu, např. zda byly vyplněny všechny části návrhu. Teprve po bezchybné kontrole lze podat návrh projektu.

Dle podmínek konkrétní zadávací dokumentace může poskytovatel požadovat odeslání návrhu projektu jak elektronicky, tak i v listinné podobě s CD přílohou. V případě podávání návrhů projektu do Technologické agentury ČR se kromě odeslání návrhu projektu v IS Patriot zasílá i "potvrzení o odeslání" datovou schránkou ČVUT.

### *Doporučení:*

*Neodesílejte elektronicky projektový návrh pár minut před uzávěrkou výzvy, aplikace a sítě jsou velice často 10–20 minut před termínem přetížené a odeslání se vám nemusí podařit. Snažte se vše vyřešit v předstihu. Věřte, ušetříte si spoustu nepříjemných chvil.*

### **C. rozpočet projektu**

o sestavování rozpočtu je pojednáno níže, v kapitole [3.3.3.](#page-13-0)

### *Pozor:*

*Každý poskytovatel podpory očekává originální projektové návrhy, které budou v souladu se stanovenými pravidly.* 

### <span id="page-12-1"></span>**3.3.2 Stanovení výstupů/výsledků projektu**

Některé programy vyžadují, abyste již ve fázi podávání žádosti projektu plánovali konkrétní výsledky v podobě publikací v impaktovaných časopisech a na konferencích, zpracování certifikovaných metodik, průmyslových a užitných vzorů, patentů atd. Je nutné důkladně zvážit, které výstupy a výsledky a v jakém množství jsou po dobu řešení projektu uskutečnitelné a reálné.

### <span id="page-13-0"></span>**3.3.3 Sestavování rozpočtu při přípravě návrhu projektu**

Rozpočet je velice důležitou součástí projektu. **Pamatujte, že jen reálný a dobře promyšlený rozpočet na plánované aktivity projektu umožní jejich realizaci**. Při tvorbě rozpočtu je nutné, aby byl sestavován v souladu s požadavky poskytovatele, příslušnou národní legislativou, interními předpisy ČVUT a zároveň dobře připraven ze strany řešitele. Plánování zdrojů by mělo být tedy prováděno s velkou rozvahou. Je třeba počítat s tím, že rozpočet se stane součástí smlouvy o poskytnutí podpory a je často velmi obtížné ho v průběhu řešení měnit.

Poskytovatel uvádí v zadávací dokumentaci max. výši podpory na projekt a pro uchazeče dle jejich typu, tj. zda se jedná o podnik nebo univerzitu. Dofinancování z vlastních zdrojů je nutné domluvit na pracovišti a v konsorciu projektu.

V případě spolupráce ČVUT s dalšími partnery by podíl ČVUT na rozpočtu v mezinárodním konsorciu měl být minimálně 5 %, u národních projektů 20 %, ledaže v odůvodněných případech je v zájmu ČVUT i nižší míra účasti.

V projektech rozlišujeme tyto základní nákladové kategorie:

- A. Způsobilé náklady
- B. Neuznané náklady

### **A. Způsobilé náklady**

Obecně lze říci, že způsobilé náklady mají být přiměřené, efektivní, skutečně vynaložené na cíle realizované v souladu s obsahovou stránkou projektu.

Náklady se dále dělí na:

1

- *přímé náklady* **–** náklady bezprostředně, tj. přímo související s konkrétní aktivitou určitého projektu, např. osobní náklady, subdodávky<sup>4</sup>, investice, ostatní přímé náklady (cestovné, odpisy vybavení, zboží, služby atd.)
- *nepřímé náklady (režie)* **–** náklady, které nemohou být nebo nejsou jednoznačně spojeny s konkrétní aktivitou daného projektu. Tyto náklady zahrnují zejména náklady na administraci projektu pracovníků, kteří se nepřímo podílí na řešení projektu (pracovníci mzdového, ekonomického oddělení, sekretariát) a obecný chod instituce, např. zajištění úklidu a čištění, poplatky za telefon, internet, poštovné, náklady za energii v prostorách využívaných při realizaci projektu atd.

Nepřímé náklady se stanovují jednou ze dvou následujících metod:

 *Metoda "flat rate"* **–** *maximální výši nepřímých nákladů stanovuje každý poskytovatel individuálně. Obecně lze předpokládat limit ve výši 20 % přímých nákladů stanovený národními poskytovateli, v případě programu Horizon 2020 se jedná o limit 25 %. V případě mobilit studentů a pracovníků nejsou obecně nepřímé náklady způsobilý náklad. Někteří národní poskytovatelé uvádějí v zadávací dokumentaci (ZD) i nižší limity pro výpočet nepřímých nákladů, a z tohoto důvodu doporučujeme vždy ověřit limit pro výpočet těchto nákladů dle ZD.*

<sup>4&</sup>lt;br>Subdodávky jsou služby, které jsou poskytovány účastníkovi projektu třetí stranou za komerčních podmínek. Subdodávku lze plánovat v rozpočtu pouze za podmínek, že žádný účastník projektu nemůže službu vykonat. Většinou se jedná o části výzkumné činnosti projektu, který dělá externí dodavatel, ne řešitel / spoluřešitel. Subdodávka/ např. podle TACR - náklady vzniklé v přímé souvislosti s řešením projektu, tj. přenesení části výzkumné činnosti projektu na dodavatele. Závisí na poskytovateli, zda odděluje služby a subdodávky.

 *Metoda "full cost"* **–** *tato metoda je ve vývoji a není v současné době obecně funkční na celém ČVUT. Doporučujeme se obrátit na pracovníky ekonomického oddělení vaší fakulty, zda na vaší fakultě existuje daná metodika. Lze ji použít jen v případě, že poskytovatel umožňuje vykazování nepřímých nákladů metodou "full cost".*

### *Upozornění:*

*V každém projektovém návrhu je nutné nepřímé náklady vyčíslit. Objemu přímých nákladů vždy odpovídá pevně stanovené % nepřímých nákladů v dané výzvě. Projekty, u nichž % nepřímých nákladů nebude odpovídat sazbě ve výzvě, budou vyřazeny z dalšího hodnocení.*

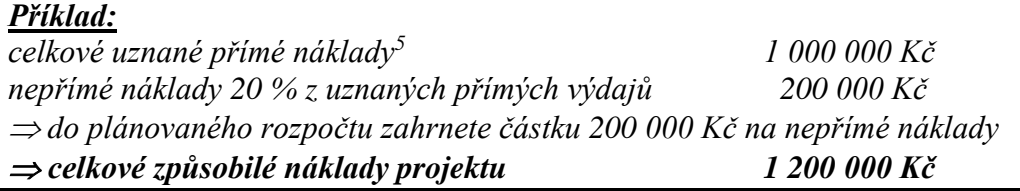

Nepřímé náklady není možno vykazovat například v programech mobilit **–** Norské fondy a EHP fondy, MOBILITY, Česko-bavorské výzkumné projekty aj.

Při tvorbě rozpočtu počítejte i u zamýšleného pořízení dlouhodobého majetku s tím, že projekty trvají několik let, během nichž lze očekávat vývoj cen (inflaci), mezd nebo směnného kurzu.

### **Osobní náklady**

 $\overline{a}$ 

Vzhledem k tomu, že osobní náklady tvoří podstatnou část výdajů v projektu, zaměříme se na ně podrobněji.

### *Co vše patří do osobních nákladů?*

- 1. hrubá mzda<sup>6</sup> včetně odměn, náhrady mezd za dovolenou
- 2. náklady na sociální zabezpečení a zdravotní pojištění placené zaměstnavatelem **–** v celkové výši 34 % hrubé mzdy,
- 3. příspěvek do Sociálního fondu ČVUT ve výši 1 % nákladů na hrubou mzdu.

Hrubá mzda pro výpočet rozpočtu se stanoví na základě průměrné hrubé mzdy za rok včetně pohyblivých složek (např. odměna pokud poskytovatel povoluje), náhrad za dovolenou na zotavenou. Dále je nutné zohlednit kvalifikační růst v čase, vývoj směnného kurzu Kč /EUR u zahraničních projektů. Celkem zákonné povinné odvody zaměstnavatele a příspěvek do Sociálního fondu ČVUT představují 35 % nákladů na hrubé mzdy a je nutné je uvést v rozpočtu projektu. V případě, že na projektu je zaměstnán pracovník formou dohody o provedení práce (DPP) či dohody o pracovní činnosti (DPČ), příspěvek do Sociálního fondu se neodvádí. Povinné zákonné odvody zaměstnavatele se neodvádějí z vyplácené částky do 10 000 Kč/měsíc. Existující dva typy dohod DPP a DPČ mají odlišná pravidla vyplácení dle zákoníku práce. Poraďte se na ekonomickém oddělení vaší fakulty/součásti, která dohoda pro váš projekt bude vhodnější.

Pokud mají být osobní náklady uznanými náklady, je nutno dodržet několik zásad stanovených poskytovateli, mezi které patří:

<sup>&</sup>lt;sup>5</sup> Přímé náklady - bez subdodávek a nepeněžitých příspěvků poskytnutých třetími stranami, které nebyly používány v prostorách účastníka 6 Ve výjimečných případech, jako např. u Grantové agentury ČR, se jedná o hrubou mzdu pracovníka v den vyhlášení výzvy nebo existuje limit pro maximální výši podpory.

- 1. náklady musí odpovídat aktuální hrubé mzdě a příslušným zákonným odvodům,
- 2. někteří poskytovatelé umožňují stanovení výše mzdových sazeb, které musí respektovat výši v místě, oboru a čase obvyklou (doporučené mzdové sazby bývají uvedeny v metodikách jednotlivých projektů),
- 3. osobní náklady musí být doloženy pracovní smlouvou či dohodami (DPP, DPČ),
- 4. maximální výše odměny za mimořádné výsledky na projektu je limitována podmínkami dané výzvy a vnitřním mzdovým předpisem ČVUT,
- 5. odměna se váže vždy k pracovnímu úvazku. Ve většině případů nelze vyplácet pouze odměnu bez toho, aby měl pracovník vyčleněn na projekt část pracovního úvazku.

Podmínky pro vyplácení mimořádných odměn se velmi liší. Například:

- 1. **Technologická agentura ČR** uvádí v zadávací dokumentaci programu EPSILON 1. veřejné soutěže, že mimořádné roční odměny mohou být vypláceny jen pracovníkům, kteří se na projektu podílejí a mzdy nebo platy, odměny z dohod o pracovní činnosti či dohod o provedení práce pracovníků musí odpovídat schválenému mzdovému, platovému nebo jinému předpisu příjemce.
- 2. **Ministerstvo zdravotnictví ČR** ve veřejné soutěži ve výzkumu, experimentálním vývoji a inovacích v Programu na podporu zdravotnického aplikovaného výzkumu a vývoje na léta 2015**–**2022 řadí mezi způsobilé náklady i mimořádné odměny a limituje maximálně částkou 100 tis. Kč/pracovníka/rok za všechny jím řešené projekty podporované poskytovatelem. To ovšem za podmínky, že mzda, ke které se tyto mimořádné odměny vztahují, je hrazena z jiných zdrojů než prostředků Programu a zároveň jsou tyto jiné zdroje v návrhu projektu uvedeny.
- 3. **Ministerstvo školství, mládeže a tělovýchovy ČR** neumožňuje u projektu programu MOBILITY proplácení mzdy a odměn. U projektů například v programech KONTAKT II, EUPRO II jsou odměny uznaným nákladem formou tzv. zvýšení pohyblivé částky mzdy.
- 4. V rámci programu **Horizon 2020 Evropské komise** lze uplatnit nad rámec hrubé mzdy bonus v maximální výši 8 000  $\epsilon$  ročně (5 925  $\epsilon$  odměny + 2 075  $\epsilon$  povinné odvody) za pracovníka při plném úvazku na projektu. Konkrétní výše odměny musí být v souladu s pravidly programu.

### *Návod na výpočet produktivních hodin a hodinové sazby u osobních nákladů v projektu*

V případě, že poskytovatel požaduje vykazování osobních výdajů na základě pracovního výkazu práce, tzv. "timesheet", je třeba stanovit hodinovou sazbu pracovníka. Naplánujte si v návrhu projektu tzv. **člověkoměsíce**. V timesheetu se uvádí pouze skutečně odpracované hodiny, většinou se neuvádí období dovolené nebo nemocenské. Cílem stanovení hodinové sazby je určení sazby pracovníka tak, aby v průměru za rok byly čerpány všechny finanční prostředky určené pro daného pracovníka. Sazba je vždy vyšší než průměrná hodinová, neboť obsahuje náklady na pracovníka spojené s čerpáním dovolených a státních svátků.

Pro správný odhad člověkoměsíců se může postupovat dle následujícího schématu:

- **Počet produktivních hodin na pracovníka =** pracovní doba pracovníka dle pracovní smlouvy mínus dovolená, státní svátky v pracovní den, školení, nemoc atd.
- **Počet člověkoměsíců potřebných na projekt =** odhadovaná práce na projektu v produktivních hodinách dělená počtem produktivních hodin pracovníka za měsíc.

Pokud máme určen počet člověkoměsíců na projekt, je možno naplánovat personální obsazení a dobu trvání projektu. Na základě osobních nákladů jednotlivých zaměstnanců pak získáme odhad rozpočtu projektu v oblasti osobních nákladů.

*Příklad 1: Sestavení rozpočtu na osobní náklady pro národní projekt*

*Akademický pracovník X je zaměstnán na plný úvazek (8 hodin od pondělí do pátku), hrubá mzda 30 000 Kč/měsíc, 12 člověkoměsíců.*

*Celková pracovní doba v roce 2016 při plném úvazku:*

*365 dnů - 104 dnů (soboty a neděle) - 40 dní (dovolená) - 8 dní (svátky v pracovní dny) = 213 dnů.*

*213 dnů x 8 hodin/den = 1 704 produktivních hodin/rok*

*Celkem osobní náklady včetně povinných zákonných odvodů 40 500 Kč/měsíc Produktivní hodinová sazba 12\*40 500 / 1 704 = 285 Kč.*

*Rozpočet projektu musí také obsahovat rezervu, např. kariérní růst, odměny apod. Celkové osobní náklady pracovníka X na dobu řešení projektu 12 měsíců jsou 40 500 x 12* 

*= 486 000 Kč.*

*Upozornění:*

*V případě, že poskytovatel v zadávací dokumentaci uvádí mezi uznané náklady také mimořádné odměny za práci na projektu nebo za mimořádné výsledky související s činností na projektu, tyto osobní náklady je nutné předem naplánovat.*

V návrhu rozpočtu uvažujte s očekávaným zvyšováním mezd. V případě stanovení rozpočtu u mezinárodního projektu je nutné také počítat **s kurzovými změnami** a navýšit rozpočet o například 10**–**15 %. V případě víceletého projektu je nutné také navýšit rozpočet vzhledem k předpokládanému kariérnímu růstu pracovníka a s tím související změně osobních nákladů, viz Příklad 2.

*Příklad 2: Sestavení rozpočtu na osobní náklady pro mezinárodní projekt Zaměstnanec Y je zaměstnán na plný úvazek (8 hodin od pondělí do pátku) v rámci mezinárodního projektu, hrubá mzda 45 000 Kč/měsíc, 12 člověkoměsíců. Celková pracovní doba v roce 2016 při plném úvazku: 365 dnů - 104 dnů (soboty a neděle) - 40 dní (dovolená) - 8 dní (svátky v pracovní dny) = 213 dnů. 213 dnů x 8 hodin/den = 1 704 produktivních hodin/rok. Celkem osobní náklady včetně povinných zákonných odvodů 60 750 Kč/měsíc. Přepočet kurzem 27 Kč/€* **–** *2 250 €/měsíc. Odměny: například předpoklad max. výše bonusu 5 925 €/rok + zákonné odvody ve výši 2 075 €/rok (program Horizon 2020). Předpokládaná hodinová sazba 12\* 2 250 / 1 704 + 8 000 / 1 704 = 20,5 €* **–** *ve fázi realizace projektu je nutné uvádět aktuální sazby. Výpočet návrhu rozpočtu Celkové osobní náklady pracovníka Y na dobu řešení projektu 12 měsíců jsou 2 250 x 12 + 8 000= 35 000 € Rezerva: 5***–***10 % kurzové výkyvy, 5% zvýšení mzdy, kariérní růst apod. Návrh rozpočtu za zaměstnance Y: 35 000 € \* 1,15=40 250 €/rok Předpokládané náklady na pracovníka jsou tedy cca 3 400 €/ měsíc.* 

### *Upozornění:*

*Dle Příkazu rektora č. 2/2015 zaměstnanec ČVUT může mít na jeden druh práce pouze jeden pracovní úvazek do výše 1,0. Součet všech úvazků na všech součástech ČVUT může být maximálně 1,0. Další úvazek téhož zaměstnance ČVUT je možný jen do výše 0,5 na činnost druhově nesouvisející s pracovní náplní dotyčného zaměstnance nad jeho plnou týdenní pracovní dobu.*

Většina národních a mezinárodních poskytovatelů poskytuje finanční prostředky na mzdy a odměny. Finanční prostředky určené na hrubou mzdu a osobní příplatek není možné použít na navýšení stávající hrubé mzdy. Pokud to poskytovatel umožňuje, je možné zvýšení osobního příplatku, resp. dalšího osobního příplatku nebo vyplácení mimořádných odměn.

### *Upozornění:*

*Odměny definované v článku 5 Vnitřního mzdového předpisu ČVUT lze vyplácet jen na základě shody podmínek s poskytovatelem.*

Pokud budete mít jakékoli nejasnosti při plánování osobních nákladů, kontaktujte osobní a ekonomické oddělení příslušných fakult či dané součásti ČVUT, případně Odbor pro vědeckou a výzkumnou činnost na Rektorátu ČVUT.

### **Cestovní náklady**

Vyplácení cestovních výdajů (doprava, ubytování, stravné a kapesné) se řídí příslušnou legislativou a vnitřními předpisy ČVUT. Sazby zahraničního stravného se liší pro různé země Evropy a světa a vycházejí z § 170 zákoníku práce. Sazby stravného pro tuzemské pracovní cesty vycházejí rovněž ze zákoníku práce (§ 189) a aktuální částky jsou stanoveny vyhláškou Ministerstva práce a sociálních věcí č. 328/2014 Sb.

### **Dlouhodobý majetek (investice)**

Pokud budete plánovat nákup dlouhodobého majetku<sup>7</sup>, realizujte ho v prvním roce řešení projektu. Uskuteční-li se nákup dlouhodobého majetku ke konci realizace projektu, výše uznaných odpisů je nízká a v některých případech poskytovatel vaše investice může zařadit mezi nezpůsobilé náklady.

Poskytovatel dotace velice často stanoví, jaké kategorie dlouhodobého majetku lze uhradit z přímých nákladů a zda je poskytována podpora na nákup dlouhodobého majetku **–** je důležité si na to dát velký pozor!

### *Doporučení:*

<u>.</u>

*Při nákupu dlouhodobého majetku se řiďte národní legislativou (například zákon o veřejných zakázkách – zjistěte si u tajemníka fakulty či součásti, kdy a jakým způsobem je potřeba organizovat výběrové řízení).* 

Odpisy musí být podloženy fakturou, případně kupní smlouvou, kde je vyznačena pořizovací cena. Jako náklad lze uplatnit pouze příslušné procento odpisů, odpovídající využití majetku v projektu, což je nutné doložit záznamem o použití (např. laboratorním deníkem) nebo

<sup>7&</sup>lt;br>Dlouhodobý majetek je definován jako majetek, jehož doba používání je delší než jeden rok, a zároveň je splněna hranice minimální pořizovací ceny (pro hmotný majetek 40 tis. Kč, pro nehmotný majetek 60 tis. Kč).

prohlášením řešitele. Informujte se na ekonomickém oddělení fakulty, jak odpisy kalkulovat.

### **Další způsobilé náklady:**

Vzhledem k povaze projektu a podmínek programů je možné zařadit mezi způsobilé náklady další náklady spojené s řešením projektu, mezi které patří například v programu Horizon 2020 povinný audit<sup>8</sup>, náklady spojené s publikační činností v recenzovaných časopisech<sup>9</sup> v průběhu řešení projektu, školení pracovníků nezbytné k řešení projektu.

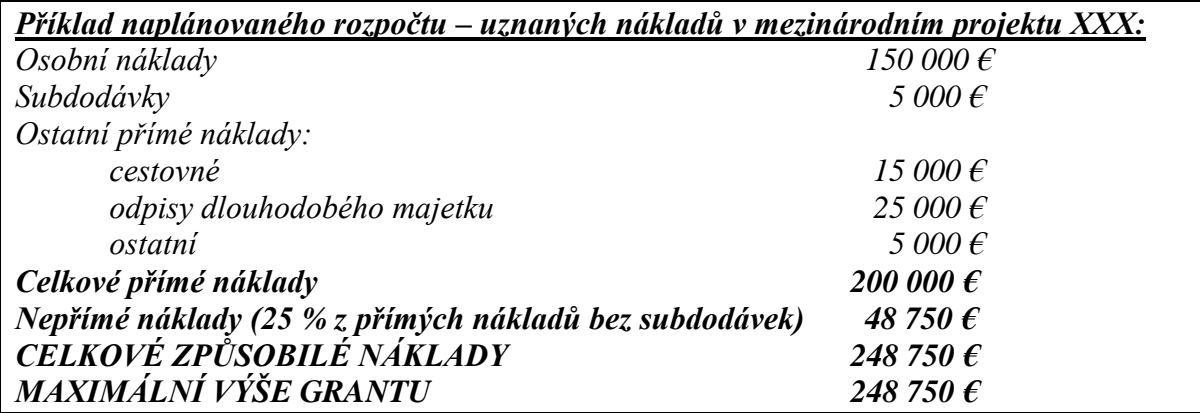

Příklady rozpočtových položek uvádí též [Příloha 5,](#page-63-0) strana [64.](#page-63-0)

### **B. Neuznané náklady**

Mezi neuznané náklady řadíme náklady, které nelze hradit z prostředků poskytnutých na řešení projektu poskytovatelem. Tyto náklady musí hradit řešitel z jiných prostředků (například ze zdrojů katedry, fakulty aj.).

Například: daně<sup>10</sup>, cla, penále, kurzové ztráty, nadměrné a lehkomyslné náklady, náklady vynaložené v době, kdy neprobíhala realizace projektu atd.

*Každý projektový návrh je třeba sestavovat s rozvahou a individuálně. Není možné zde popsat univerzální pravidla pro sestavování rozpočtu. Nejenže každý poskytovatel má svá pravidla, ale také je velmi důležité při sestavování rozpočtu brát zřetel na atraktivitu tématu, zkušenosti řešitelů atd.* 

 $\overline{a}$ 

<sup>&</sup>lt;sup>8</sup> Výdaje na audit jsou v rozmezí od 2 500-4 000  $\epsilon$ 

 $^9$  Výdaje na publikaci článku v recenzovaném časopise mohou být až 1500 €

<sup>10</sup> POZOR: v 7. RP byla DPH neuznaným výdajem. Zatímco v H2020 příjemce, který vystupuje jako neplátce DPH (a nemá tedy možnost odpočtu daně na vstupu), si může v projektech nárokovat náklady včetně DPH zaplacené v ČR i zahraničí.

### <span id="page-19-0"></span>*3.4 Hodnocení návrhu projektu a jeho výběr k podpoření poskytovatelem*

Jakmile žádost s návrhem projektu podáte, nastává období, kdy poskytovatel vyhodnocuje žádosti a rozhoduje o tom, které projekty budou podpořeny. U některých typů programů jste informování o splnění resp. nesplnění formálních náležitostí vaší žádosti a o postoupení resp. vyřazení vašeho projektu do/z další fáze hodnocení, která spočívá v předání podaných návrhů projektů odborným hodnotitelům.

Termín vyhlášení výsledků, tj. výběru projektů k podpoření bývá předem stanoven, může být 3–9 měsíců po podání žádosti. O úspěšnosti vaší žádosti se u některých programů dozvídáte prostřednictvím e-mailu, v některých případech však musíte cíleně vyhledat seznam projektů vybraných k podpoře na příslušných stránkách programu v avizovaném termínu. Jakmile se dozvíte o schválení podpory vašeho projektu, vyčkejte na instrukce a oficiální potvrzení od poskytovatele.

### <span id="page-19-1"></span>*3.5 Uzavření smlouvy a zahájení projektu*

Pokud je návrh projektu schválený, od samotné realizace ho dělí nutné oficiální náležitosti, stává se ČVUT příjemcem podpory a vy řešitelem projektu. S poskytovatelem a svými partnery musíte vyřešit smluvní záležitosti.

Příprava smluv vždy závisí na podmínkách daného programu. Poskytovatelé mají obvykle pevně daný text Smlouvy o poskytnutí podpory (poskytnutí dotace či jiný obdobný název), případně vydávají Rozhodnutí o poskytnutí dotace.

### <span id="page-19-2"></span>**3.5.1 Smlouvy pro programy na národní úrovni**

V rámci národních programů platí, že když v daném projektu spolupracuje příjemce s nějakým partnerem - dalším účastníkem, je třeba uzavřít Smlouvu o účasti na řešení projektu (smlouvu o partnerství, spolupráci apod.). Někdy je předložení návrhu takové smlouvy jednou z příloh návrhu projektu, popřípadě může být podmínkou vyplacení podpory předložení již uzavřené smlouvy s dalším účastníkem. Taková smlouva musí vycházet z podmínek programu, zadávací dokumentace a dalších podmínek konkrétního poskytovatele. Je-li ČVUT na straně příjemce, připravuje návrh smlouvy s dalším účastníkem. Odbor pro vědeckou a výzkumnou činnost Rektorátu ČVUT disponuje smluvními vzory k některým programům a průběžně je aktualizuje, případně může zajistit vypracování návrhu smlouvy pro daný program. Vypracování kvalitních smluvních vzorů je časově náročné a vyžaduje několik týdnů. Doporučujeme tedy informovat se na Rektorátu s dostatečným časovým předstihem. Rovněž je třeba vzít v úvahu, že každý další účastník projektu může mít ke smlouvě připomínky a návrhy na úpravy.

Aktuálně dostupné vzory smluv s dalším účastníkem projektu zahrnují např. pro program EPSILON Technologické agentury ČR, programy Grantové agentury ČR, Ministerstva zemědělství ČR, program NAKI Ministerstva kultury ČR, Kontakt II VES 15 Ministerstva školství, mládeže a tělovýchovy ČR.

Na základě smlouvy o poskytnutí podpory, rozhodnutí nebo smlouvy o spolupráci je přiděleno pracovníkem příslušné fakulty FIS číslo. Tím je projekt zaevidován v Informačním systému ČVUT a je možné čerpat finanční prostředky na projekt.

### <span id="page-20-0"></span>**3.5.2 Smlouvy pro programy na mezinárodní úrovni**

V mezinárodních programech typu Horizon 2020 existují rovněž vzorové smlouvy **–** grantová dohoda (Grant Agreement) **–** a rovněž konsorciální smlouvy (nejčastěji DESCA Consortium Agreement). Návrh konkrétní konsorciální smlouvy předkládá koordinátor daného projektu. ČVUT obvykle vystupuje v roli člena konsorcia a ke grantové dohodě přistupuje (např. podpisem rektora v elektronické aplikaci) a konsorciální smlouvu podepisuje jako jedna ze smluvních stran. Oba tyto druhy smluv je třeba před podpisem nechat prostřednictvím Odboru pro vědeckou a výzkumnou činnost Rektorátu a právníkem z Odboru právního zkontrolovat. Smlouvu ke kontrole je třeba předložit s dostatečným časovým předstihem. **Mezinárodní smlouvy nejméně 10 dnů, národní nejméně 5 dnů před požadovaným datem podpisu.** 

U zahraničních projektů přiděluje FIS číslo pracovník Odboru pro vědeckou a výzkumnou činnost. Současně příslušný referent zapíše FIS číslo do EZOP.

V případě schválení projektu z rámcového programu Horizon 2020 je vyžadován elektronický podpis osoby  $LSIGN<sup>11</sup>$  v rámci Participant Portal více informací v příloze na straně [61](#page-60-0) [\(Příloha 4\)](#page-60-0).

Obsah všech smluv je sice posouzen z právního pohledu a z hlediska formální správnosti, je ovšem naprosto nezbytné, aby řešitel projektu obsah smluv znal, a to již před jejich podpisem, neboť za plnění konkrétních závazků ve smlouvách uvedených je odpovědný právě řešitel. Ve smlouvě jsou popsány důležité aspekty, které se týkají realizace projektu, například: jaké můžete očekávat platby v průběhu projektu, jaké jsou sankce za nesplnění cílů, komercializace výsledků aj. V případě pochybností či dotazů je možné na Odboru pro vědeckou a výzkumnou činnost Rektorátu závazky konzultovat či projednat připomínky před zasláním druhé smluvní straně.

Souhlasíte-li s podmínkami ve smlouvě a smlouvu podepíše rektor nebo děkan/děkanka, projekt je zaevidován v EZOP a smlouva uložena v iFIS, nastává čas na realizaci projektu.

### <span id="page-20-1"></span>*3.6 Realizace projektu*

### <span id="page-20-2"></span>**3.6.1 Správa financí při realizaci projektu**

Abychom mohli účtovat náklady na daný projekt a jednalo se o uznané náklady, příjemce je povinen po celou dobu projektu vést oddělenou účetní evidenci konkrétního projektu. To znamená, že projekt musí být účtován odděleně od ostatních aktivit organizace. Evidence veškerých účetních pohybů v každém projektu je na ČVUT vedena v iFIS (Finanční informační systém). V tomto systému je také každému projektu při jeho zahájení vygenerováno FIS číslo.

Při čerpání financí si jako příjemci či partneři v rámci realizace projektu stále kontrolujte náklady. Jednotlivé položky výdajů musí být v souladu se schváleným rozpočtem. Kontrolu lze provádět prostřednictvím aplikace FIS či PES (aplikace Portál ekonomických služeb ČVUT).

 $\overline{a}$ 

<sup>&</sup>lt;sup>11</sup> Legal Authorised Signatory

Pokud se rozhodnete využít pro kontrolu vašich financí aplikaci PES, je nutné, aby vás oprávněná osoba na vašem pracovišti přiřadila k vámi zvolené zakázce v aplikaci FIS. Poté budete moci využívat funkcionalitu v aplikaci PES "služby řešitelům". Zde budete mít kompletní přehled o čerpání rozpočtu.

Myslete na to, že **odpovědnost za řádné čerpání rozpočtu má vždy řešitel projektu**. Opravdu je nezbytné prostudovat všechny materiály, které souvisejí s pravidly pro čerpání poskytnutých finančních prostředků.

### **Změny v rozpočtu projektu**

V průběhu realizace projektu dbejte na to, abyste dodrželi naplánovaný rozpočet nejen v celkové výši, ale také jeho rozložení: osobní náklady, nákup materiálu, služby, atd. Změny mohou být provedeny pouze za předpokladu, že nebudou porušeny žádné podmínky finančního řízení stanovené v dokumentu o poskytnutí podpory. Přesuny financí mezi jednotlivými položkami většinou musí být předem odsouhlaseny poskytovatelem po jejich patřičném zdůvodnění. V některých případech dokonce přesuny nejsou možné.

### **Čerpání výdajů určených na cestovné**

Uplatňujete-li náklady na pracovní cesty konané v rámci řešeného projektu, dodržuje se standardní administrativní postup na služební cestu zavedený na vaší fakultě/součásti. Požadované formuláře jsou uvedeny v příloze Směrnice kvestora č.103/2012 **–** přílohy č. 1, 2, 3, 4, 7, 8 (změněno dne 8. února 2013) nebo na stránkách příslušné fakulty/součásti. Žádosti o schválení zahraniční/tuzemské služební cesty se v současné době na většině fakult nebo ústavech předkládají prostřednictvím elektronického systému PES na příslušné oddělení (zahraniční či ekonomické). Na návrhu musí být uvedeno číslo zakázky, akce, ze které bude služební cesta hrazena.

Dle Směrnice kvestora č. 103/2012 zaměstnavatel (rektor, děkan, ředitel, kvestor nebo jimi pověřený pracovník) může zaměstnancům vyslaným na zahraniční pracovní cestu poskytnout vedle stravného také kapesné v cizí měně až do výše 40 % stravného.

### **Fond účelově určených prostředků (FÚUP) – národní projekty**

V případě, že nevyčerpáte všechny finance ve vykazovacím období, je možné ke každému pokračujícímu projektu zřídit tzv. fond účelově určených prostředků (FÚUP), ve kterém lze převést, dle podmínek poskytovatele, finanční prostředky z jednoho kalendářního roku do druhého.

*Podle § 18 odst. 7 až 10 zákona č. 111/1998 Sb. ve znění zákona č. 342/2005 Sb. veřejná vysoká škola vytváří fond účelově určených prostředků mimo jiné i z účelově určených veřejných prostředků, včetně prostředků účelové a institucionální podpory výzkumu a vývoje, a to ke každému projektu, které nemohly být veřejnou vysokou školou použity v rozpočtovém roce, ve kterém jí byly poskytnuty. Účelově určené prostředky může veřejná vysoká škola převést do fondu účelově určených prostředků do výše 5 % objemu účelově určených veřejných prostředků poskytnutých veřejné vysoké škole na jednotlivé projekty výzkumu a vývoje či výzkumné záměry v daném kalendářním roce. Prostředky fondu účelově určených prostředků může veřejná vysoká škola použít pouze k účelu, ke kterému jí byly poskytnuty.*

FÚUP lze využít pouze pro národní projekty výzkumu a vývoje v organizacích typu veřejná vysoká škola nebo veřejná výzkumná instituce.

### **Čerpání nepřímých nákladů**

A ještě upozornění k čerpání nepřímých nákladů: pokud instituce používá metodu flat rate (případ ČVUT), nepřímé náklady neprokazujete jednotlivými účetními doklady, ale uplatňujete je příslušným procentem k celkovým přímým uznaným nákladům. V případě nedočerpání některých schválených položek projektu snižujete i základ pro výpočet výše uznaných nepřímých nákladů. Konečná výše nepřímých nákladů tedy bude prověřena při závěrečném ročním vyúčtování projektu dle skutečných čerpaných nákladů.

Na jednotlivých fakultách/součástech existují metodiky pro čerpání nepřímých nákladů. Informujte se na ekonomickém oddělení vaší fakulty/ součásti.

### *Poznámka:*

*Z nevyčerpané částky za daný kalendářní rok a vrácené poskytovateli se nepřímé náklady nevypočítají. Informujte se u poskytovatele, zda je možné čerpat nepřímé náklady z částky převedené v rámci FÚUP v daném roce nebo v následujícím roce, kdy dochází k čerpání finančních prostředků.*

### <span id="page-22-0"></span>**3.6.2 Pracovní výkaz**

V některých případech poskytovatel požaduje vyplňovat **měsíční pracovní výkaz k projektu (timesheet).** 

Příklad pracovního výkazu je uveden níže, viz [Obrázek 1,](#page-22-1) a v elektronické podobě na webových stránkách [https://research.cvut.cz/pages/10-mezinarodni-podpora.](https://research.cvut.cz/pages/10-mezinarodni-podpora)

| TIME RECORDING FOR AN HORIZON 2020 ACTION |                                                               |                |              |                                             |              |                              |                |          |              |          |                                  |    | <b>Month</b><br><b>June</b> |           |           |          |          |    |          | 2015<br>Year |           |         |          |    |          |           |             |    |                                                                                                    |          |          |              |
|-------------------------------------------|---------------------------------------------------------------|----------------|--------------|---------------------------------------------|--------------|------------------------------|----------------|----------|--------------|----------|----------------------------------|----|-----------------------------|-----------|-----------|----------|----------|----|----------|--------------|-----------|---------|----------|----|----------|-----------|-------------|----|----------------------------------------------------------------------------------------------------|----------|----------|--------------|
| <b>Title of the Action</b>                |                                                               |                |              | <b>Grant Number</b>                         |              |                              |                |          |              |          |                                  |    |                             |           |           |          |          |    |          |              |           |         |          |    |          |           |             |    |                                                                                                    |          |          |              |
| Beneficiary's name:                       |                                                               |                |              |                                             |              |                              |                |          |              |          |                                  |    |                             |           |           |          |          |    |          |              |           |         |          |    |          |           |             |    |                                                                                                    |          |          |              |
|                                           |                                                               |                |              |                                             |              | Person working in the action |                |          |              |          |                                  |    |                             |           |           |          |          |    |          |              |           |         |          |    |          |           |             |    |                                                                                                    |          |          |              |
| Name of the person                        |                                                               |                |              | <b>Employee</b><br><b>Type of personnel</b> |              |                              |                |          |              |          |                                  |    |                             |           |           |          |          |    |          |              |           |         |          |    |          |           |             |    |                                                                                                    |          |          |              |
|                                           | DAY 1                                                         | $\overline{2}$ | 3            | 4                                           | 5            | 6                            | $\overline{7}$ | 8        | $\mathbf{g}$ | 10       | 11                               | 12 | 13                          | 14        | 15        | 16       | 17       | 18 | 19       | 20           | 21        | 22      | 23       | 24 | 25       | 26        | 27          | 28 | 29                                                                                                    | 30       | 31       |              |
| Work<br>package                           |                                                               |                |              |                                             |              |                              |                |          |              |          |                                  |    |                             |           |           |          |          |    |          |              |           |         |          |    |          |           |             |    | Mon   Tue   Wed Thur  Fri   Sat   Sun   Mon   Tue   Wed Thur  Fri   Sat   Sun   Mon   Tue   Wed Thur  Fri   Sat   Sun   Mon   Tue   Wed Thur  Fri   Sat   Sun   Mon   Tue   Wed |          |          | Σ            |
|                                           |                                                               |                |              |                                             |              |                              |                |          |              |          |                                  |    |                             |           |           |          |          |    |          |              |           |         |          |    |          |           |             |    |                                                                                                    |          |          | $\bf{0}$     |
|                                           |                                                               |                |              |                                             |              |                              |                |          |              |          |                                  |    |                             |           |           |          |          |    |          |              |           |         |          |    |          |           |             |    |                                                                                                    |          |          | $\mathbf{0}$ |
|                                           |                                                               |                |              |                                             |              |                              |                |          |              |          |                                  |    |                             |           |           |          |          |    |          |              |           |         |          |    |          |           |             |    |                                                                                                    |          |          | $\mathbf 0$  |
|                                           |                                                               |                |              |                                             |              |                              |                |          |              |          |                                  |    |                             |           |           |          |          |    |          |              |           |         |          |    |          |           |             |    |                                                                                                    |          |          | $\bf{0}$     |
|                                           |                                                               |                |              |                                             |              |                              |                |          |              |          |                                  |    |                             |           |           |          |          |    |          |              |           |         |          |    |          |           |             |    |                                                                                                    |          |          | $\mathbf 0$  |
|                                           |                                                               |                |              |                                             |              |                              |                |          |              |          |                                  |    |                             |           |           |          |          |    |          |              |           |         |          |    |          |           |             |    |                                                                                                    |          |          | $\bf{0}$     |
|                                           |                                                               |                |              |                                             |              |                              |                |          |              |          |                                  |    |                             |           |           |          |          |    |          |              |           |         |          |    |          |           |             |    |                                                                                                    |          |          | $\bf{0}$     |
| $\Sigma$ Hours $0$                        |                                                               | 0              | $\mathbf{0}$ | $\bf{0}$                                    | $\mathbf{0}$ | $\bf{0}$                     | $\mathbf 0$    | 0        | $\pmb{0}$    | $\bf{0}$ | $\mathbf{0}$                     | 0  | $\mathbf 0$                 | $\pmb{0}$ | $\pmb{0}$ | $\bf{0}$ | $\bf{0}$ | 0  | $\bf{0}$ | $\bf{0}$     | $\pmb{0}$ | $\bf o$ | $\bf{0}$ | 0  | $\bf{0}$ | $\pmb{0}$ | $\mathbf 0$ | 0  | $\bf{0}$                                                                                                    | $\bf{0}$ | $\bf{0}$ | $\bf{0}$     |
|                                           | Short description of the activities carried out in the month: |                |              |                                             |              |                              |                |          |              |          |                                  |    |                             |           |           |          |          |    |          |              |           |         |          |    |          |           |             |    |                                                                                                    |          |          |              |
| Signed:                                   |                                                               |                |              |                                             |              | Pdate                        |                | 3.6.2015 |              |          | Signed (Name of the supervisor): |    |                             |           |           |          |          |    |          |              |           |         |          |    |          |           |             |    |                                                                                                    |          |          |              |
| Date:                                     |                                                               |                |              |                                             |              |                              |                |          |              | Date:    |                                  |    |                             |           |           |          |          |    |          |              |           |         |          |    |          |           |             |    |                                                                                                    |          |          |              |

<span id="page-22-1"></span>*Obrázek 1: "Timesheet" v programu Evropské komise Horizon 2020*

### <span id="page-23-0"></span>**3.6.3 Plnění stanovených výstupů/výsledků projektu**

Při řešení projektu je nutné sledovat soulad s návrhem projektu (věcně, finančně i administrativně).

V průběhu řešení projektu důsledně dodržujte věcné plnění a harmonogram výstupů (publikace, metodiky, patenty apod) i jejich počty, jak jste si je naplánovali v žádosti. Někteří poskytovatelé kladou důraz na přesné dodržení naplánovaných výstupů.

U všech typů výstupů nezapomínejte na poděkování. Např. v publikacích v podobě vědeckých článků se poděkování uvádí na konec před seznam použité literatury ve znění, jak uvádí následující příklad:

#### *Poděkování*

*Publikované výsledky byly dosaženy s podporou projektu TAČR č. XXX*

#### *Acknowledgment*

*This works was supported by TACR, project no. XXX.*

Publikační výstupy projektů je nutné průběžně zadávat do aplikace VVVS a před každoroční uzávěrkou (pro daný rok obvykle do konce února roku následujícího) zkontrolovat, zda systém neodhalil nějakou chybu, která by znemožnila evidenci vašich výstupů na celostátní úrovni v Rejstříku informací o výsledcích (RIV). Více o VVVS a RIV viz. kapitola [4.2,](#page-29-0) strana [30.](#page-29-0)

### **Výsledky výzkumu a duševní vlastnictví**

Součástí smluv o účasti na řešení projektu ve všech programech je otázka nakládání s výsledky, které v rámci projektu vzniknou. Často je takovým výsledkem předmět duševního vlastnictví. Je nezbytné se s partnery předem dohodnout, jak se bude nakládat se společnými výsledky a tyto dohody zapracovat do smluv (nejlépe do Smlouvy o účasti na řešení projektu).

Na základě zákona č. 130/2002 Sb. je povinné uzavřít smlouvu o využití výsledků u projektů aplikovaného výzkumu. Smluvní vzor, ze kterého lze vycházet, poskytne Odbor pro vědeckou a výzkumnou činnost Rektorátu. Vždy je však nutné vzít v úvahu konkrétní případ a smlouvu přizpůsobit specifickým podmínkám, na kterých se smluvní strany dohodly.

Práva k výsledkům činnosti ve výzkumu, vývoji a inovacích, která nejsou veřejnou zakázkou, patří na základě zákona příjemci.

Podle konkrétních výsledků je žádoucí zvážit před jejich zveřejněním i možnosti ochrany duševního vlastnictví, např. prostřednictvím registrace patentů, kterou zajišťuje Patentové středisko Rektorátu ČVUT.

### <span id="page-23-1"></span>**3.6.4 Průběžné a závěrečné zprávy**

Každý poskytovatel stanovuje termín účetní uzávěrky a reportovací období. Např. v programu Horizon 2020 je účetní uzávěrka dána začátkem realizace projektu, od začátku realizace projektu zpravidla po 18 měsících (například: projekt se realizuje od 1. 10. 2015, účetní uzávěrka bude za 18 měsíců tedy 31. 3. 2017).

Na konci každého reportovacího období je nutno odevzdat zadavateli průběžnou zprávu o stavu řešení projektu a výsledcích včetně finanční zprávy. Na konci řešení projektu se odevzdává obsáhlejší závěrečná zpráva. Požadavky na formu, rozsah a obsah zprávy si stanovuje každý poskytovatel individuálně. Proto si včas tyto náležitosti u poskytovatele zjistěte, obvykle jsou dostupné na webových stránkách daného programu.

## <span id="page-24-0"></span>*3.7 Ukončení projektu*

Jste v závěru vašeho projektu, kdy vás čeká závěrečné vyúčtování a doložení toho, zda jste dosáhli všech výsledků, ke kterým jste se zavázali.

Poskytovatel podpory vám často nevyplatí celou částku podpory ještě před koncem projektu. Obvykle si ponechá určitou část jako garanci toho, že splníte a dokončíte také všechny administrativní povinnosti, které jsou spojeny s ukončením projektu.

Dále musíte také počítat s tím, že v období po datu konce realizace projektu nemůžete uplatnit žádné další náklady spojené s vědeckou činností s výjimkou platby za závěrečný audit, pokud je vyžadován poskytovatelem podpory nebo za zpracování závěrečné zprávy, pokud to program umožňuje.

Již v průběhu řešení projektu je nutné dbát na možnost uplatnění výsledků projektu a komercializaci, publikační činnost a další aktivity vedoucí k využití výsledků projektu.

Mějte na paměti, že pro účely případné kontroly bude nutné nejméně po dobu 10 let od skončení řešení projektu uchovávat veškerou dokumentaci týkající se přímo nebo nepřímo vašeho projektu a postupu jeho řešení.

## <span id="page-25-0"></span>**4 Administrativní systém podpory**

### <span id="page-25-1"></span>*4.1 Nezbytná administrativa před samotným podáním návrhu projektu*

Žadatelem/příjemcem (v případě úspěchu) vašeho projektu bude ČVUT, proto je nutné postupovat podle stanovených pravidel. Schematicky je schvalovací proces znázorněn v příloze na straně [59, Příloha 3.](#page-58-0)

Před samotným podáním žádosti projektu je nutné vytvořit záznam projektu v **Evidenci vědecko-výzkumných projektů na ČVUT (EZOP)**

Proč centrální evidence projektů?

- 1. Usnadňuje zajištění podpisu potřebných dokumentů rektorem. Např. aplikace EZOP generuje průvodku schválení projektu na základě údajů k projektu.
- 2. Umožňuje elektronické schválení žádostí nadřízenými (například děkan, tajemník).
- 3. Poskytuje data při tvorbě reportů.
- 4. Identifikuje řešitele projektů a fakulty, kde je řešen projekt a příslušnou korespondenci.
- 5. Identifikuje výzvy a projekty s omezením počtu podávaných návrhů.

Jak založit záznam vašeho záměru?

K návrhu projektu, který chcete podávat, je nutné založit nový záznam o návrhu projektu v EZOP, který naleznete na <https://ezop.cvut.cz/ezop> [\(Obrázek 2\)](#page-25-2)**.** Díky oznámení záměru zpracovávat projekt pro určitou výzvu se vyhnete možným nepříjemnostem již v počátku příprav návrhu projektu.

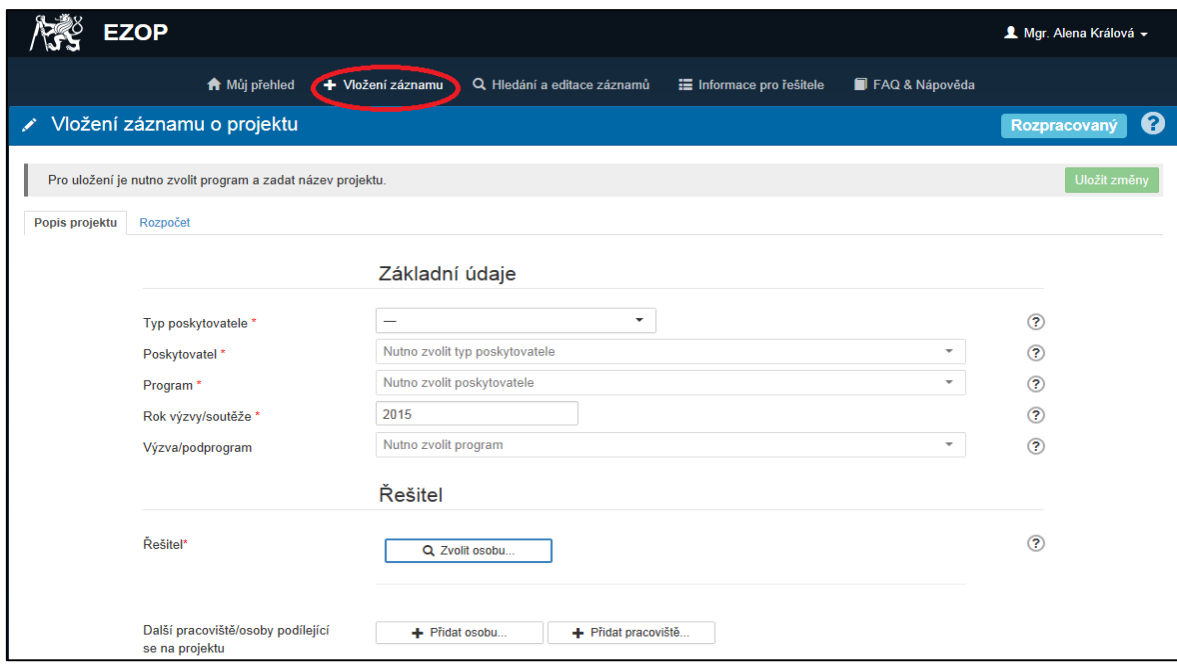

<span id="page-25-2"></span>*Obrázek 2: Vložení záznamu do systému EZOP*

Vyplníte údaje v jednotlivých záložkách záznamu o návrhu projektu. Povinná pole jsou zvýrazněna hvězdičkou a po najetí na otazníky můžete k jednotlivým polím zobrazit nápovědu a tipy.

### *Upozornění:*

*Pokud je záznam ve stavu "rozpracovaný", záznam vidí jen řešitel projektu. Aby mohl být nastaven schvalovací proces viditelný referentem fakulty nebo školy, je nutné změnit stav projektu na "návrh".* 

Jakmile je návrh projektu zaevidován v EZOP a převeden ze stavu "rozpracovaný" **do stavu "návrh"**, je možné návrh projektu nebo další dokumenty předložit ke schválení a nastavit elektronický schvalovací proces. Upozorňujeme, že soubory (např. návrh projektu) je nutné vložit do aplikace dříve, než se spustí schvalovací proces.

V případě, že je schvalovací proces v EZOP ukončen, stav projektu se změní na schválený a je možné vytisknout průvodku z EZOP a příslušné dokumenty určené k podpisu rektora nebo zplnomocněné osoby. Dokumenty tiskne pracovník Odboru pro vědeckou a výzkumnou činnost Rektorátu nebo v případě, že dokument podepisuje děkan/děkanka na fakultě, pak příslušné oddělení vědecké a výzkumné činnosti. Na průvodce je vždy uvedeno datum elektronického podpisu dané osoby.

Standardně schvaluje elektronicky návrh projektu nebo příslušný dokument řešitel projektu, vedoucí pracoviště, děkan/děkanka a pracovník oddělení pro vědu a výzkum (tzv. referent součásti) a pracovník Odboru pro vědeckou a výzkumnou činnost Rektorátu (tzv. referent školy). Dle požadavků fakulty může být ve schvalovacím procesu tajemník fakulty nebo proděkan. V případě nepřítomnosti dané osoby ji může zastoupit zplnomocněná osoba, v EZOP se uvede jméno zastupující osoby.

Jestliže je nutné schválit dokument v tištěné podobě (např. svázaná smlouva o poskytnutí podpory, smlouva již podepsaná jedním z partnerů), tento dokument není nutné celý skenovat, postačuje vložit ve složce "dokumenty" první naskenovanou stranu a nastavit schvalovací proces. V tom případě je nutné předat daným schvalovatelům dokument v tištěné podobě.

### *Tipy:*

*Pokud je dokument schvalován elektronicky, není nutné dále ručně podepisovat průvodku. Na průvodce se u jména osoby schvalující dokument zobrazí např. "schváleno: 31. 7. 2015". Ke každému projektu existuje jedna základní průvodka, kterou je možné generovat na základě zaevidování projektu za účelem např. podání návrhu projektu. V případě, že potřebujete schválit k danému projektu dokument (smlouva, dodatek, dopis), vložíte dokument do složky Přiložené soubory a nastavíte schvalovací proces. Po schválení se zobrazí u příslušného dokumentu ikona s průvodkou k danému dokumentu. U každého projektu může být více průvodek.*

Smlouvy se předávají v rámci schvalovacího procesu ke kontrole právníkovi Rektorátu. Doporučuje se, abyste vždy zaslali pracovní verzi smlouvy k předběžné kontrole emailem pracovníkovi Odboru pro vědeckou a výzkumnou činnost, který ji předá ke kontrole. Rektor podepisuje smlouvy na základě schválené průvodky z EZOP a vyjádření právního oddělení.

### *Pozor:*

*Je nutné, abyste si včas zajistili veškeré nezbytné oficiální doklady a podpisy. Nečekejte s těmito formalitami do posledních dnů před termínem, včas se na oddělení pro vědu a výzkum vaší fakulty/součásti informujte o interních termínech a postupech.*

### **Zplnomocnění**

Rektor ČVUT prof. Ing. Petr Konvalinka, CSc., zplnomocnil děkany fakult, aby jednali a podepisovali jménem ČVUT ve věcech podávání návrhů projektů, uzavírání smluv o poskytnutí podpory a dodatků k těmto smlouvám, smluv o spolupráci, průběžných, mimořádných a závěrečných zpráv a veškeré korespondence a dokumentů souvisejících s vědecko-výzkumnými projekty dle následující tabulky.

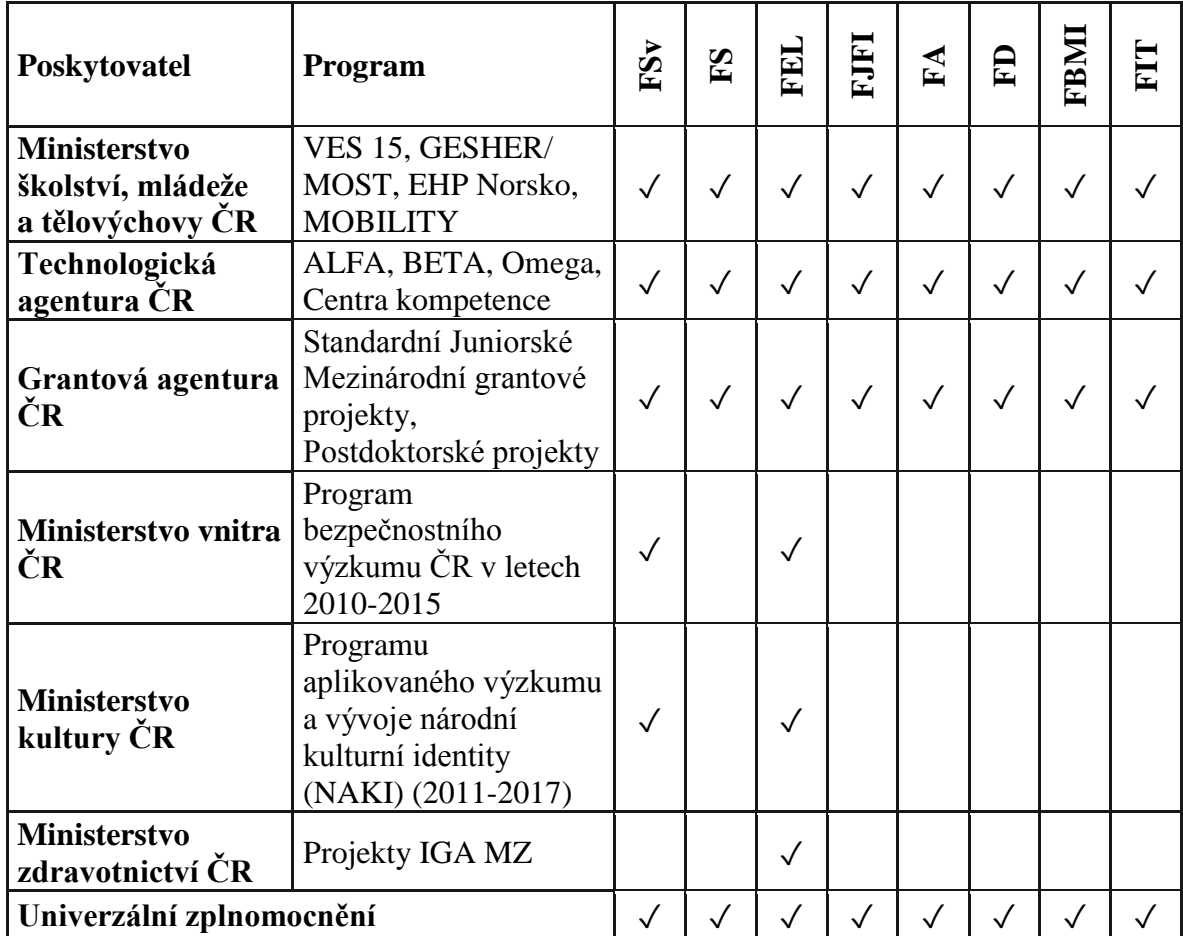

Konkrétní postup v jednotlivých případech, především při podávání návrhů do nových soutěží, je ovšem potřeba dojednat (konzultovat) s pracovníky oddělení VaV. Mezinárodní projekty a národní projekty neuvedené v tabulce schvaluje a podepisuje rektor, v případě nepřítomnosti je vždy zplnomocněn prorektor.

### *Upozornění:*

*V případě, že poskytovatel požaduje u výše uvedených programů v dané výzvě (podmínky se mění z roku na rok) přiložení originálu nebo úředně ověřenou kopii zplnomocnění Čestné prohlášení rektora (statutárního zástupce) ke každému návrhu projektu, tak návrhy projektů schvaluje a podepisuje rektor.*

### **Číslo účtu**

V případě národních výzkumných projektů, kde ČVUT je v roli příjemce, uvádí se ve smlouvách číslo účtu ČVUT u ČNB:

### 94**-**10038061/0710, IBAN CZ2807100000940010038061.

U všech mezinárodních projektů a národních, kde ČVUT je v roli dalšího účastníka, se uvádí číslo účtu Komerční banky příslušné fakulty nebo ústavu.

Potvrzení čísla účtu, např. pro Evropskou komisi, tzv. FINANCIAL IDENTIFICATION, zajišťuje ke každému projektu Odbor pro vědeckou a výzkumnou činnost prostřednictvím Odboru ekonomického řízení a controllingu. Vzhledem k nutnosti podpisu a razítka banky na formuláři je nutné požádat o dokument min. 7**–**10 dnů před termínem.

### **Adresa organizace, právní forma**

Připomínáme, že ve všech dokumentech se uvádí následující jméno a adresa organizace:

### *České vysoké učení technické v Praze, Zikova 1903/4, 166 36, Praha 6.*

V případě, že formulář návrhu projektu obsahuje kolonku kontaktní pracoviště nebo pověřená organizační jednotka, uveďte také jméno vaší fakulty nebo ústavu.

Jediným statutárním zástupcem ČVUT je rektor, prof. Ing. Petr Konvalinka, CSc., kontakt: [rektor@cvut.cz,](mailto:rektor@cvut.cz) +420 22435 1111.

IČ 68407700, DIČ CZ68407700

**Právní forma subjektu:** Veřejná vysoká škola (zákon č. 111/1998 Sb., o vysokých školách)

**Typ organizace podle Rámce pro státní podporu výzkumu, vývoje a inovací 2014/C 198/01:** Výzkumná organizace

V rámci projektů financovaných Evropskou komisí, uveďte tzv. PIC: 999848744

**ČVUT je v databázi Evropské komise registrováno jako:** CESKE VYSOKE UCENI TECHNICKE V PRAZE, Zkratka: CVUT EuropeAID: ID CZ-2008-FMP-1502828775LEF ID: 6000098785 NACE code - Higher Education

**Osoba LEAR:** Ing. Pavel Koudelák, Ph.D., Odbor pro vědeckou a výzkumnou činnost Rektorátu, [pavel.koudelak@rek.cvut.cz.](mailto:pavel.koudelak@rek.cvut.cz)

| $D\sigma$ y, v nichz ma $C\vee C\perp D\sigma$ au, vyse tonoto poditu – tyka se pravnické osoby |                                                     |  |  |  |  |  |  |  |  |
|-------------------------------------------------------------------------------------------------|-----------------------------------------------------|--|--|--|--|--|--|--|--|
| Název                                                                                           | Eyedea Recognition s.r.o.                           |  |  |  |  |  |  |  |  |
| Adresa sídla                                                                                    | Praha 5 - Smíchov, Pod Hybšmankou 2848/7, PSČ 15000 |  |  |  |  |  |  |  |  |
| Identifikační číslo                                                                             | 27581349                                            |  |  |  |  |  |  |  |  |
| Výše podílu                                                                                     | 20 000,- Kč $(10\%)$                                |  |  |  |  |  |  |  |  |

*Osoby, v nichž má ČVUT podíl, výše tohoto podílu – týká se právnické osoby*

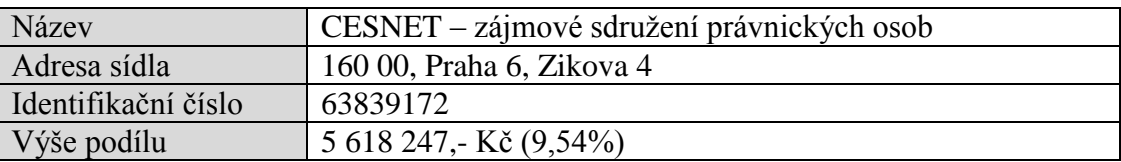

### <span id="page-29-0"></span>*4.2 Aplikace VVVS – evidence výsledků vědy a výzkumu*

V aplikaci VVVS se evidují výsledky vědy a výzkumu (publikační výsledky, výsledky aplikovaného výzkumu **–** dále jen výsledky). Prostřednictvím aplikace VVVS dochází k odeslání záznamů o výsledcích do Rejstříku informací o výsledcích (RIV).

Údaje zadávají do VVVS přímo autoři výsledků, případně prostřednictvím referentů na pracovištích. Uživatelé s rolí referenta mají v aplikaci rozšířená práva a mohou opravovat záznamy autorů z jejich pracoviště nebo i celé součásti (fakulty). Seznam referentů je v aplikaci dostupný pod odkazem Kontakty.

Výsledky je možné zaznamenávat do VVVS průběžně, ale k odeslání do RIV dochází jednou za rok. Zpravidla na konci března, podle harmonogramu zveřejněného vždy na začátku roku, jsou záznamy výsledků za předchozí rok a nově vložených starších výsledků připraveny k odeslání do RIV. Tyto záznamy už není možné upravovat, ale řešitelé mají v období dvou týdnů právo odmítnout návaznost jednotlivých výsledků na svůj projekt. Řešitelé tak mohou ovlivnit, jaké výsledky budou v RIV přiřazeny k jejich projektu. Následuje zpracování výsledků oddělením Výpočetní a informační centrum ČVUT a odeslání dodávek údajů do RIV (včetně průvodek) pro jednotlivé poskytovatele podpory. Povinnost předat údaje do RIV je tedy pro řešitele splněna zadáním výsledků do VVVS a jejich kontrolou.

Metodik hodnocení vědy a výzkumu, správce aplikace VVVS je Ing. Josef Špaček, Odbor pro vědeckou a výzkumnou činnost Rektorátu, Výpočetní a informační centrum ČVUT.

## <span id="page-29-1"></span>*4.3 Informační portál ČVUT*

Informační portál ČVUT https://research.cvut.cz shrnuje užitečné informace a novinky pro řešitele a administrativní pracovníky v oblasti národních a mezinárodních výzkumných projektů a odkazy na poskytovatele finanční podpory výzkumných projektů.

Součástí portálu jsou odkazy na aplikace, které souvisejí s řešením vědecko-výzkumných projektu na ČVUT: EZOP, SGS, FIS, PES, VVVS, DNEP, ANLUPA a Semináře. Příslušné nápovědy jsou uvedeny v každé aplikaci.

Mezi nedávno vyvinuté aplikace patří ANLUPA, která shrnuje výzvy od národních poskytovatelů, programu Evropské komise Horizon 2020 a Mezinárodního visegradského fondu, EUREKA a dalších. Po přihlášení je možné nastavit tzv. Strážce a dle klíčových slov nebo typu poskytovatele autorizovat zasílání emailových notifikací o nových výzvách. Portál dále obsahuje informace a odkazy k doktorskému studiu, habilitačním a jmenovacím řízením a na Patentové středisko.

### <span id="page-29-2"></span>**4.3.1 Aplikace ANLUPA**

Na<https://research.cvut.cz/> je možné sledovat výzvy a nastavit zasílání notifikací o nově vyhlášených výzvách prostřednictvím aplikace ANLUPA. Pro přihlášení do aplikace ANLUPA použijte stejné přihlašovací údaje jako do jiných aplikací ČVUT. Po přihlášení do aplikace (náhled úvodní strany viz [Obrázek 3\)](#page-30-0) můžete pomocí filtru nejen vyhledávat výzvy v oblastech, které se týkají vašeho výzkumu, ale můžete si pomocí STRÁŽCE VÝZEV nadefinovat kritéria výběru výzev, na něž vás bude po vyhlášení naše aplikace upozorňovat zasíláním e-mailu.

|                                    | ČVUT v Praze                                                                                        |                                         |                     |                                 |
|------------------------------------|----------------------------------------------------------------------------------------------------|-----------------------------------------|---------------------|---------------------------------|
|                                    | Odbor pro vědeckou a výzkumnou činnost                                                              |                                         |                     |                                 |
| ي<br>كاكا<br><b>EZOP</b>           | 燯<br>$\sqrt{3}S$<br><b>SGS</b>                                                                      | <b>FIS</b>                              | $\sqrt{3}S$         | <b>PES</b>                      |
| ي په<br><b>WVS</b>                 | 愣<br>传<br><b>DNEP</b>                                                                               | Semináře                                | 传                   | <b>Výzvy</b>                    |
| Úvodní strana / Výzvy              |                                                                                                    |                                         |                     |                                 |
| Menu                               |                                                                                                    | <sup>O</sup> Nápověda                   | <b>O</b> Přihlášení | <b>*</b> Registrace (mimo ČVUT) |
| Úvodní strana                      |                                                                                                    |                                         |                     | Q Nastavit vyhledávací filtr    |
| Novinky                            | Výzvy (celkem: 47)                                                                                  |                                         |                     |                                 |
| Semináře                           | Název výzvy                                                                                         | Poskytovatel                            | Program             | Uzávěrka výzvy                  |
| Výzvy<br>Archiv                    | CALL FOR MAKING SCIENCE EDUCATION AND<br>CAREERS ATTRACTIVE FOR YOUNG PEOPLE<br>> Zobrazit témata   | Evropská komise<br>(Participant Portal) | Horizon 2020        | 16, 09, 2015, 17:00             |
| Národní podpora                    | CALL FOR DEVELOPING GOVERNANCE FOR                                                                  | Evropská komise                         | Horizon 2020        | 16.09.2015.17:00                |
| Mezinárodní podpora                | THE ADVANCEMENT OF RESPONSIBLE<br>RESEARCH AND INNOVATION<br>$\rightarrow$ Zobrazit témata          | (Participant Portal)                    |                     |                                 |
| FZOP<br>Studentská grantová soutěž | PEER LEARNING OF INNOVATION AGENCIES.<br>> Zobrazit témata                                          | Evropská komise<br>(Participant Portal) | Horizon 2020        | 14. 10. 2015, 17:00             |
| Doktorský studijní program         | FET-OPEN - NOVEL IDEAS FOR RADICALLY<br>NEW TECHNOLOGIES - RESEARCH PROJECTS                        | Evropská komise<br>(Participant Portal) | Horizon 2020        | 29.09.2015, 17:00               |
| Habilitační a jmenovací řízení     | > Zobrazit témata                                                                                   |                                         |                     |                                 |
| Patentové středisko                | FET-OPEN - NOVEL IDEAS FOR RADICALLY<br>NEW TECHNOLOGIES - COORDINATION AND<br>SUPPORT ACTIONS 2015 | Evropská komise<br>(Participant Portal) | Horizon 2020        | 29.09.2015, 17:00               |
| Veletrhy a výstavní akce           | > Zobrazit témata                                                                                   |                                         |                     |                                 |
| Portál spolupráce s průmyslem      | <b>GREEN VEHICLES 2015</b><br>> Zobrazit témata                                                     | Evropská komise<br>(Participant Portal) | Horizon 2020        | 15, 10, 2015, 17:00             |
| Užitečné odkazy                    | DIGITAL SECURITY: CYBERSECURITY,                                                                    | Evropská komise                         | Horizon 2020        | 27.08.2015, 17:00               |

<span id="page-30-0"></span>*Obrázek 3: Náhled úvodní strany aplikace ANLUPA*

V případě, že máte zájem o zasílání emailových notifikací k národním výzvám, stačí označit v položce rozdělení poskytovatelů "národní". U národních výzev se nedoporučuje vyhledávat dle klíčových slov, ale pouze dle rozdělení poskytovatelů.

U mezinárodních poskytovatelů, především programu Horizon 2020 Evropské komise, je vhodné nastavit vyhledávání dle klíčových slov (jednotlivá slova, nebo více slov oddělena středníkem nebo čárkou). Aplikace ANLUPA obsahuje výzvy nebo programy od následujících poskytovatelů:

Ministerstvo školství, mládeže a tělovýchovy ČR, Ministerstvo kultury ČR, Ministerstvo zemědělství ČR, Ministerstvo zdravotnictví ČR, Ministerstvo vnitra ČR, Ministerstvo financí ČR, Technologická agentura ČR, Grantová agentura ČR, Sdružení CESNET, Evropská komise, Mezinárodní visegrádský fond, Swiss National Science Fundation, EUREKA.

### *Doporučení:*

*V případě, že máte zájem o zasílání emailových notifikací o všech vyhlášených výzvách v oblasti vědy a výzkumu, nezadávejte klíčová slova, ani jméno poskytovatele v nastavení Strážce výzev. Aplikace Vám bude, dle přednastavené četnosti, zasílat požadované informace o výzvách.* 

*Tip:*

*V případě nastavení Strážce výzev s frekvencí zasílání notifikací denně (alternativně četnost může být 1 x za 1 týden nebo za 2 týdny), můžete očekávat zaslání cca 1–3 notifikačních emailů měsíčně o vyhlášených výzvách od národních poskytovatelů a obdobné množství o výzvách mezinárodních poskytovatelů v EU.*

Veškeré příslušné dokumenty související s danou výzvou jsou vždy uvedeny na webových stránkách poskytovatele podpory.

### <span id="page-31-0"></span>**4.3.2 Aplikace Semináře**

Aplikace Semináře umožňuje registraci na semináře organizované Odborem pro vědeckou a výzkumnou činnost Rektorátu ČVUT. Semináře se zabývají problematikou mezinárodních vědecko-výzkumných projektů, např. programy Horizon 2020, Mezinárodní visegradský fond, Norské fondy a EHP fondy. Některé semináře informují o nových právních předpisech, Open Access nebo jak správně napsat návrh projektu.

V případě, že se registrujete pro zasílání Pozvánek na seminář, můžete získat cenné informace o nových či připravovaných výzvách a postupech na ČVUT. Mezi pravidelné přednášející patří zaměstnanci Technologického centra AV ČR, Domu zahraniční spolupráce, Ministerstva školství mládeže a tělovýchovy ČR a další odborníci v oblasti mezinárodních projektů.

Semináře jsou obvykle organizované ve spolupráci s Vysokou školou chemickotechnologickou v Praze a konají se v cca 1měsíčním intervalu zpravidla od 9:30 do 11:00. Jsou určeny nejen pro zaměstnance a doktorandy ČVUT a VŠCHT, ale i pracovníky dalších organizací.

### <span id="page-31-1"></span>*4.4 Administrativní podpora*

Administrativní podporu řešitelům vědecko-výzkumných projektů na ČVUT zajišťují jednotlivá oddělení pro vědu a výzkum na fakultách a ústavech. Odbor pro vědeckou a výzkumnou činnost Rektorátu ČVUT spolupracuje s jednotlivými odděleními a společně zajišťuje informační a poradenské služby, informuje o výzvách veřejných soutěží v ČR i zahraničí. V rámci veřejných soutěží zajištuje např. prokázání způsobilosti za ČVUT, zplnomocnění a další potřebné dokumenty.

Patentové středisko ČVUT poskytuje služby v oblasti ochrany výsledků vědecko-výzkumné činnosti na ČVUT (zpracování přihlášek vynálezů, užitných či průmyslových vzorů, ochranných známek, zabezpečení zahraniční ochrany apod.).

Poskytování přístupu k elektronickým informačním zdrojům a podporu vědy a výzkumu zajišťuje Výpočetní a informační centrum a Ústřední knihovna ČVUT, např. publikační činnost v rámci VVVS, online publikování, práce s citačními rejstříky.

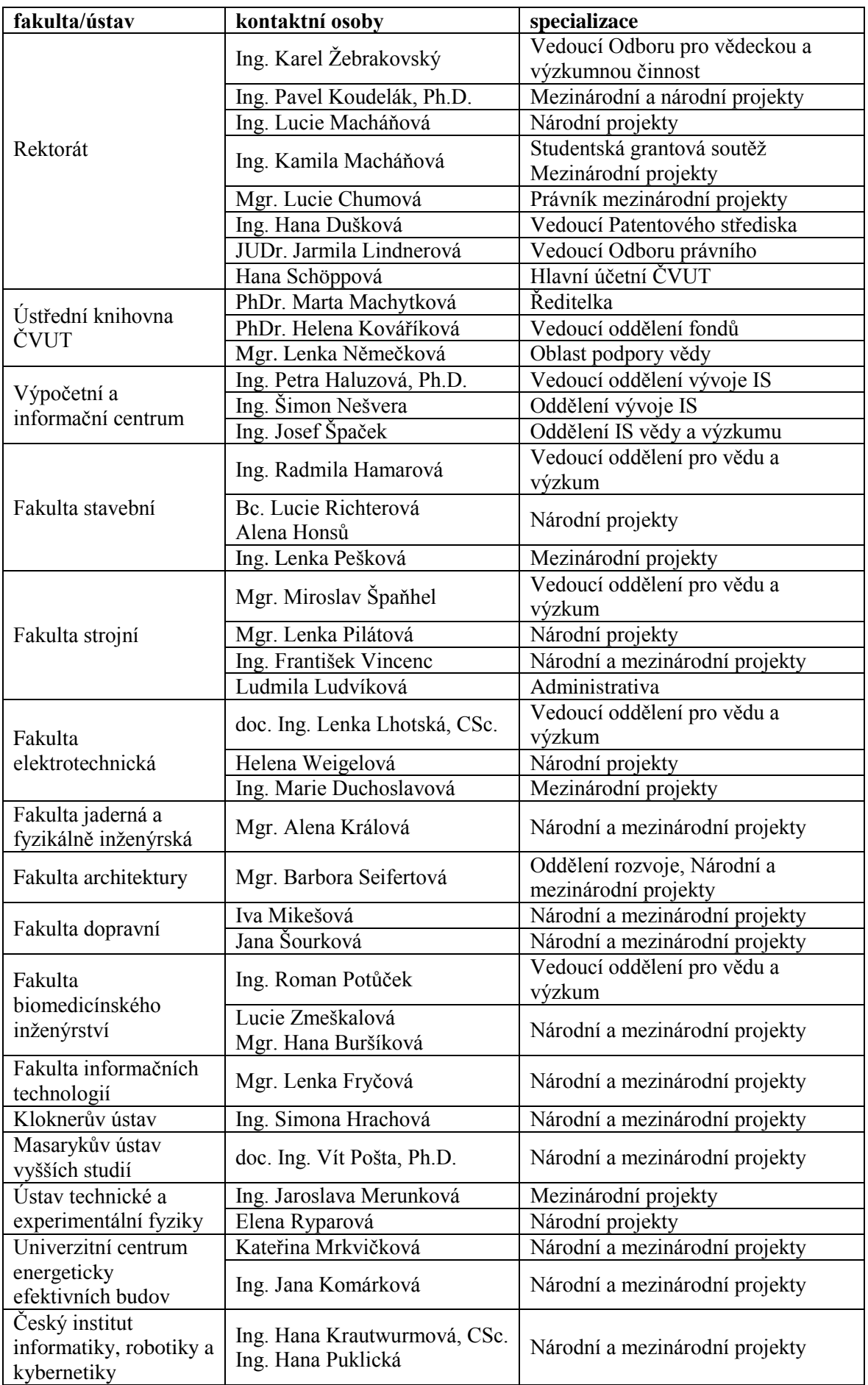

## <span id="page-33-0"></span>**5 Legislativní rámec**

Podávání žádostí o podporu vědeckých projektů, jejich řešení i ukončování se opírá o české i evropské právní předpisy. Následující odstavce uvádějí přehled vybraných, obecně závazných právních předpisů a také vnitřních předpisů ČVUT.

## <span id="page-33-1"></span>*5.1 Vnitřní předpisy ČVUT*

- Statut Českého vysokého učení technického v Praze ze dne 30. prosince 2014
- Vnitřní mzdový předpis Českého vysokého učení technického v Praze ze dne 29. května 2013
- Řád výběrového řízení Českého vysokého učení technického v Praze ze dne 29. prosince 2006
- Etický kodex ČVUT v Praze ze dne 6. srpna 2014
- Kolektivní smlouva ČVUT na rok 2015**–**2017 ze dne 30. dubna. 2015
- Příkaz rektora č. 7/2007 k zadávání veřejných zakázek na ČVUT ze dne 21. května 2007
- Příkaz rektora č. 11/2014 Stanovení výše prostředků pro tvorbu sociálního fondu v roce 2015 ze dne 25. září 2014
- Příkaz rektora č. 2 /2015 Základní pravidla pro uzavírání dohod fakult a vysokoškolských ústavů ČVUT o spolupráci a součinnosti v oblasti vzdělávací, vědecké, výzkumné, vývojové, umělecké a další tvůrčí činnosti, a sdílení kapacit ze dne 2. března 2015
- Příkaz rektora č. 3/2015 k podepisování písemností rektorem ze dne 11. března 2015
- Příkaz rektora č. 5/2015 Ochrana osobních údajů na ČVUT v Praze ze dne 6. května 2015
- Směrnice kvestora č. 106/2015 Struktura účetní věty identifikace zdrojů financování v ČVUT ze dne 9. března 2015
- Směrnice kvestora č.103/2012 Cestovní náhrady při tuzemských a zahraničních pracovních cestách a za přepravu městskou hromadnou dopravou ze dne 1. srpna 2012
- Směrnice kvestora č.103/2012 přílohy č. 1, 2, 3, 4, 7, 8, změněno dne 8. února 2013
- Metodický pokyn č. 62/2008 aktualizace č. 2 k vrácení DPH zaplacené v souvislosti s poskytnutím prostředků ze zdrojů EU na podporu projektů výzkumu a vývoje ze dne 20. listopadu 2014
- Metodický pokyn č. 71/2012 Postup při obdržení finančních prostředků na grant nebo projekt, který musí mít svůj zvláštní bankovní účet a je realizován na několika součástech ze dne 15. června 2012
- Administrativní náležitosti pro podání a schválení projektu v programu Horizon 2020, aktualizace dne 4. června 2015

## <span id="page-33-2"></span>*5.2 Právní předpisy ČR*

 **Zákon č. 130/2002 Sb., o podpoře výzkumu, experimentálního vývoje a inovací z veřejných prostředků** – základní předpis, který v ČR upravuje podporu výzkumu, experimentálního vývoje a inovací z veřejných prostředků, práva a povinnosti osob zabývajících se výzkumem a podmínky podpory a veřejnou soutěž v oblasti veřejné podpory vědy a výzkumu

- **Nařízení vlády č. 397/2009 Sb**., **o informačním systému výzkumu, experimentálního vývoje a inovací –** stanoví postup příjemců při předání údajů o projektech a jejich výsledcích, dalších aktivitách výzkumu, vývoje a inovací a o výsledcích výzkumných organizací do centrální evidence
- **Zákon č. 111/1998 Sb., o vysokých školách –** zákon upravující postavení ČVUT
- **Zákon č. 137/2006 Sb., o veřejných zakázkách –** pro nákup majetku či některých služeb v rámci projektů je za určitých podmínek nutné postupovat podle zákona o veřejných zakázkách
- **Zákon 227/2006 Sb., o výzkumu na lidských embryonálních kmenových buňkách –** předpis, který upravuje pravidla a podmínky výzkumu na těchto buňkách, v rámci některých programů je nutné prohlášení, zda se daný projekt takového výzkumu týká
- **Zákon č. 121/2000 Sb., o právu autorském, o právech souvisejících s právem autorským** a o změně některých zákonů (**autorský zákon**) **–** právní úprava autorských práv, licencí, zaměstnaneckých děl apod. Za autorské dílo se považují i díla vědecká a za určitých okolností i databáze či počítačové programy.
- **Zákon 527/1990 Sb., o vynálezech a zlepšovacích návrzích –** právní úprava patentů a zlepšovacích návrhů, podmínky patentovatelnosti vynálezů (novost, výsledek vynálezecké činnosti, průmyslová využitelnost).
- **Zákon 478/1992 Sb., o užitných vzorech –** ochrana technických řešení, která jsou nová, přesahují rámec pouhé odborné dovednosti a jsou průmyslově využitelná
- **Zákon č. 207/2000 Sb., o ochraně průmyslových vzorů –** upravuje podmínky ochrany vzhledu výrobku nebo jeho části, spočívající zejména ve znacích linií, obrysů, barev, tvaru, struktury nebo materiálů výrobku samotného, nebo jeho zdobení
- **Zákon č. 441/2003 Sb., o ochranných známkách –** upravuje řízení ve věcech ochranných známek, ochranné známky a podmínky jejich ochrany. Ochrannou známkou je označení schopné grafického znázornění, zejména slova, barvy, kresby, písmena, číslice, tvar výrobku nebo jeho obal, pokud má rozlišovací způsobilost.
- **Zákon č. 262/2006 Sb., zákoník práce -** základní pracovněprávní předpis
- **Vyhláška Ministerstva práce a sociálních věcí č. 385/2015 Sb. –** sazby stravného
- **Zákon č. 137/2006 Sb., o veřejných zakázkách**  pravidla výběrových řízení

## <span id="page-34-0"></span>*5.3 Právní předpisy EU*

- **Nařízení Evropského parlamentu a Rady (EU) č. 1290/2013** ze dne 11. prosince 2013, kterým se stanoví pravidla pro účast a šíření výsledků programu "Horizont 2020 – rámcový program pro výzkum a inovace (2014**–**2020)"
- **Nařízení Komise (EU) č. 651/2014** ze dne 17. června 2014, kterým se v souladu s články 107 a 108 Smlouvy prohlašují určité kategorie podpory za slučitelné s vnitřním trhem (GBER **–** the General Block Exeptions Regulation), s účinností od 1. 7. 2014 **–** bloková výjimka pro poskytování státní podpory na vědu a výzkum
- **Sdělení Evropské komise – Rámec pro státní podporu výzkumu, vývoje a inovací (2014/C 198/01)** s účinností od 1. 7. 2014 – kritéria posuzování státní podpory v oblasti výzkumu, vývoje a inovací a její slučitelnosti s vnitřním trhem

## <span id="page-35-0"></span>**6 Informační zdroje**

## <span id="page-35-1"></span>*6.1 Informační zdroje a služby Ústřední knihovny ČVUT*

Potřebujete-li vypracovat rešerši k řešenému tématu projektu, ČVUT nabízí širokou škálu informačních zdrojů v tištěné i v elektronické formě, které pokrývají stěžejní obory ČVUT. Přístup k elektronickým zdrojům je možný jak v rámci počítačové sítě ČVUT, tak prostřednictvím vzdáleného přístupu, více na http://knihovny.cvut.cz/informacni-zdroje/. Pro jednotné prohledávání všech informačních zdrojů a katalogu knihovny ČVUT můžete využít vyhledávač typu "discovery service" **–** [Summon.](http://cvut.summon.serialssolutions.com/)

Pokud potřebujete poradit s vypracováním rešerše, vytipovat informační zdroje, databáze, nebo faktografické informace, případně pokud potřebujete tištěné knihy, které nejsou ve fondu knihovny, kontaktujte:

- Tereza Bártová: tel: 22435 9982, e-mail: [tereza.bartova@cvut.cz](mailto:tereza.bartova@cvut.cz)
- Zdeňka Civínová: tel.: 22435 9986, e-mail: [zdenka.civinova@cvut.cz](mailto:zdenka.civinova@cvut.cz)

### <span id="page-35-2"></span>**6.1.1 Citační databáze a hodnocení publikačních výstupů**

Pro podání návrhu projektu je často nutné uvést údaje o h-indexu členů řešitelského týmu. Tato data lze získat z citačních databází (Web of Science, Scopus, Google Scholar).

Taktéž mohou různí poskytovatelé vyžadovat konkrétní typy publikačních výsledků. Jak budou tyto publikace hodnoceny v rámci hodnocení v Informačním systému výzkumu, experimentálního vývoje a inovací VaVaI v ČR, vychází z Metodiky rady vlády pro výzkum, vývoj a inovace, dostupné zde:

<http://www.vyzkum.cz/FrontClanek.aspx?idsekce=18748>

Jestliže potřebujete poradit s citačními databázemi Web of Science a Scopus, kde publikovat, případně se zorientovat v metodice hodnocení VaVaI v ČR, kontaktujte:

Lenka Němečková, tel.: 22435 5000, [lenka.nemeckova@cvut.cz](mailto:lenka.nemeckova@cvut.cz)

### <span id="page-35-3"></span>**6.1.2 Otevřený přístup k publikovaným výsledkům**

Standardem vědecké komunikace se stává tzv. otevřený přístup (Open Access, OA) **–** okamžitý volný online přístup k publikacím bez jakýchkoliv poplatků nebo omezení ve vztahu k autorským právům nebo licencím, jak je to obvykle stanoveno ve smlouvách s vydavatelem. Jeho vzestup je dán požadavkem jednotlivých zúčastněných subjektů na zveřejňování výsledků výzkumů financovaných z veřejných prostředků. Řada výzkumných institucí (vč. VŠ) i poskytovatelů má formulovanou tzv. institucionální politiku OA, tj. stanovený a formulovaný vlastní postoj k naplňování otevřeného přístupu ke svým publikacím. V rámci těchto politik a směrnic mohou někteří poskytovatelé po příjemcích podpory vyžadovat otevřený přístup k publikačním výstupům z projektů, které jimi byly podpořeny. Příkladem je Evropský program Horizon 2020, který [vyžaduje otevřený přístup](http://knihovna.cvut.cz/veda/horizont-2020/) ke všem publikacím, které vznikly z takto podpořených projektů.

Jak zajistit Open Access ke svým publikacím? Lze jej realizovat uložením textu v repozitáři ČVUT (tzv. zelená cesta OA) nebo publikováním v otevřených časopisech (tzv. zlatá cesta OA):

### **Zelená cesta**

"Zelený otevřený přístup" znamená, že vydavatel vydá článek tradiční cestou, uzamkne konečnou zveřejněnou verzi článku za "paywall", ale autor podnikne kroky, jimiž zajistí, že je volně dostupný někde jinde (např. v repozitáři autorovy instituce). Při zpřístupnění plného textu se musí autor řídit licenčními podmínkami vydavatele nebo politikou poskytovatele finanční dotace na výzkum, pokud je povinnost otevřeného přístupu zakotvena ve smlouvě o poskytnutí podpory.

Ještě před odesláním rukopisu do redakce by autor měl znát, jak se vydavatel staví vůči zelené cestě OA. Podmínky najde přímo na webové stránce vydavatele nebo časopisu a je doporučeno prověřit si informace v registru [SHERPA/RoMEO.](http://www.sherpa.ac.uk/romeo/)

Vydavatelé si sami určí, kterou verzi textu smí autor do repozitáře uložit. Může to být tzv. preprint (rukopis odeslaný do redakce, tj. verze před recenzním řízením), postprint (konečná verze textu po recenzním řízení; tato verze bývá nejčastěji ukládána) nebo vydavatelská verze (článek v grafické úpravě vydavatele). Autor by si měl dát pozor, aby během recenzního řízení požadovanou verzi textu získal.

Dále je nutné počítat s tím, že vydavatelé často požadují dodržení doby, po kterou nesmí být článek zpřístupněný (tzv. embargo period).

### **Zlatá cesta**

"Zlatý otevřený přístup" znamená publikování v odborných recenzovaných časopisech s okamžitým otevřeným přístupem, tj. v Open Access časopisech, kdy vydavatel konečnou verzi článku (zpravidla pdf) poskytuje okamžitě v době vydání volně k dispozici. Se zlatou cestou může být spojen poplatek za publikování v režimu OA, který někteří vydavatelé požadují **–** tzv. Article Processing Charges (APCs). Poplatek může být uznaným nákladem projektu **–** záleží na podmínkách dané grantové agentury. APC je např. uznaným nákladem v projektech H2020 v době řešení projektů.

Vedle plně OA časopisů existují tzv. hybridní časopisy, které poskytují přístup k plné verzi článku tradičním způsobem na základě předplatného, ale současně je autorům nabízena možnost zaplatit APC za otevřený přístup k jeho článku, který je pak dostupný volně komukoli, i mimo okruh předplatitelů.

Začátkem roku 2015 vyhlásila Evropské komise Pilotní program zpětného financování autorských poplatků za OA publikování z projektů 7. RP. Více informací je uvedeno na webových stránkách https://www.openaire.eu/postgrantoapilot. Žádat o refundaci autorských poplatků lze pro projekty, které byly ukončeny nejdéle 2 roky od podání žádosti, pro články, které vyšly v čistě OA časopisech (nikoli v hybridních časopisech), a pro max. 3 publikace z jednoho projektu. Více na: [https://goldoapilot.openaire.eu/.](https://goldoapilot.openaire.eu/) 

V souvislosti s rozšířením OA publikování se rozšiřují i nekalé aktivity, které na myšlence otevřeného přístupu k vědeckým výstupům parazitují. Jsou to podvodné pseudovědecké časopisy, vydavatelé nebo konference, které předstírají odbornou úroveň, ovšem jejich cílem je pouze výběr poplatků za OA publikování, ale již nezajistí požadovanou odbornou kvalitu, nemají téměř žádné recenzní řízení. Tyto časopisy nebo vydavatelé se označují jako predátorské. Před publikováním v OA časopise nebo zasláním příspěvku na konferenci velmi doporučujeme zkontrolovat, zda [titul](http://scholarlyoa.com/individual-journals/) nebo [vydavatel](http://scholarlyoa.com/publishers/) není označen za predátorského.

Pro více informací

- Open Access:<http://knihovna.cvut.cz/veda/open-access/>
- OA v programu Horizon 2020:<http://knihovna.cvut.cz/veda/horizont-2020/>
- Predátorské časopisy:<http://knihovna.cvut.cz/veda/predatorske-casopisy/>
- Seznam predátorských časopisů a vydavatelů:<http://scholarlyoa.com/>

Kontaktujte:

- Helena Kováříková, tel.: 22435 8451, [helena@kovarikova@cvut.cz](mailto:helena@kovarikova@cvut.cz)
- Tereza Šorejsová, tel. 22435 8451, [tereza.sorejsova@cvut.cz](mailto:tereza.sorejsova@cvut.cz)
- Lenka Němečková, tel.: 22435 5000, [lenka.nemeckova@cvut.cz](mailto:lenka.nemeckova@cvut.cz)

### <span id="page-37-0"></span>**6.1.3 Autorská práva, veřejné licence**

Otevřený přístup k vědeckým publikacím (informacím) vyžaduje, aby autoři aktivně řešili, jaká svoje autorská práva poskytují vydavatelům při uzavírání licenční smlouvy. Autoři by se měli ujistit, že vydavatelská licenční smlouva umožňuje publikování v Open Access a za jakých podmínek.

### **Licence Creative Commons (CC)**

CC je veřejná licence, která autorům umožňuje posílit jejich pozici při rozhodování o způsobu a podmínkách zpřístupnění jejich děl. Autor pomocí CC nabízí licenční smlouvu neomezenému počtu potencionálních uživatelů, kde některá práva k dílu poskytuje a jiná si vyhrazuje. Asi nejčastěji používaná veřejná licence pro autorská díla, doporučována i EU je verze CC 4.0.

Kombinací licenčních prvků CC (jsou vyjádřeny mezinárodně srozumitelnými piktogramy) vzniká 6 variant licencí od těch nejliberálnějších až po velmi restriktivní. Pro OA se doporučuje/vyžaduje varianta CC BY nebo CC BY-SA.

Pro více informací:

- <http://creativecommons.cz/>
- <http://creativecommons.org/>

Před zveřejněním díla pod licencí CC je potřeba si ujasnit, jestli jste majitelem díla, které chcete licencovat. A pokud ne, jestli máte alespoň oprávnění dané dílo licencovat (problematika zaměstnaneckých děl a děl publikovaných u vydavatelů). Majetková práva k dílu vytvořenému zaměstnancem totiž vykonává zaměstnavatel.

Kontaktujte:

- Ludmila Tichá, tel. 22435 9982, [ludmila.ticha@cvut.cz](mailto:ludmila.ticha@cvut.cz)
- Michaela Morysková, tel. 22435 8450, [michaela.moryskova@cvut.cz](mailto:michaela.moryskova@cvut.cz)

### <span id="page-37-1"></span>**6.1.4 Digitální knihovna ČVUT** – **institucionální repozitář**

Pro splnění podmínek uložení článku v repozitáři je k dispozici [repozitář ČVUT](https://dspace.cvut.cz/) s názvem Digitální knihovna ČVUT. Umožňuje uložit metadata článku i plný text, který může být zveřejněn okamžitě nebo i po uplynutí požadovaného časového embarga. Repozitář ČVUT je propojen s komponentou VVVS, kde lze při vytváření záznamu zadat informace o zpřístupnění textu a vložit plný text článku. Všechny informace vč. plného textu budou automaticky importovány do repozitáře a zařazeny do příslušné komunity a kolekce dle organizační struktury školy a druhu dokumentu.

Pro více informací:

- <http://knihovna.cvut.cz/informacni-zdroje/institucionalni-repozitar/>
- <https://dspace.cvut.cz/>

Kontaktujte:

- Helena Kováříková, tel.: 22435 8451, [helena@kovarikova@cvut.cz](mailto:helena@kovarikova@cvut.cz)
- Tereza Šorejsová, tel. 22435 8451, [tereza.sorejsova@cvut.cz](mailto:tereza.sorejsova@cvut.cz)

## <span id="page-38-0"></span>*6.2 Technologické centrum AV ČR*

Technologické centrum Akademie věd ČR (TC AV ČR, [www.tc.cz\)](http://www.tc.cz/) podporuje zapojení České republiky do Evropského výzkumného prostoru (ERA), připravuje analytické a koncepční studie pro výzkum a inovace, uskutečňuje mezinárodní technologický transfer a podporuje vznik a rozvoj inovačních firem. Do organizační struktury TC AV ČR spadá Národní informační centrum pro evropský výzkum, Oddělení rozvoje podnikání, Oddělení strategických studií, kancelář CZELO a Ekonomicko-správní úsek. Zapojení do ERA a rámcových programů EU pro výzkum a inovace podporují zvláště následující oddělení:

### <span id="page-38-1"></span>6.2.1 **NICER**

Národní informační centrum pro evropský výzkum (National Information Centre for European Research, NICER) realizuje široké spektrum služeb a informačních aktivit cílených na zapojování a zvýšení účasti českých subjektů v rámcových programech EU pro výzkum a inovace (RP):

- specializované poradenství při přípravě a řízení mezinárodních výzkumných projektů,
- asistence při vyhledávání partnerů do řešitelských konsorcií,
- informační aktivity **–** konference, semináře, školení,
- vydávání elektronických i tištěných informačních materiálů včetně periodika ECHO,
- monitorování a analýzy účasti ČR v RP.

Tyto činnosti jsou zastřešeny zejména projektem Česká republika v evropském výzkumném prostoru (CZERA) modul II (program MŠMT Projekty velkých infrastruktur výzkumu, experimentálního vývoje a inovací) a zabezpečuje je tým tematicky zaměřených národních kontaktů (NCP **–** National Contact Point) pro RP, který je zapojen do České národní informační sítě (NINET) pro RP i do evropské sítě NCP. NICER provozuje specializované webové stránky RP [http://www.h2020.cz/cs,](http://www.h2020.cz/cs) které obsahují i kontaktní údaje na jednotlivé NCP. Pomůckou pro zájemce o projekty programu Horizon 2020 jsou brožury edice Vademecum H2020: "Pravidla financování projektů H2020", "Horizont 2020 – stručně o programu" či "Výkladový slovník vybraných pojmů programu H2020":

[http://www.h2020.cz/cs/publikace,](http://www.h2020.cz/cs/publikace)

[http://www.tc.cz/cs/o-nas/narodni-informacni-centrum-pro-evropsky-vyzkum.](http://www.tc.cz/cs/o-nas/narodni-informacni-centrum-pro-evropsky-vyzkum)

### <span id="page-38-2"></span>**6.2.2 Kancelář CZELO**

Česká styčná kancelář pro výzkum, vývoj a inovace (Czech Liaison Office for Research, Development and Innovation, CZELO), [www.czelo.cz,](http://www.czelo.cz/) byla zřízena v Bruselu v r. 2005

za účelem podpory českých výzkumníků při zapojování do mezinárodních výzkumných projektů a evropské výzkumné spolupráce a je finančně podpořena grantem MŠMT z programu EUPRO II (v současnosti projekt LE13018 na léta 2013**–**2016). Důvodem umístění kanceláře v Bruselu je blízkost k evropským institucím, přístup k informacím, možnost osobního kontaktu s osobami zapojenými do přípravy evropských výzkumných politik a do správy evropských výzkumných programů a spolupráce s podobně zaměřenými zahraničními subjekty. Kancelář realizuje své činnost v úzkém propojení s národním týmem NCP. Detailní informace o službách a aktivitách poskytují jak uvedené webové stránky, tak i brožura "Kancelář CZELO v Bruselu" [http://www.czelo.cz/cs/o-czelo/publikace/czelo](http://www.czelo.cz/cs/o-czelo/publikace/czelo-brozura)[brozura.](http://www.czelo.cz/cs/o-czelo/publikace/czelo-brozura) Pro orientaci v širokém spektru evropských programů na podporu výzkumu, vývoje a inovací, podnikání, infrastruktury a odborného vzdělávání v letech 2014**–**2020 slouží brožura vydaná kanceláři CZELO a Českou podnikatelskou reprezentací v Bruselu (CEBRE) v červnu 2014 [\(http://www.czelo.cz/cs/doporucujeme/brozura-o-evropskych](http://www.czelo.cz/cs/doporucujeme/brozura-o-evropskych-programech-2014-2020)[programech-2014-2020\)](http://www.czelo.cz/cs/doporucujeme/brozura-o-evropskych-programech-2014-2020).

### <span id="page-39-0"></span>*6.3 Užitečné odkazy*

<http://knihovna.cvut.cz/veda/> <http://knihovna.vsb.cz/openaire/h2020.htm> <https://www.openaire.eu/> <http://ec.europa.eu/research/participants/portal/desktop/en/home.html> [http://ec.europa.eu/research/participants/portal/desktop/en/support/reference\\_terms.html](http://ec.europa.eu/research/participants/portal/desktop/en/support/reference_terms.html) http://www.vyzkum.cz [http://www.h2020.cz](http://www.h2020.cz/) http://www.evropskyvyzkum.cz/cs http://www.tc.cz/cs <http://www.czelo.cz/cs> http://www.euraxess.cz/cz/ http://www.creativecommons.cz/ http://ec.europa.eu/research/participants/portal/desktop/en/home.html <http://libereurope.eu/> <http://www.enterprise-europe-network.cz/cs>

## <span id="page-40-0"></span>**Příloha 1**

## <span id="page-40-1"></span>*Programy vědy a výzkumu v ČR*

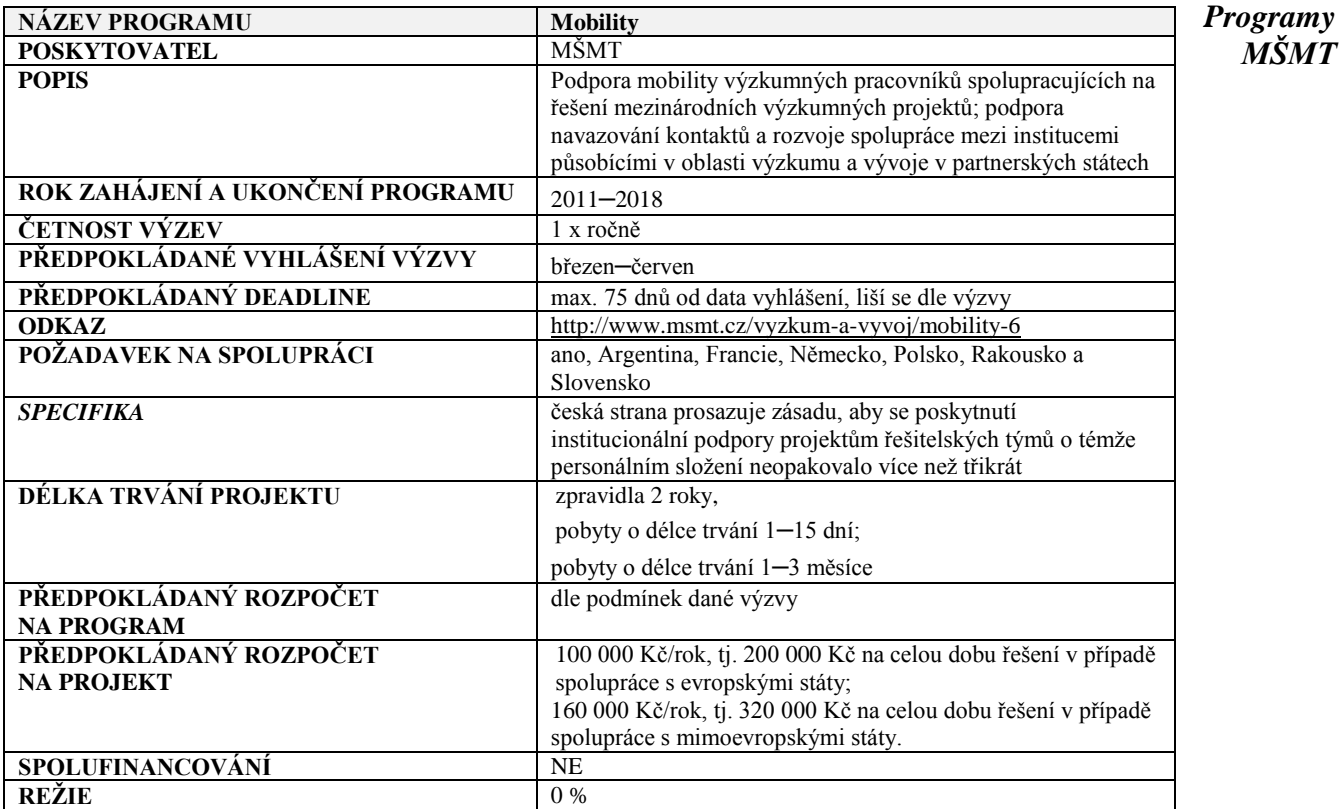

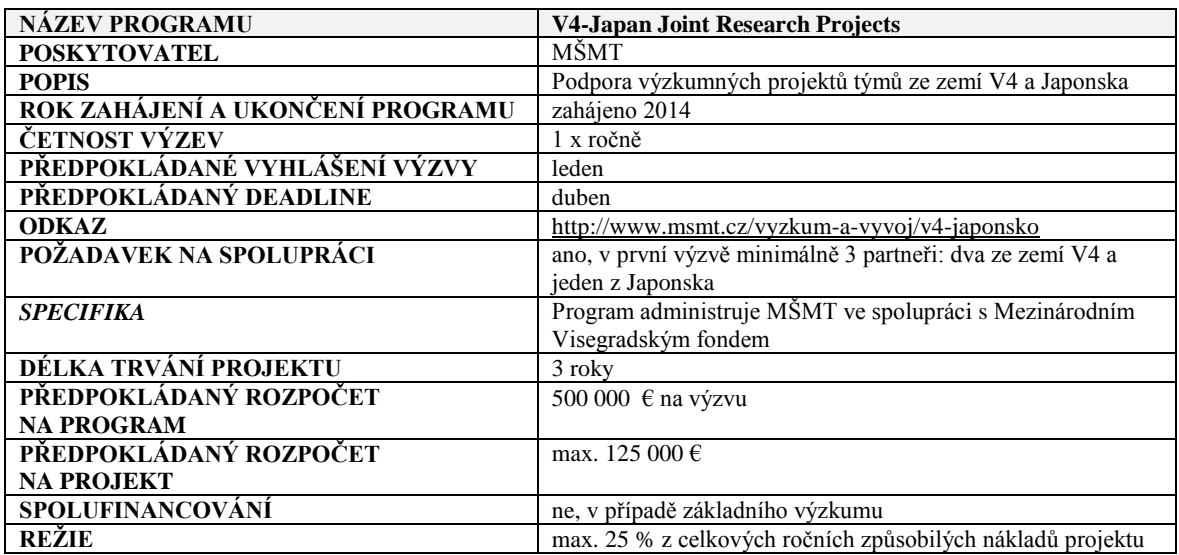

#### *Programy MŠMT*

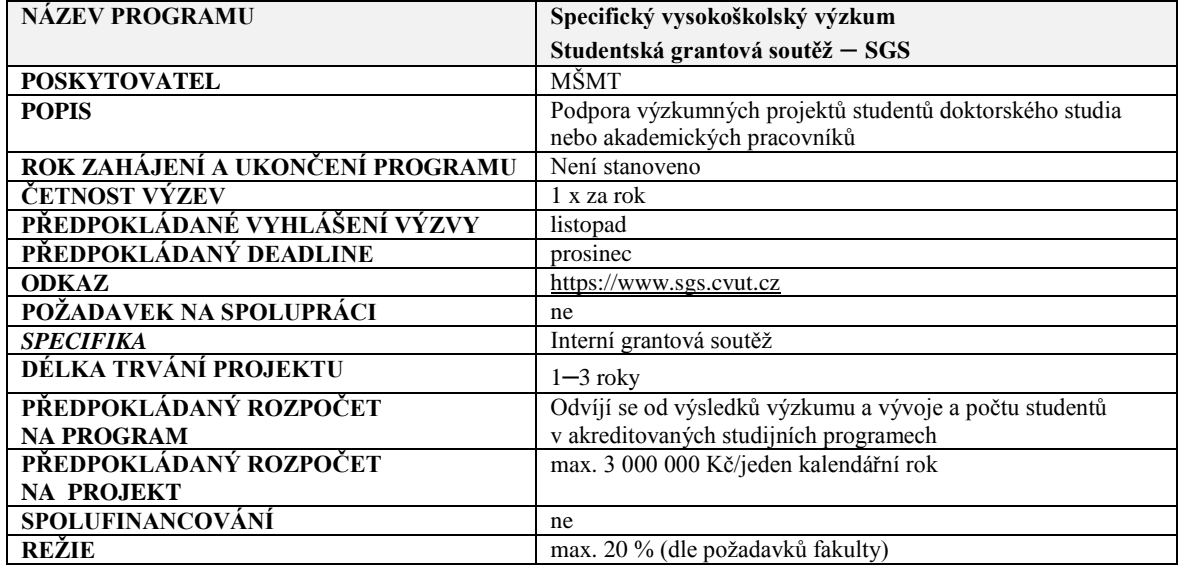

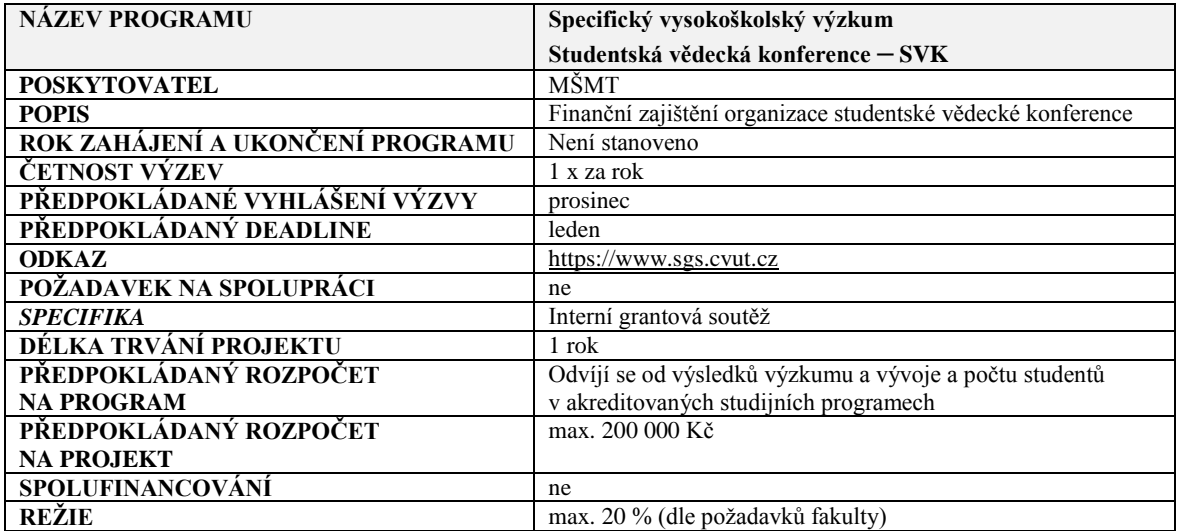

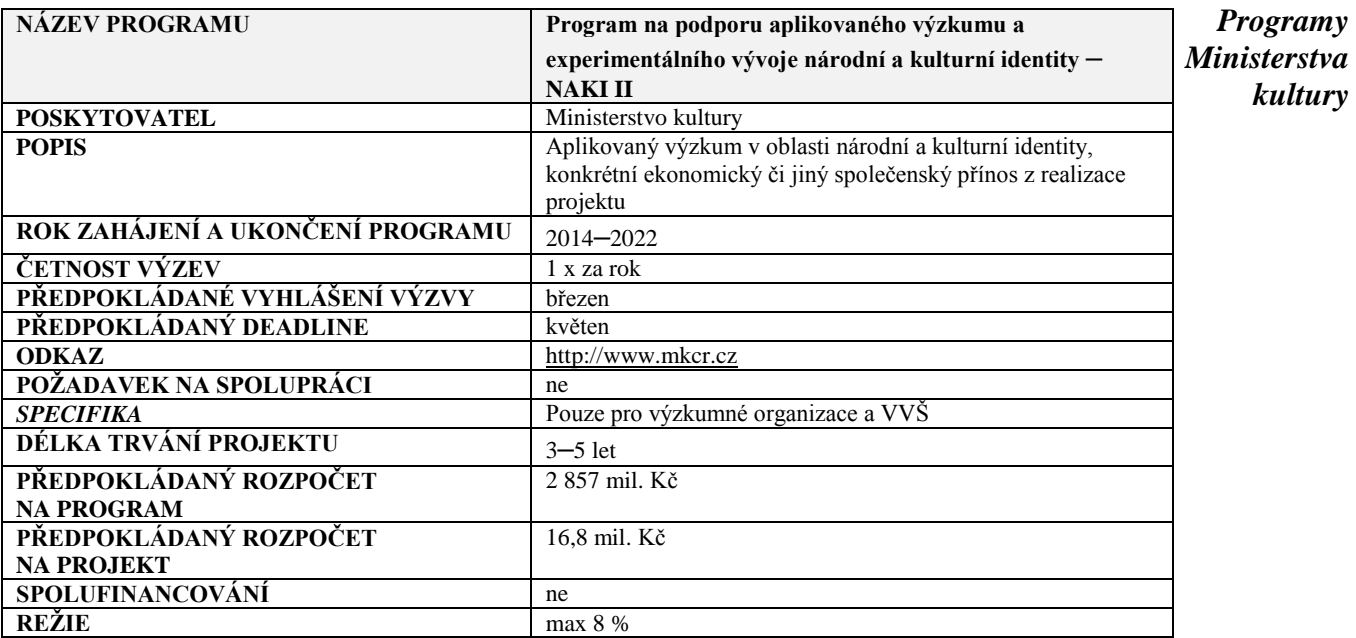

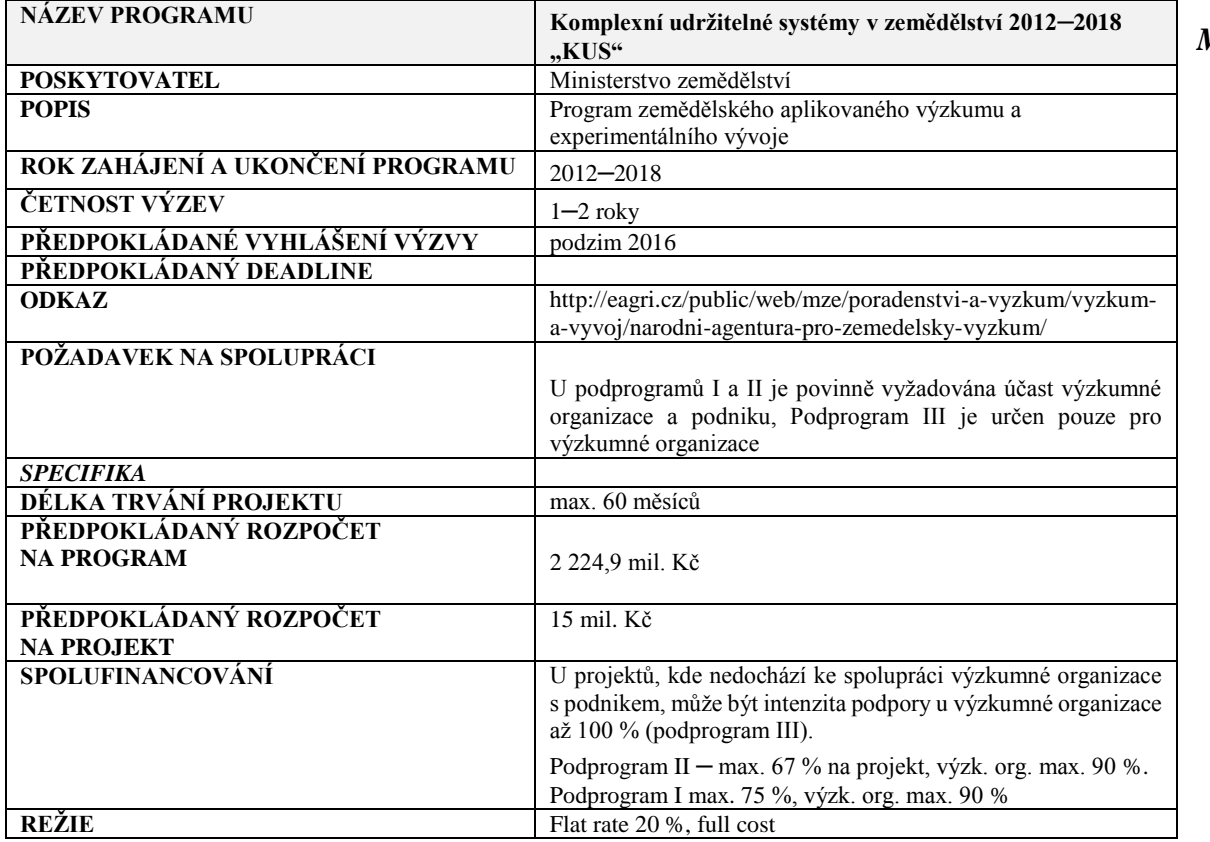

### *Programy Ministerstva zemědělství*

### *Programy Ministerstva*

*zdravotnictví*

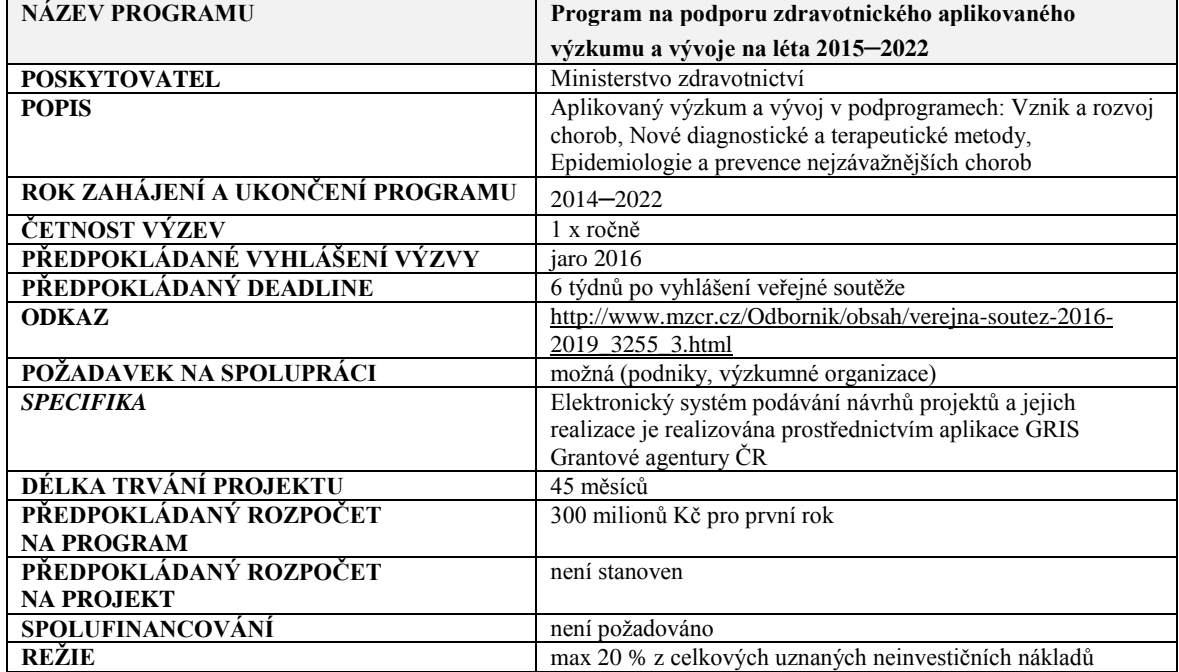

## *Programy*

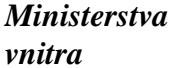

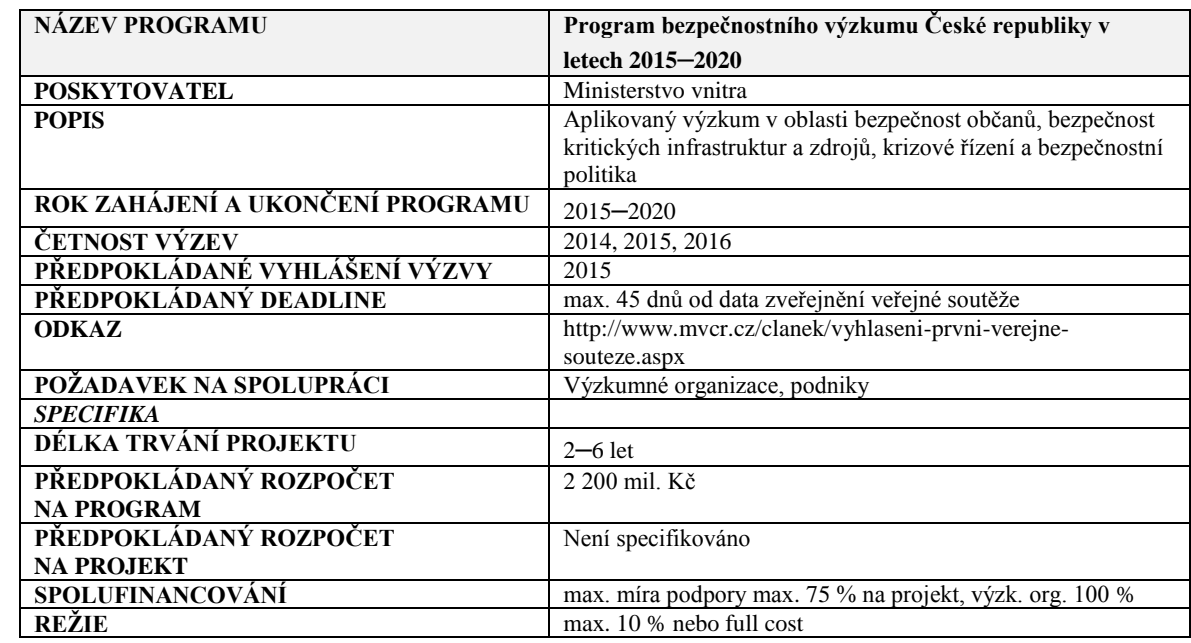

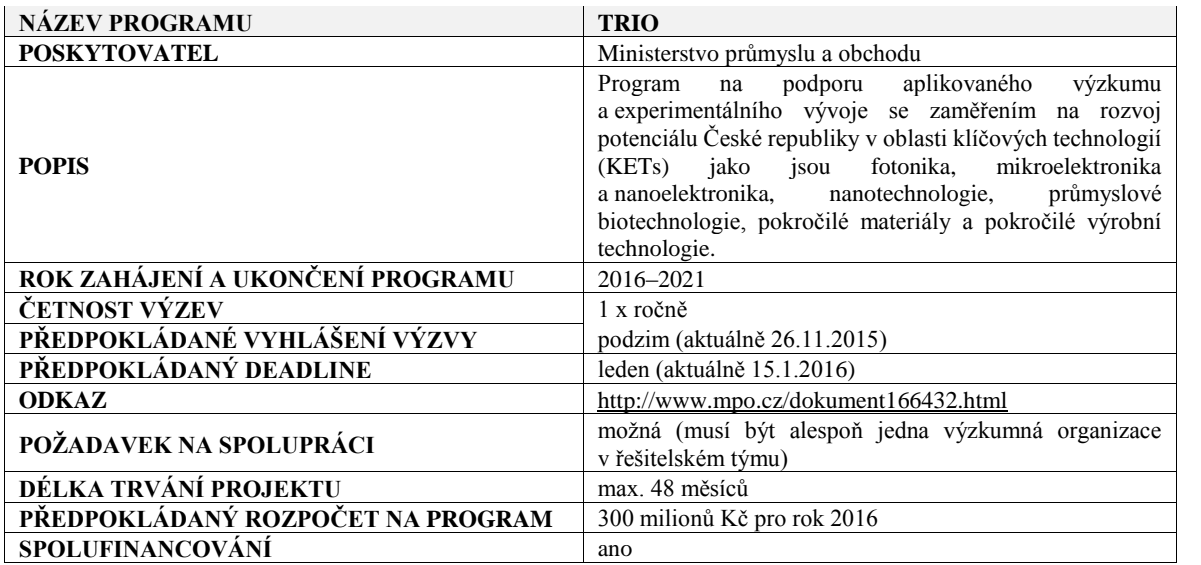

*Programy Ministerstva průmyslu a obchodu*

*TAČR*

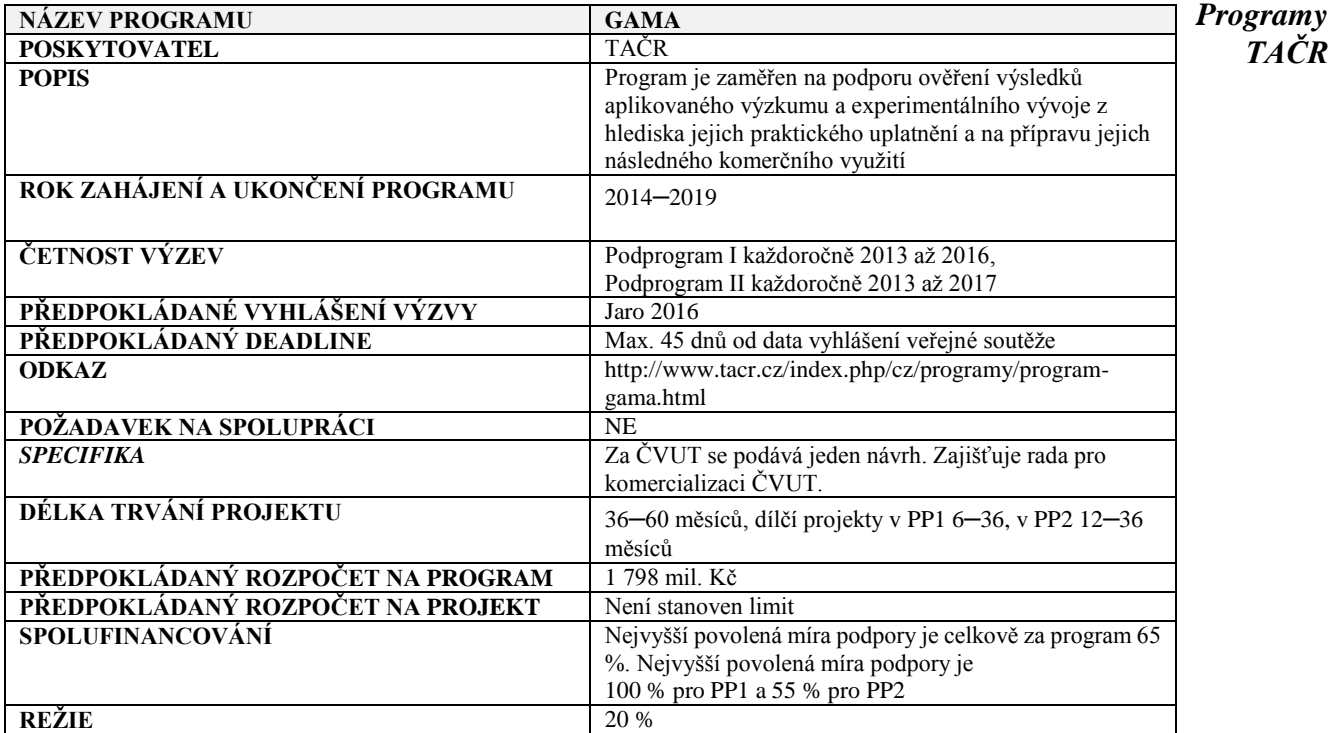

#### *Programy TAČR*

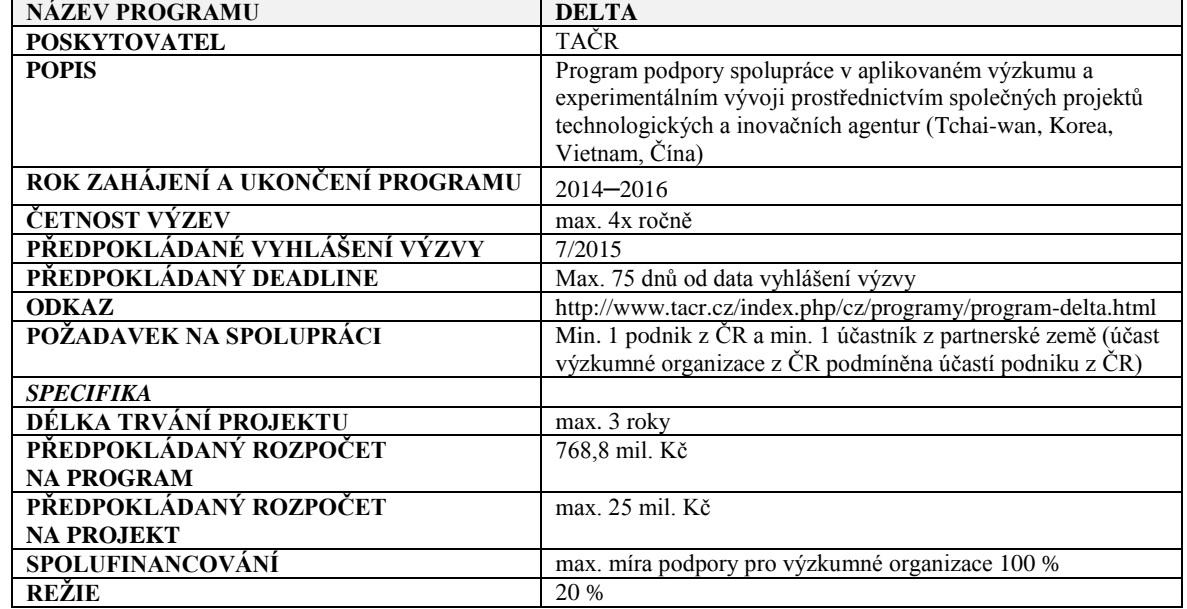

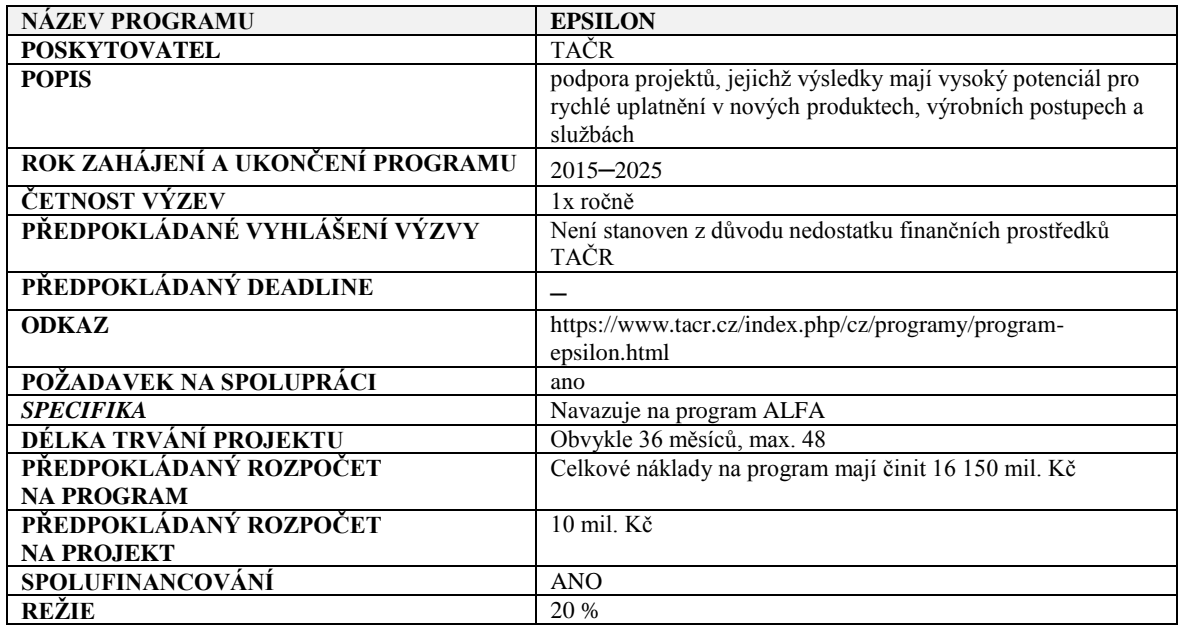

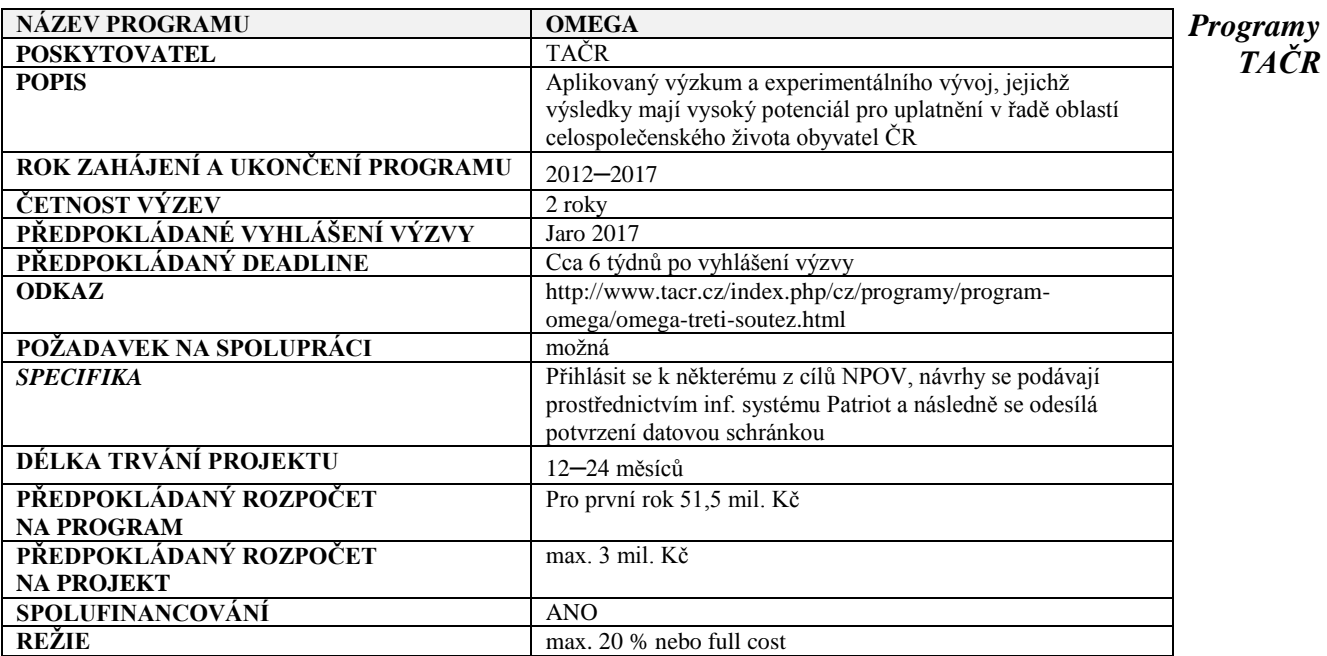

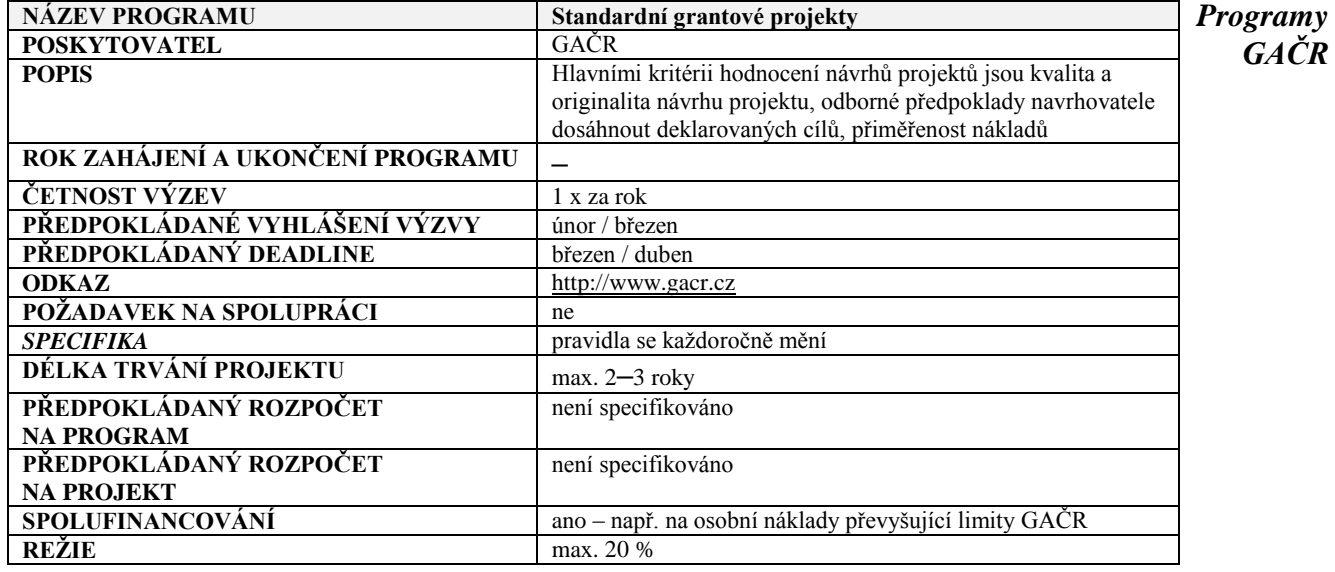

#### *Programy GAČR*

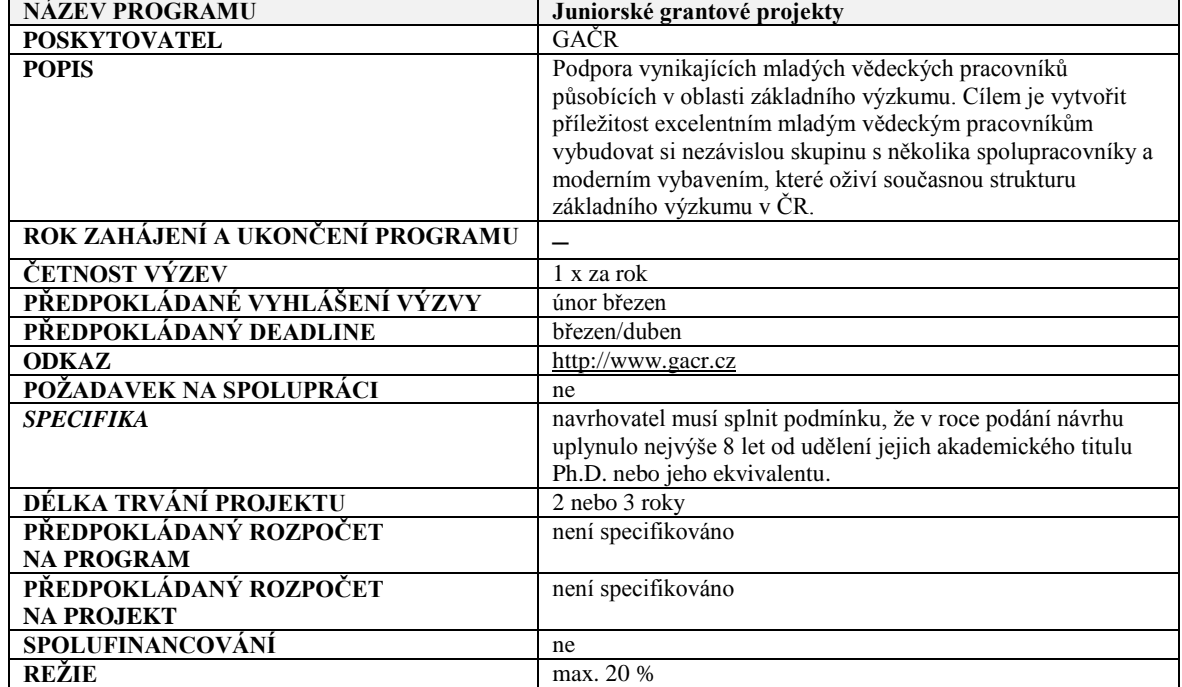

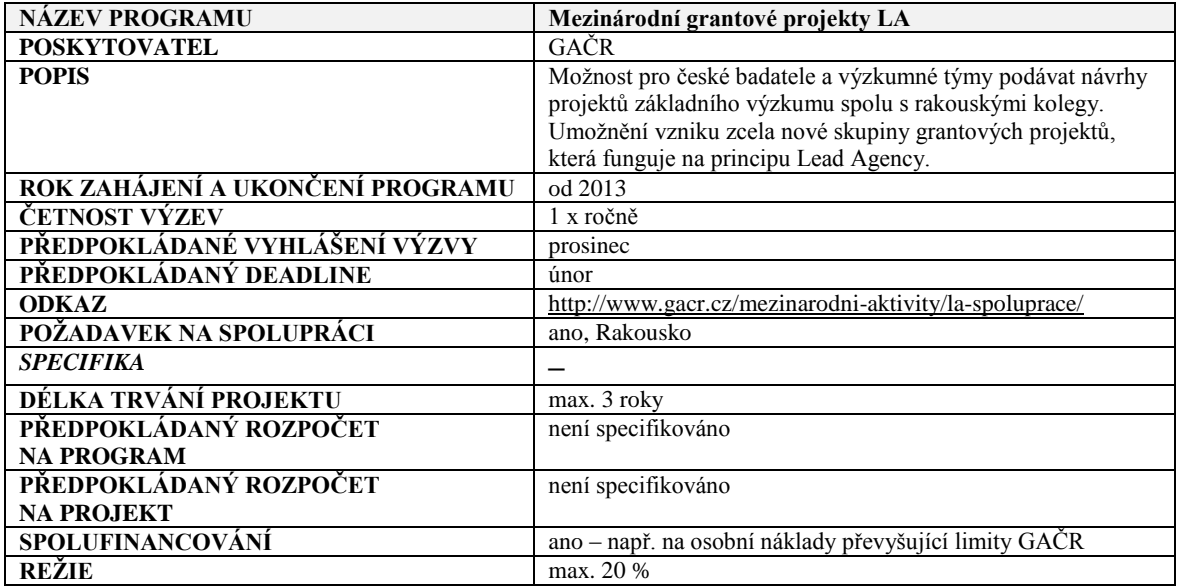

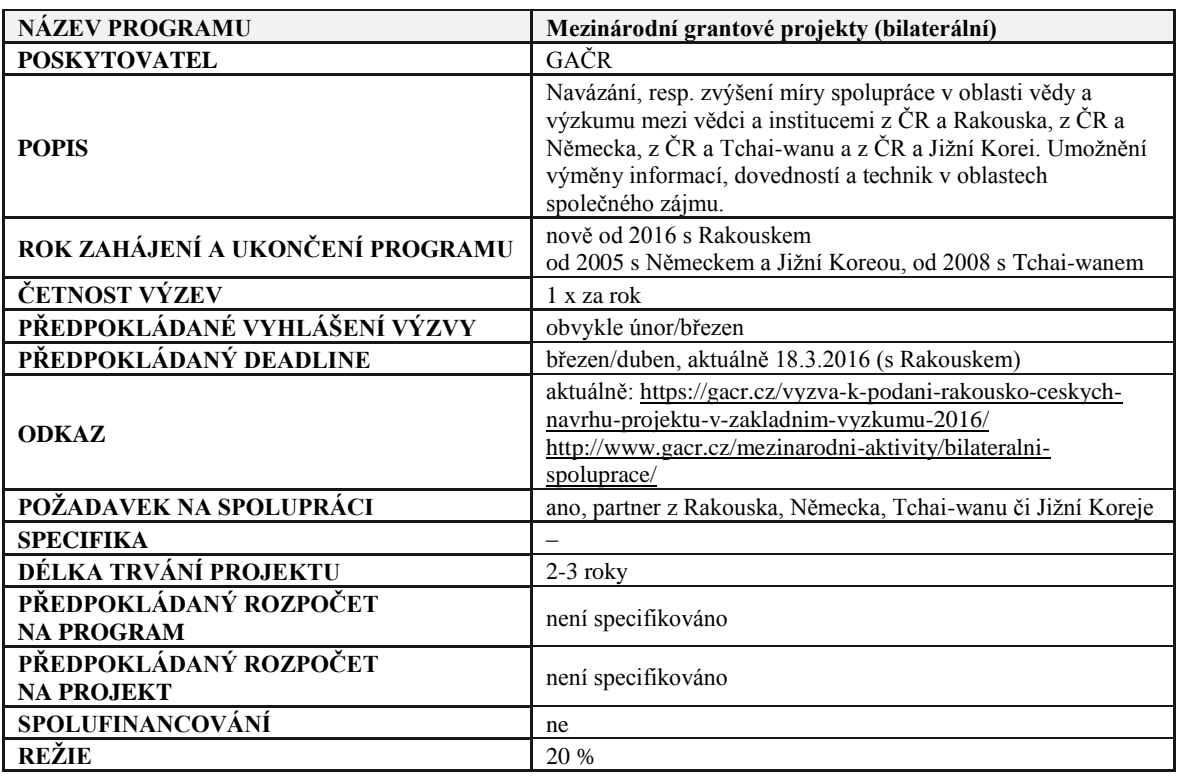

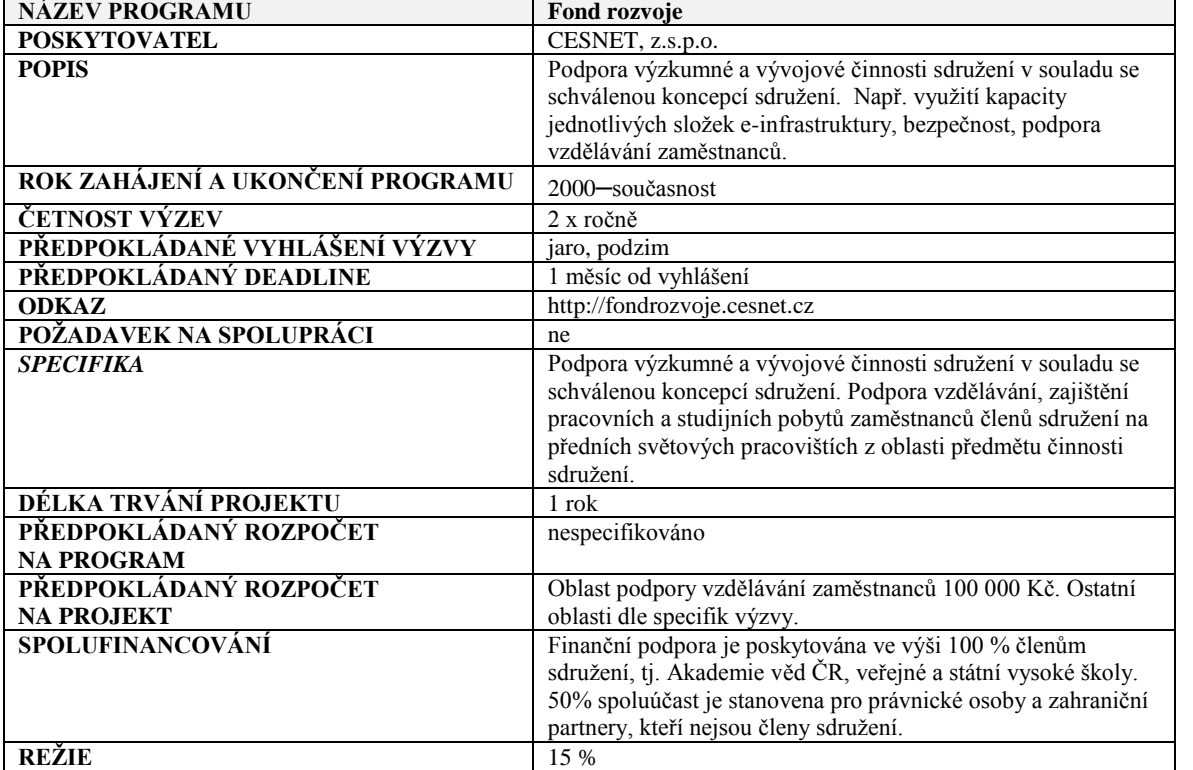

### *Programy CESNET*

*Programy GAČR*

*Inovační vouchery*

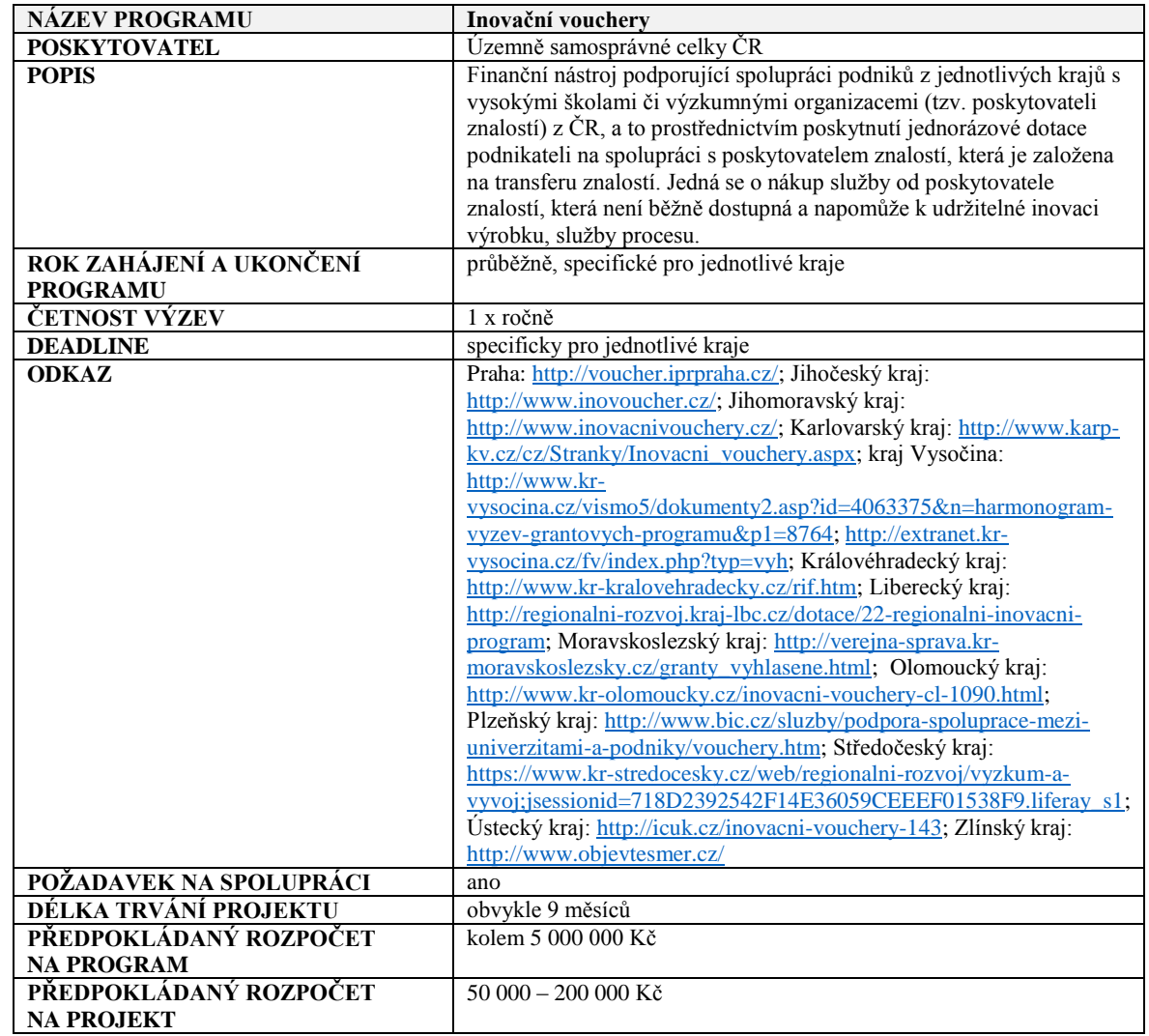

### <span id="page-50-0"></span>*Programy vědy a výzkumu v Evropě*

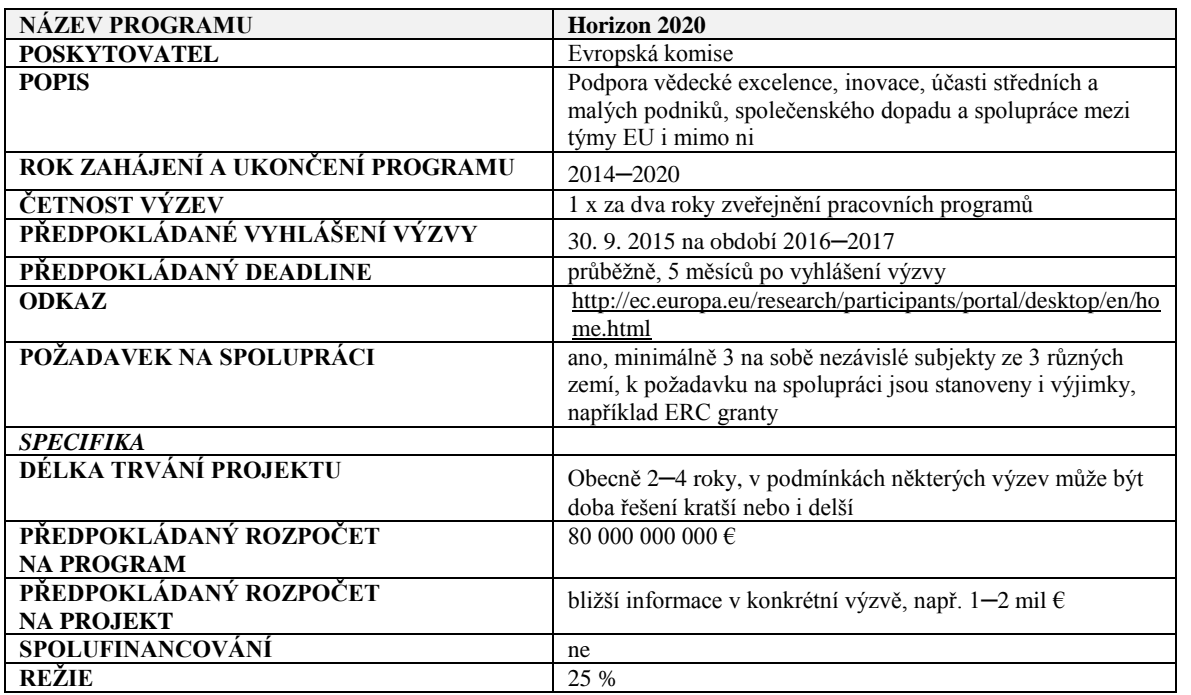

*Programy Evropské komise*

Podrobné informace k administraci projektů jsou uvedeny v dokumentu Administrativní náležitosti pro podání a schválení projektu v programu Horizon 2020, https://research.cvut.cz/pages/10-mezinarodni-podpora a více viz [Příloha 4](#page-60-0) na straně [61](#page-60-0) této příručky.

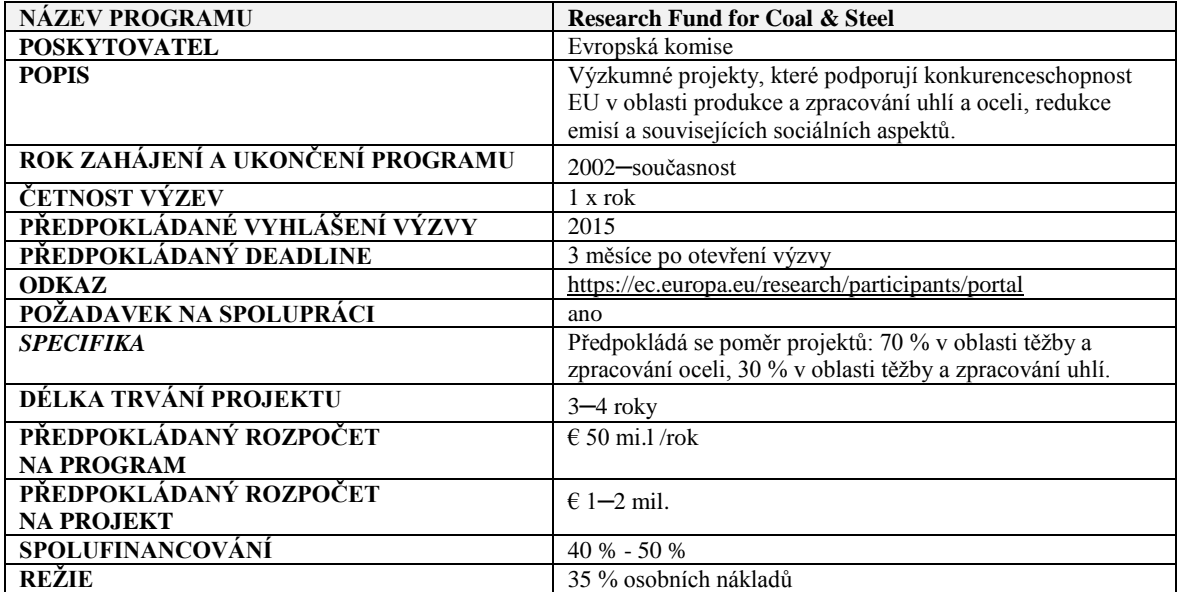

*Programy Evropské komise*

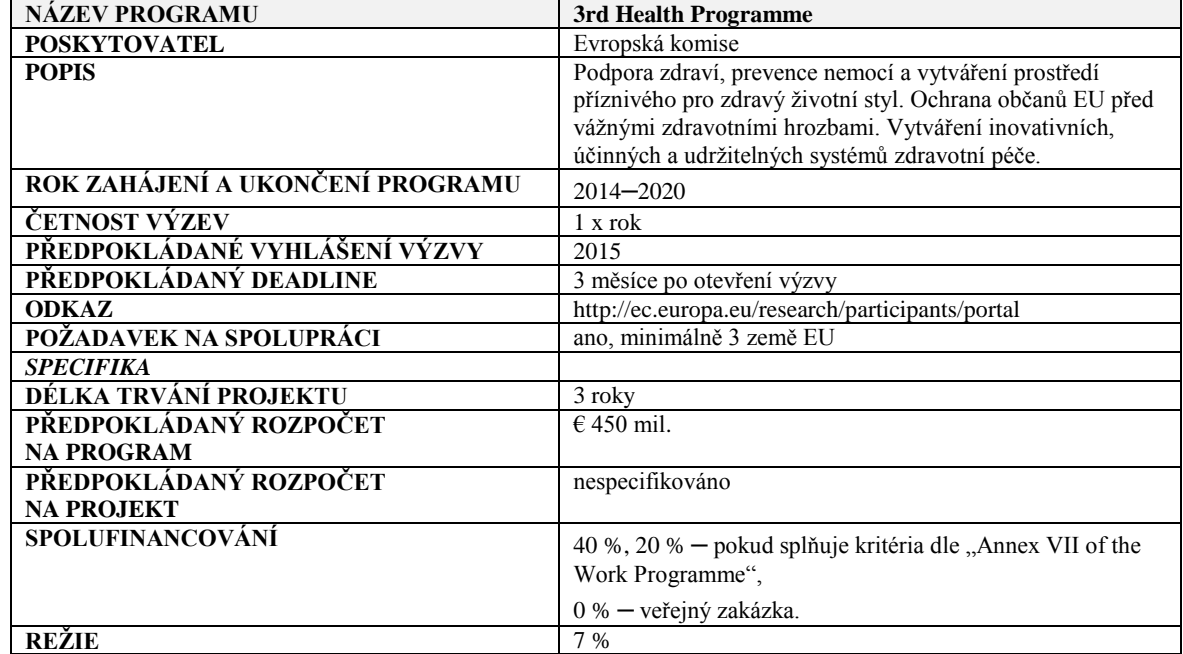

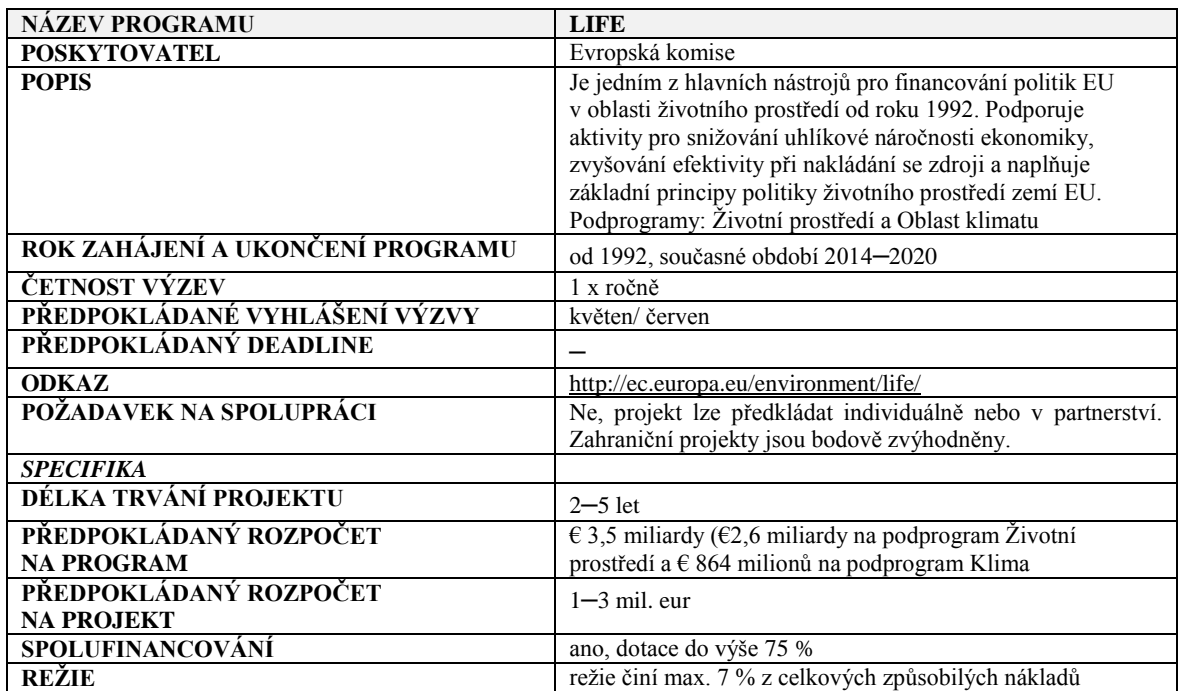

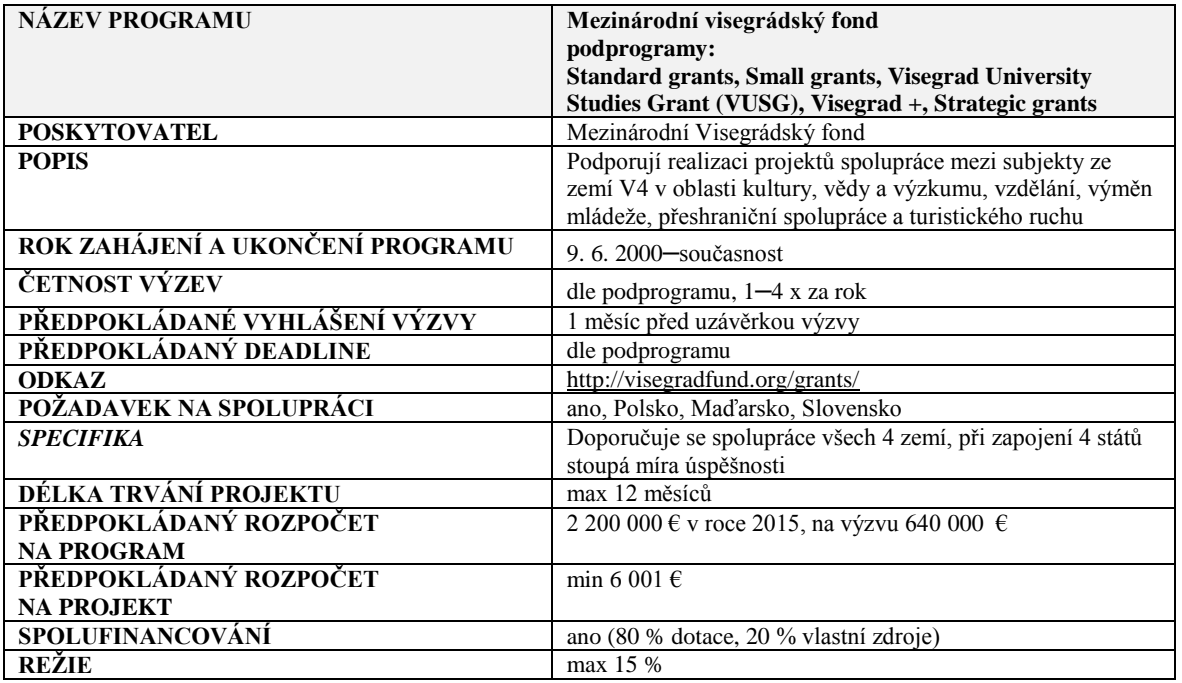

*Programy Mezinár. Visegr. fondu*

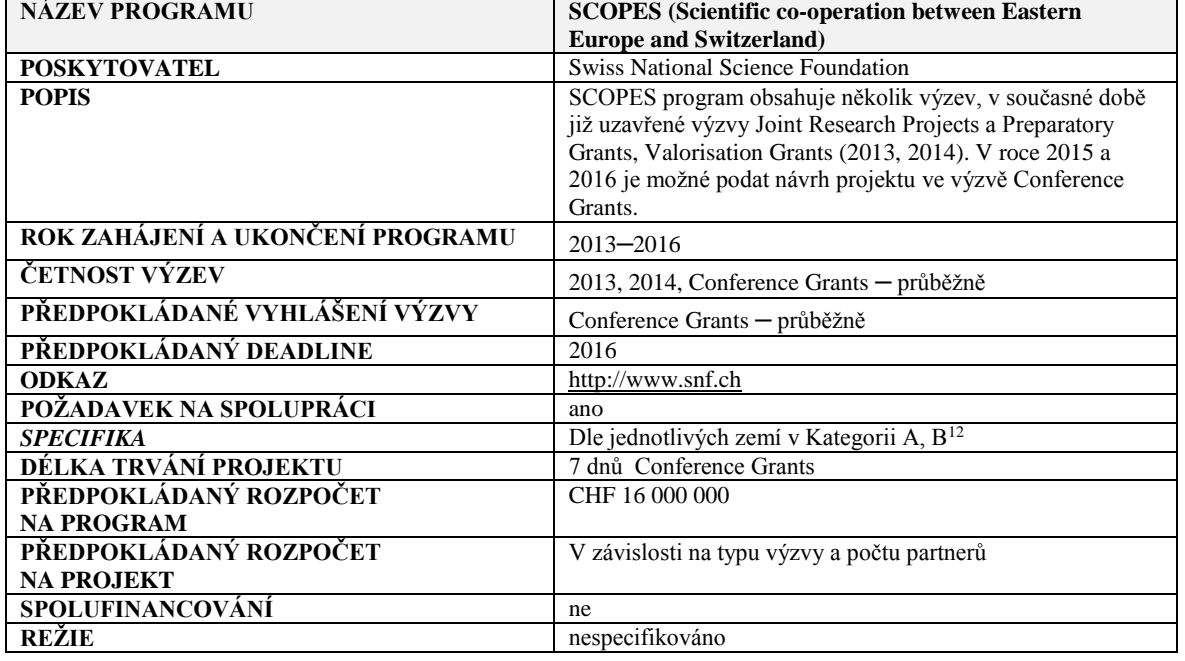

*Swiss National Science Foundation*

Kategorie A

<sup>12</sup>

Kategorie B

• Rusko, Kazachstán

Západní balkánské země: Albánie, Bosna - Hercegovina, Kosovo, Makedonie, Černá Hora, Srbsko

<sup>•</sup> Jižní Kavkaz: Arménie[, Ázerbájdžán,](https://www.google.cz/url?sa=t&rct=j&q=&esrc=s&frm=1&source=web&cd=1&cad=rja&uact=8&ved=0CCAQFjAA&url=https%3A%2F%2Fcs.wikipedia.org%2Fwiki%2F%25C3%2581zerb%25C3%25A1jd%25C5%25BE%25C3%25A1n&ei=3tOLVceiCcKesgH12IOQBA&usg=AFQjCNEgyfbpVTZsJiwtm6_cMotpcw5eJw&sig2=XxgxnfdQIzBufG_CFKFX0w&bvm=bv.96782255,d.bGQ) Gruzie

 <sup>•</sup> Střední Asie: Kyrgyzstán[, Tádžikistán,](javascript:r(0)) Uzbekistán

 <sup>•</sup> Moldova, Ukrajina

EU-členské státy: Bulharsko, Chorvatsko, Česká republika, Estonsko, Maďarsko, Litva, Lotyšsko, Polsko, Rumunsko, Slovensko, Slovinsko,

*Swiss National Science Foundation*

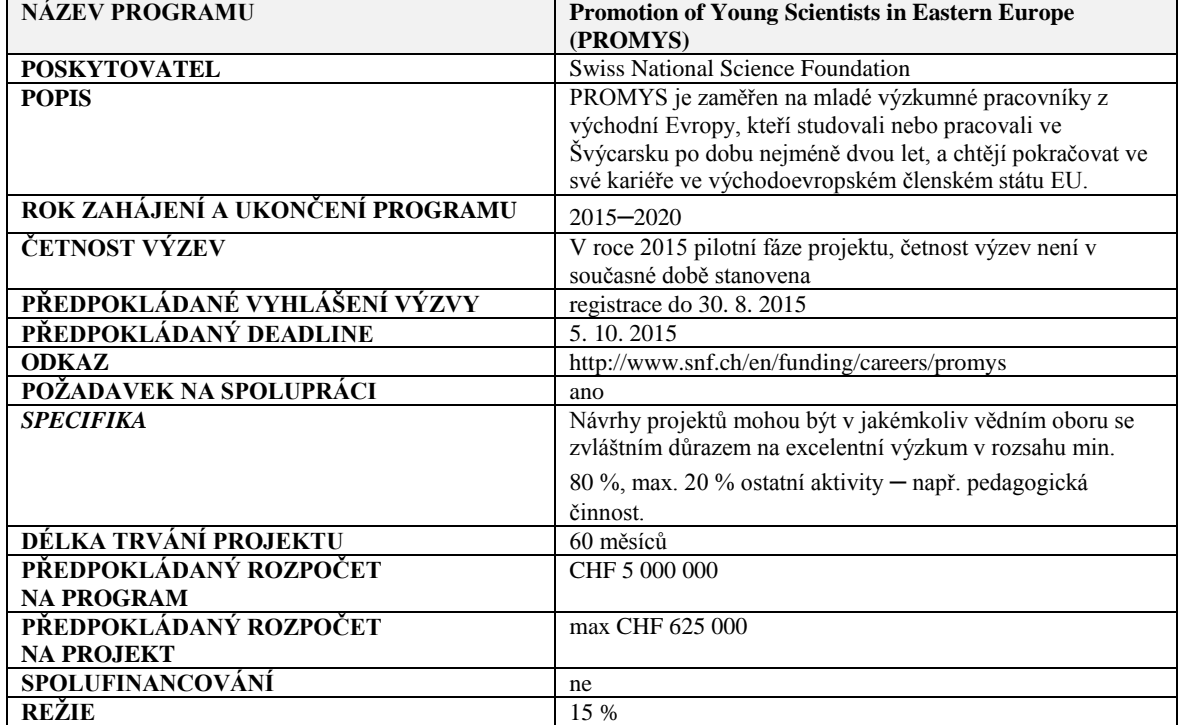

*EUREKA*

| <b>NÁZEV PROGRAMU</b>                       | <b>EUREKA Network Projects</b>                                                                                                    |
|---------------------------------------------|----------------------------------------------------------------------------------------------------|
| <b>POSKYTOVATEL</b>                         | <b>EUREKA</b>                                                                                                    |
| <b>POPIS</b>                                | Téma řešení definuje konsorcium, podporovány jsou aktivity<br>podporující nové technologie, intelektuální potenciál partnerů<br>a spolupráci. Finance pro českého účastníka poskytuje<br>MŠMT v rámci EUREKA CZ. V roce 2015 byla financována<br>poslední výzva programu EUREKA CZ. Očekává se<br>vyhlášení nového programu ze strany MŠMT. |
| ROK ZAHÁJENÍ A UKONČENÍ PROGRAMU            | 17.7.1985-současnost, ČR spolupracuje od 1993                                                                                                    |
| ČETNOST VÝZEV                               | EUREKA Průběžně, EUREKA CZ 1 x ročně                                                                                                    |
| PŘEDPOKLÁDANÉ VYHLÁŠENÍ VÝZVY               | EUREKA Průběžně, EUREKA CZ nestanoveno                                                                                                    |
| PŘEDPOKLÁDANÝ DEADLINE                      | Průběžně                                                                                                    |
| <b>ODKAZ</b>                                | http://www.eurekanetwork.org<br>http://www.msmt.cz/vyzkum-a-vyvoj/eureka-cz-lf                                                                                                    |
| POŽADAVEK NA SPOLUPRÁCI                     | ano, 2 země, člen EUREKA, jakýkoliv typ organizace                                                                                                    |
| <b>SPECIFIKA</b>                            |                                                                                                    |
| DÉLKA TRVÁNÍ PROJEKTU                       | 3 roky                                                                                                    |
| PŘEDPOKLÁDANÝ ROZPOČET<br><b>NA PROGRAM</b> | 130 mil. Kč v roce 2013                                                                                                    |
| PŘEDPOKLÁDANÝ ROZPOČET<br><b>NA PROJEKT</b> | 3 mil. Kč/rok                                                                                                    |
| SPOLUFINANCOVÁNÍ                            | 50 %                                                                                                    |
| <b>REŽIE</b>                                | 20 %                                                                                                    |

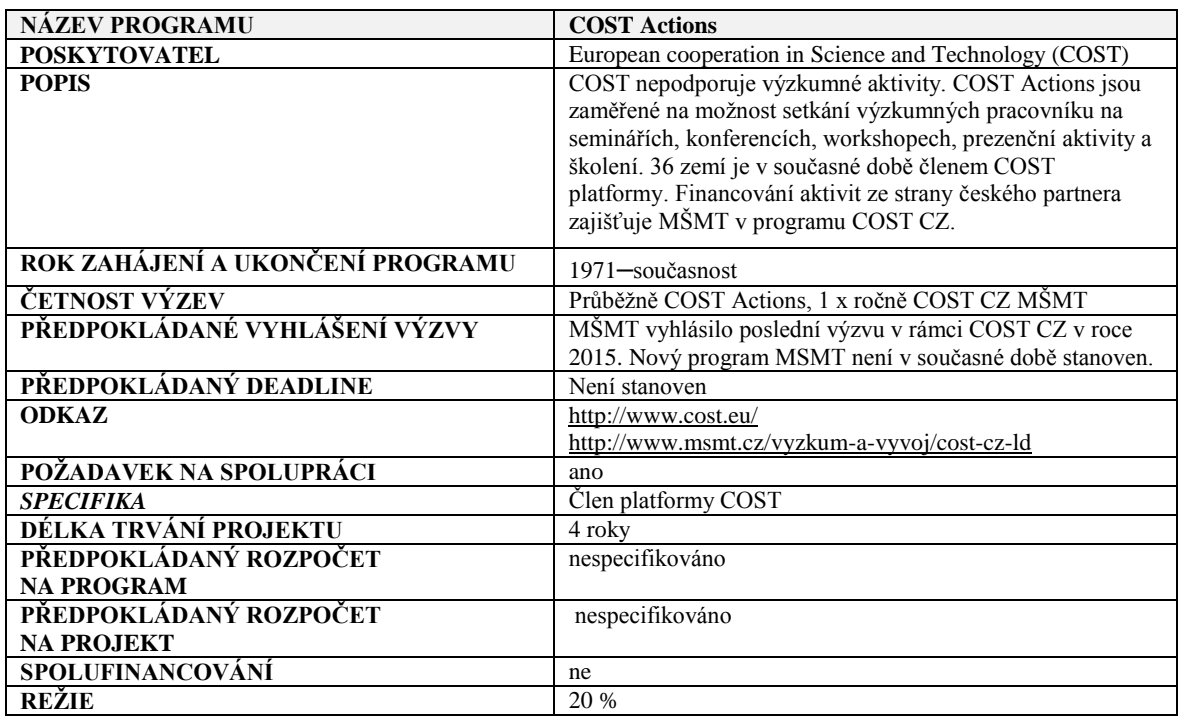

*COST*

## <span id="page-55-0"></span>**Příloha 2**

## <span id="page-55-1"></span>*Studentská grantová soutěž ČVUT*

Studentská grantová soutěž (SGS), **využívající účelové podpory na specifický vysokoškolský výzkum MŠMT,** představuje výzkum prováděný především studenty při uskutečňování akreditovaných doktorských a magisterských studijních programů.

Harmonogram celé soutěže je vždy k dispozici na webových stránkách **–** [www.sgs.cvut.cz.](http://www.sgs.cvut.cz/)

V rámci ČVUT se do této soutěže mohou přihlásit všechny fakulty a součásti. Veškeré podávání, hodnocení a administrace projektů (včetně hlášení změn) probíhá v elektronickém prostředí aplikace SGS [www.sgs.cvut.cz.](http://www.sgs.cvut.cz/)

Pravidla SGS na ČVUT blíže vykládají platné Upřesňující pokyny (UP) a Zásady SGS, které je nutno dodržovat (viz webové stránky, náhled [Obrázek 4\)](#page-55-2). Ta stanovují, že přihlášku projektu může podat student doktorského studijního programu akreditovaného na ČVUT nebo akademický pracovník ČVUT. Členem týmu mohou být i studenti magisterských programů akreditovaných na ČVUT nebo výzkumní pracovníci. Projekt může být jednoletý, dvouletý nebo tříletý. U dvouletých nebo tříletých (tzv. pokračujících) projektů je nutno na konci každého roku požádat o tzv. prodloužení projektu (tj. zažádat o podporu projektu i v dalším roce).

<span id="page-55-2"></span>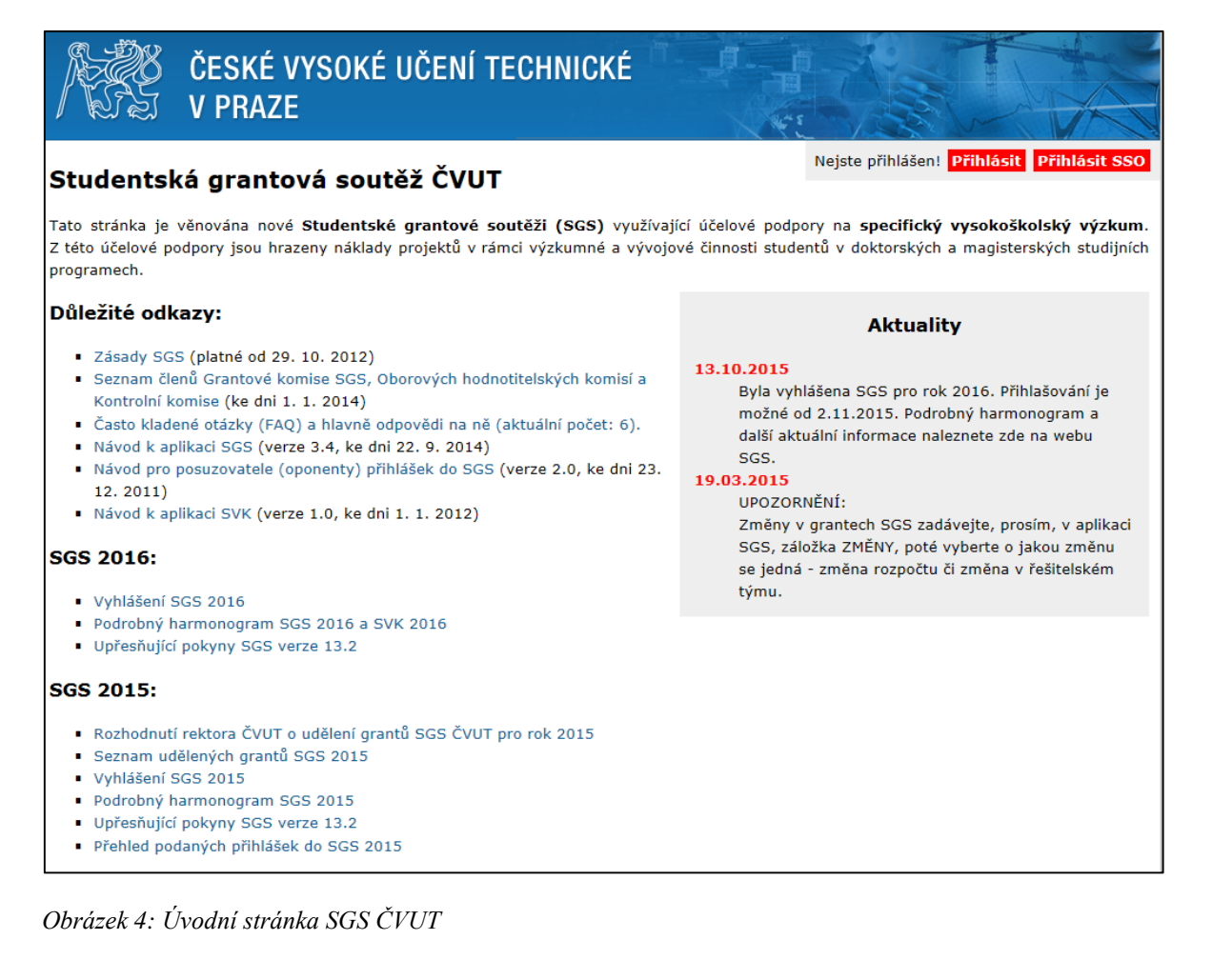

### **Postup při zakládání nové přihlášky SGS ČVUT**

Při zakládání nové přihlášky do SGS vyberte z nabídky soutěžní obor, plánované období a vyplňte další požadované údaje: tj. název grantu česky/anglicky, anotace grantu (viz [Obrázek 5\)](#page-56-0).

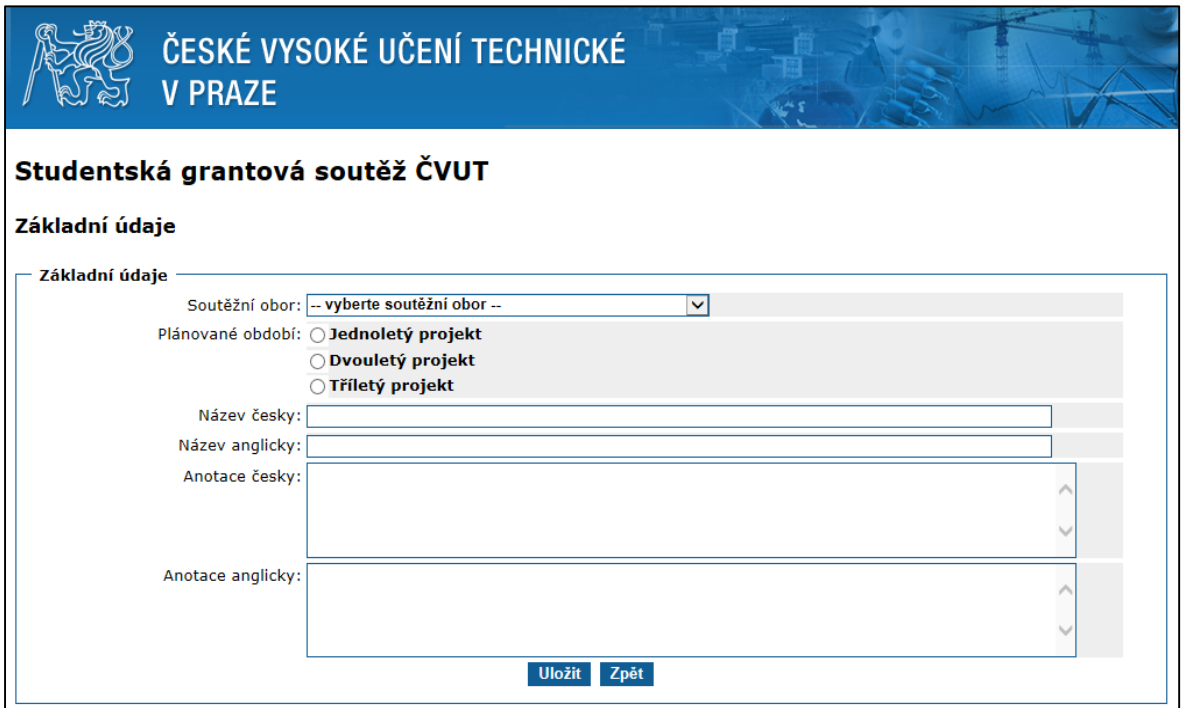

<span id="page-56-0"></span>*Obrázek 5: Prostředí aplikace SGS při zakládání žádosti o nový grant*

Vyplňte všechny záložky, které jsou v aplikaci aktivní. Aplikace SGS nabízí velmi užitečnou funkcionalitu "kontrola" [\(Obrázek 6\)](#page-57-0). Zde je možno provést kontrolu všech údajů, které je třeba do aplikace SGS vložit. V případě, že se ve výsledku kontroly vyskytují chyby, je nutné tuto skutečnost napravit. Když jste si jisti, že máte svou žádost o grant řádně vyplněnu, odešlete ji ke schválení svému školiteli (pokud žádost o grant podává student). Po vyjádření vašeho školitele je potřeba žádost podat pomocí ikony "odeslat" v dolní části stránky.

Všechny žádosti o grant se podrobí hodnocení kvality. Každou žádost posoudí a bodově ohodnotí dva nezávislí a nestranní odborníci (jeden externí hodnotitel a jeden interní hodnotitel). Na základě výsledků hodnocení vkládají předsedové a místopředsedové OHK celkovou výši přidělených zdrojů k jednotlivým grantům prostřednictvím aplikace SGS. Rektorát ČVUT informuje schválené i zamítnuté žadatele o výsledku výběrového řízení. Úspěšní žadatelé o grant mohou začít s realizací projektu.

| ČESKÉ VYSOKÉ UČENÍ TECHNICKÉ<br><b>V PRAZE</b>                                   |                                                                                                |
|----------------------------------------------------------------------------------|------------------------------------------------------------------------------------------------|
| Studentská grantová soutěž ČVUT                                                  | Uživatelské jméno: kraloal2 Odhlásit se<br>Role: Navrhovatel - akademický pracovník Rozcestník |
| Reg. číslo: dosud nepřiděleno<br>Navrhovatel: Králová Alena Mgr.                 |                                                                                                |
| Zdůvodnění<br>Zákl. údaje<br>Řeš. tým<br>Vyjádření<br>Finance<br><b>Kontrola</b> |                                                                                                |
| Výsledky kontroly                                                                |                                                                                                |
| Základní údaje                                                                   |                                                                                                |
| · Chyba: Soutěžní obor nebyl zvolen                                              |                                                                                                |
| · Chyba: Plánované období nebyla zvoleno                                         |                                                                                                |
| · Chyba: Název česky není vyplněn                                                |                                                                                                |
| · Chyba: Název anglicky není vyplněn                                             |                                                                                                |
| · Chyba: Anotace česky není vyplněna                                             |                                                                                                |
| · Chyba: Anotace anglicky není vyplněna                                          |                                                                                                |
| Seznam členů řešitelského týmu                                                   |                                                                                                |
| Králová Alena Mgr.:                                                              |                                                                                                |
| - Chyba: osoba v současné chvíli není zaměstnancem na zadané katedře             |                                                                                                |
| · Laskavé upozornění: není vyplněna částka                                       |                                                                                                |
| · Chyba: charakteristika není vyplněna                                           |                                                                                                |
| Finanční prostředky                                                              |                                                                                                |
| · Chyba: nejsou vyplněny finanční požadavky.                                     |                                                                                                |
| Zdůvodnění návrhu projektu                                                       |                                                                                                |
| Chyba: položka Vědecká závažnost a aktuálnost není vyplněna                      |                                                                                                |
| · Chyba: položka Současný stav řešeného problému není vyplněna                   |                                                                                                |

<span id="page-57-0"></span>*Obrázek 6: Funkcionalita "kontrola".*

Dojde-li v době realizace grantu ke změně některých údajů uvedených ve formuláři žádosti (např. změna v řešitelském týmu, změna v rozpočtu grantu atd.), musí řešitel provést úpravu prostřednictvím aplikace SGS. Všichni řešitelé jsou povinni vyhotovit závěrečnou zprávu (u končících grantů) či průběžnou zprávu (u pokračujících grantů) a doručit ji na oddělení vědecké a výzkumné činnosti příslušné fakulty do data stanoveného v harmonogramu SGS. Oddělení pro vědu a výzkum zprávy předají na Sekretariát SGS.

Instrukce či dotazy ke Studentské grantové soutěži Vám poskytne odborný referent pro vědu a výzkum příslušné fakulty či sekretář SGS.

## <span id="page-58-0"></span>**Příloha 3**

## <span id="page-58-1"></span>*Schvalovací proces projektu*

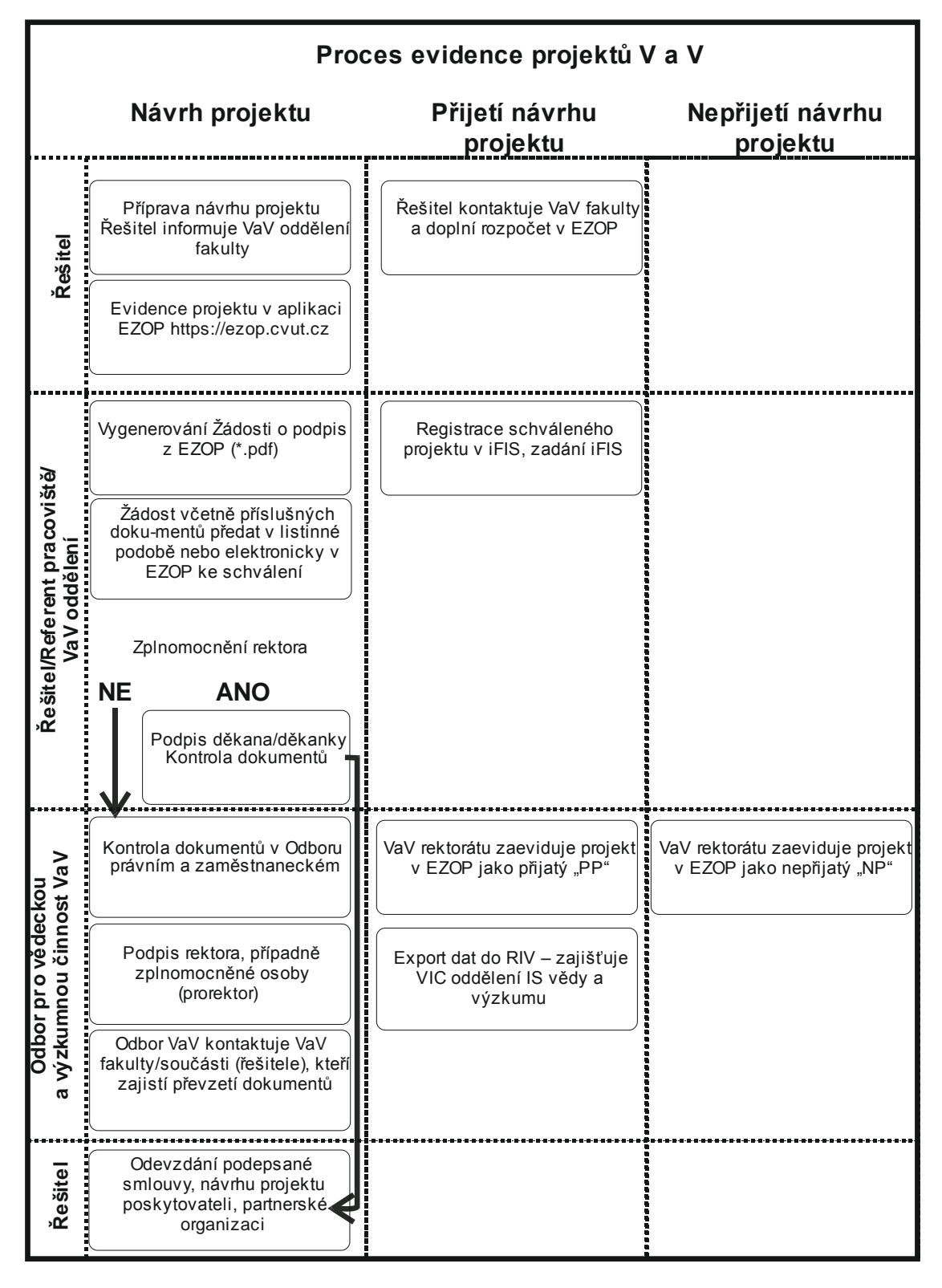

*Obrázek 7: Schematické znázornění schvalovacího procesu projektu*

## <span id="page-59-0"></span>*Propojení aplikací ČVUT a IS VaVaI*

V současné době probíhá modernizace jednotlivých aplikací ČVUT a zlepšení jejich vzájemného propojení. Zásadní změny byly v roce 2015 realizovány např. v aplikaci EZOP jako např. elektronický schvalovací proces, vkládání souborů. Plánují se také další změny v aplikaci VVVS a spojení v jeden informační celek.

**iFIS –** Informační systém určený pro podporu finančního řízení ČVUT <http://www.fis.cvut.cz/>

**EZOP –** databáze Evidence projektů, generuje Žádost o podpis rektora nebo zplnomocněné osoby, eviduje vědecko-výzkumné projekty.<https://ezop.cvut.cz/>

**VVVS –** eviduje publikace, akce (granty, výzkumné záměry a smlouvy) a uznání vědeckou komunitou.<https://www.vvvs.cvut.cz/aplikace/>

**IS VaVaI –** informační systém výzkumu, experimentální vývoje a inovací, ve kterém jsou shromažďovány informace o výsledcích projektů výzkumu a vývoje podporovaných z veřejných prostředků.<http://www.isvav.cz/> (databáze CEP, CEZ, RIV, VES, SR)

## <span id="page-60-0"></span>**Příloha 4**

### <span id="page-60-1"></span>*Administrativní náležitosti v programu Horizon 2020*

- Veškeré informace k Horizon 2020 od vyhlášení výzev až po vykazování řešených projektů jsou k dispozici na webu **PARTICIPANT PORTAL.** Pracovní programy jsou vyhlašovány vždy na 2leté období, 2014**–**2015, 2016**–**2017 atd.
- 14. 10. 2015 byly vyhlášeny výzvy na období 2016**–**2017. [\(http://ec.europa.eu/research/participants/portal\)](http://ec.europa.eu/research/participants/portal)
- Vyhledejte si výzvu v nabídce CALLS nebo TOPICS, ve které budete podávat svůj návrh projektu,

<http://ec.europa.eu/research/participants/portal/desktop/en/opportunities/index.html>

- V případě, že se jedná o první účast, zaregistrujte se jako External User a vytvořte si svůj osobní účet, tzv. European Commission Authentication Service (ECAS), <https://ecas.ec.europa.eu/cas>
- V případě, že máte vybraný vhodný "Topic", koordinátor projektu zaeviduje (položka Submission Service) návrh projektu. Seznam Vámi podaných projektů jako koordinátor nebo podaných prostřednictvím koordinátora je uveden v sekci My Proposals/My Projects.
- Koordinátor vyplní tzv. Partner Identification Code PIC 999848744 **–** ČVUT (pokud je výzva dvoukolová, v prvním kole koordinátor v návrhu projektu PIC neuvádí, pouze uvede jména dalších účastníků projektu). "Legal Status of your organisation" **–** údaje za ČVUT po vyplnění PIC jsou uvedeny v návrhu projektu automaticky a nedoplňují se. Jedná se o: "Legal Name" **–** CESKE VYSOKE UCENI TECHNICKE V PRAZE, "Legal Address" – Zikova 4, PRAHA, 16636.
- Návrh projektu obsahuje Administrativní část (nutný Adobe Reader 8 a vyšší) a Technickou část, přílohy – ke každému "Topic" je možné stáhnout "download templates" s MS Word dokumenty. Nahrát je možné jen vyplněné PDF soubory. Údaje v Administrativní části se vyplňují online nebo offline, ale soubor nemůže být uložen v offline podobě v PC více než 13 hod.

Podrobný návod, jak se registrovat v ECAS a jak najít vhodnou výzvu a podat návrh projektu, je obsažen v podrobném dokumentu Evropské komise: "Proposal Submission Service User Manual"

Užitečné informace jsou uvedeny např. v:

- H2020 Online Manual"
- http://ec.europa.eu/research/participants/docs/h2020-funding-guide/index\_en.htm
- Reference Documents"
- http://ec.europa.eu/research/participants/portal/desktop/en/funding/reference\_docs.html
- . "Horizon 2020 Annotated Model Grant Agreements, Version 2.0.1, 12 May 2015" Version 2.0.1

### **Další informace:**

 jednoho projektu se mohou zúčastnit nezávislé subjekty ze tří různých zemí EU-28 nebo zemí asociovaných k H2020, výzva může přímo specifikovat zastoupení konkrétní třetí země v konsorciu,

- granty European Research Council ERC, koordinační a podpůrné akce, akce Marie Skłodowska **–** Curie Actions MSCA **–** možné podat návrh projektu jedním subjektem, míra podpory pro typ organizace jako je ČVUT činí 100 %,
- všichni příjemci grantů v projektech H2020 musí zajistit otevřený přístup (OA) k recenzovaným vědeckým článkům, náklady spojené s OA jsou uznatelné po dobu řešení projektu,
- nepřímé náklady 25 % přímých výdajů vyjma subdodávek. Nutné je zohlednit podmínky případné účasti třetích stran, Article 29, Regulation No 1290/2013,
- příklady uznaných nákladů: Osobní náklady, Ostatní přímé náklady, nepřímé náklady, subdodávky, audit (>325 000 €/uchazeče), publikování v Open Access časopisech, DPH
- pokud pracujete pouze na projektu H2020 (celým úvazkem) **–** není požadován timesheet, pouze čestné prohlášení.

**Před odesláním návrhu projektu do Evropské komise je řešitel povinen informovat příslušné oddělení pro vědu a výzkum na fakultě/ústavu, a dále zaevidovat návrh projektu v aplikaci EZOP, [https://ezop.cvut.cz,](https://ezop.cvut.cz/) poskytovatel "Evropská komise", program "H20 – Horizon 2020".**

### **Základní role v Participant Portal**

Koordinátor:

- Legal entity appointed representative (LEAR)
- Primary coordinator contact (PCoCo)
- Coordinator contact (CoCo)
- Legal signatory (LSIGN)
- Financial Signatory (FSIGN)

### Účastník:

- Legal entity appointed representative (LEAR)
- Participant contact (PaCo)
- Legal Signatory (LSIGN)
- Financial Signatory (FSIGN)

Přehled všech rolí je uveden v Participant Portal:

[http://ec.europa.eu/research/participants/docs/h2020-funding-guide/user-account-and](http://ec.europa.eu/research/participants/docs/h2020-funding-guide/user-account-and-roles/roles-and-access-rights_en.htm)[roles/roles-and-access-rights\\_en.htm](http://ec.europa.eu/research/participants/docs/h2020-funding-guide/user-account-and-roles/roles-and-access-rights_en.htm)

### **Přehled základních rolí na ČVUT:**

LSIGN (Legal Authorised Signatory) **–** rektor, prof. Ing. Petr Konvalinka, CSc.

LEAR (Legal Entity Appointed Representative) **–** Ing. Pavel Koudelák, Ph.D. (Odbor pro vědeckou a výzkumnou činnost, Rektorát)

FSIGN **–** tajemník fakulty, vedoucí ekonomického oddělení

V případě schválení projektu je vyžadován elektronický podpis osoby LSIGN v rámci Participant Portál v časové posloupnosti:

- všichni účastníci projektu včetně koordinátora podepisují jako první dokument "Declaration of Honor"
- dále koordinátor podepisuje "Grant Agreement" (GA)
- $\bullet$  Evropská komise podepisuje "Grant Agreement"
- všichni účastníci podepisují "Accession Forms" k GA
- v tištěné podobě se podepisuje a uzavírá konsorciální smlouva (obvykle typ DESCA) mezi všemi účastníky,<http://www.desca-2020.eu/>

K elektronickému podpisu rektora (osoba LSIGN) je nutné doložit podepsanou žádost z aplikace EZOP s podpisem řešitele, oddělení pro vědu a výzkum, vedoucího pracoviště a vedení fakulty/ústavu. V poli Doplňující informace uveďte např. "Declaration of Honor/Accession Forms elektronický podpis v Participant Portal". Žádost doručte na odbor pro vědeckou a výzkumnou činnost Rektorátu ČVUT. Současně PCoCo/ PaCo přidá k danému projektu v Participant Portal roli LSIGN (prof. Ing. Petr Konvalinka, CSc.).

**Žádost z EZOP a "Grant Agreement" zašlete ke kontrole Ing. Pavlu Koudelákovi, Ph.D. nebo Ing. Kamile Macháňové, kteří zajistí právní kontrolu dokumentu před elektronickým podpisem rektora.**

**V případě, že je projekt schválen a podepsána konsorciální smlouva, obraťte se na Ing. Kamilu Macháňovou z Odboru pro vědeckou a výzkumnou činnost Rektorátu, která vám přidělí iFIS číslo.**

**Prosíme, dodržujte termíny pro podpis dokumentů min. 5 dnů, v případě kontroly Grant Agreement 7–10 dnů.**

Kontaktní osoba: Ing. Pavel Koudelák, Ph.D., Odbor pro vědeckou a výzkumnou činnost, Rektorát ČVUT.

## <span id="page-63-0"></span>**Příloha 5**

## <span id="page-63-1"></span>*Příklad rozpočtových položek*

### Program EUPRO, MŠMT

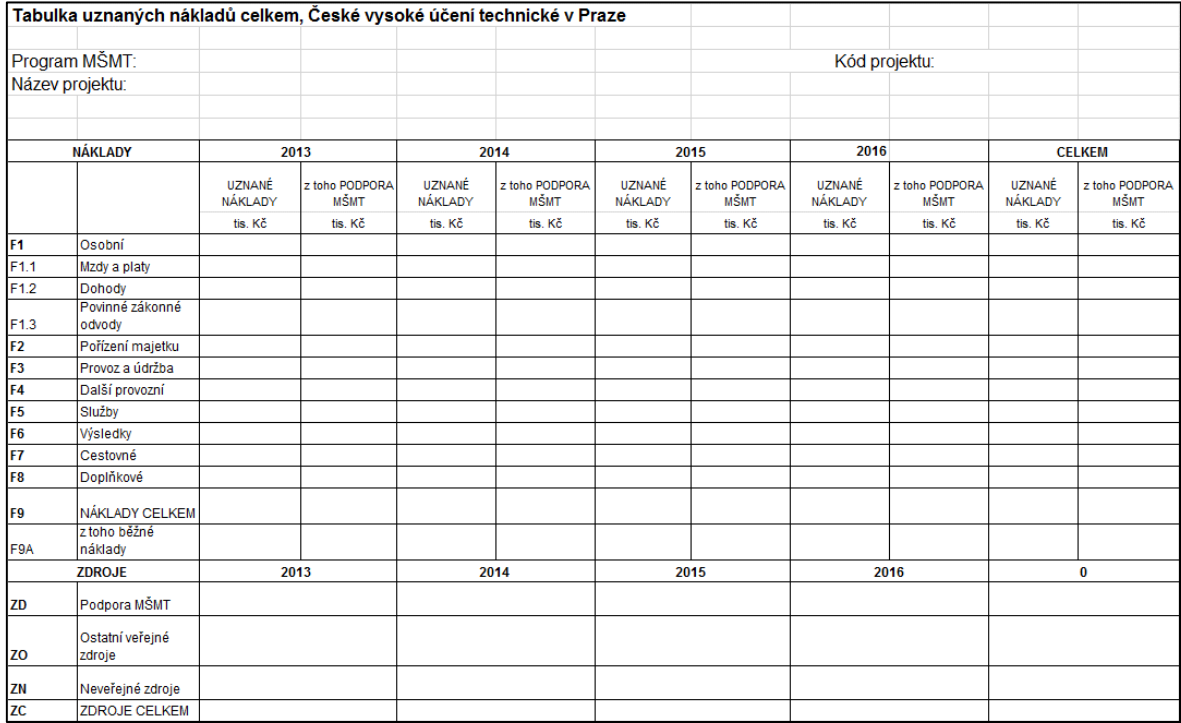

### Program Horizon 2020, Evropská komise

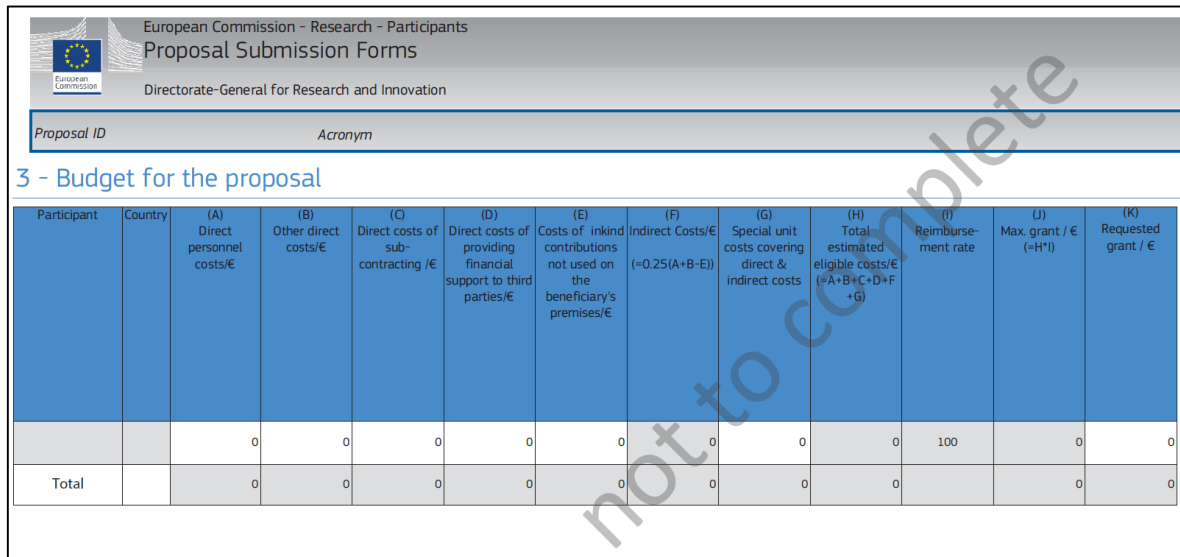